# **SYBASE®**

使用 Sybase IQ Multiplex

### **Sybase IQ**

15.2

#### 文档 ID: DC01140-01-1520-01

最后修订日期:2010 年 4 月

版权所有 © 2010 Sybase, Inc. 保留所有权利。

除非新版本或技术声明中另有说明,否则本出版物适用于 Sybase 软件及所有后续版本。本文档中的信息如有更改,恕不另 行通知。本出版物中描述的软件按许可协议提供,其使用或复制必须符合许可条款。

要订购其它文档,美国和加拿大的客户请拨打客户服务部门电话 (800) 685-8225 或发传真至 (617) 229-9845。

持有美国许可协议的其它国家 / 地区的客户可通过上述传真号码与客户服务部门联系。所有其它国际客户请与 Sybase 子公司 或当地分销商联系。仅在软件的定期发布日期提供升级内容。未经 Sybase, Inc. 的事先书面许可,不得以任何形式、任何手 段 (电子的、机械的、手工的、光学的或其它手段)复制、传播或翻译本手册的任何部分。

可在位于 <http://www.sybase.com/detail?id=1011207> 的 "Sybase 商标页" (Sybase trademarks page) 中查看 Sybase 商标。 Sybase 和所列标记均为 Sybase, Inc. 的商标。 ® 表示已在美国注册。

Java 和基于 Java 的所有标记都是 Sun Microsystems, Inc. 在美国和其它国家 / 地区的商标或注册商标。

Unicode 和 Unicode 徽标是 Unicode, Inc. 的注册商标。

本书中提到的所有其它公司和产品名均可能是与之相关的相应公司的商标。

Use, duplication, or disclosure by the government is subject to the restrictions set forth in subparagraph (c)(1)(ii) of DFARS 52.227-7013 for the DOD and as set forth in FAR 52.227-19(a)-(d) for civilian agencies.

Sybase, Inc., One Sybase Drive, Dublin, CA 94568.

## 目录

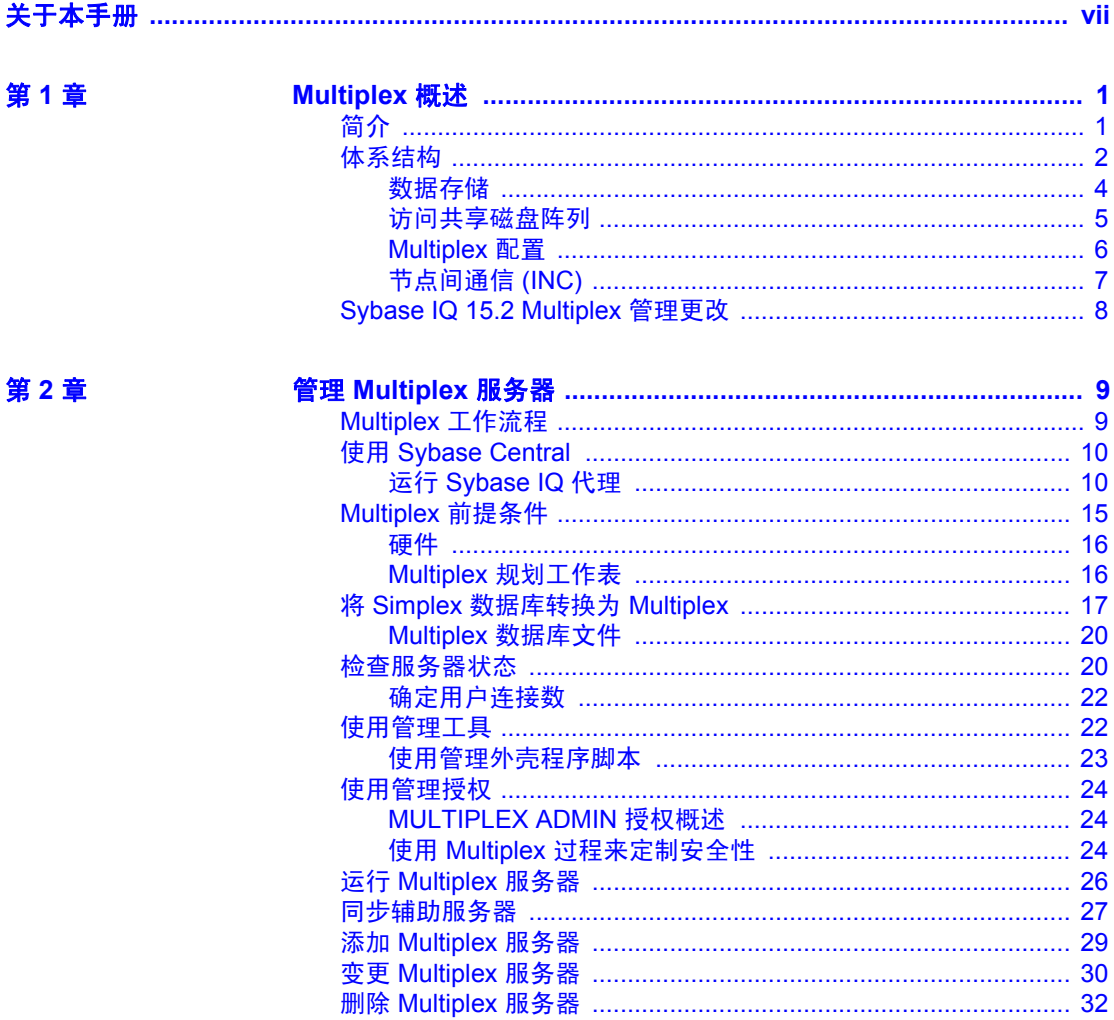

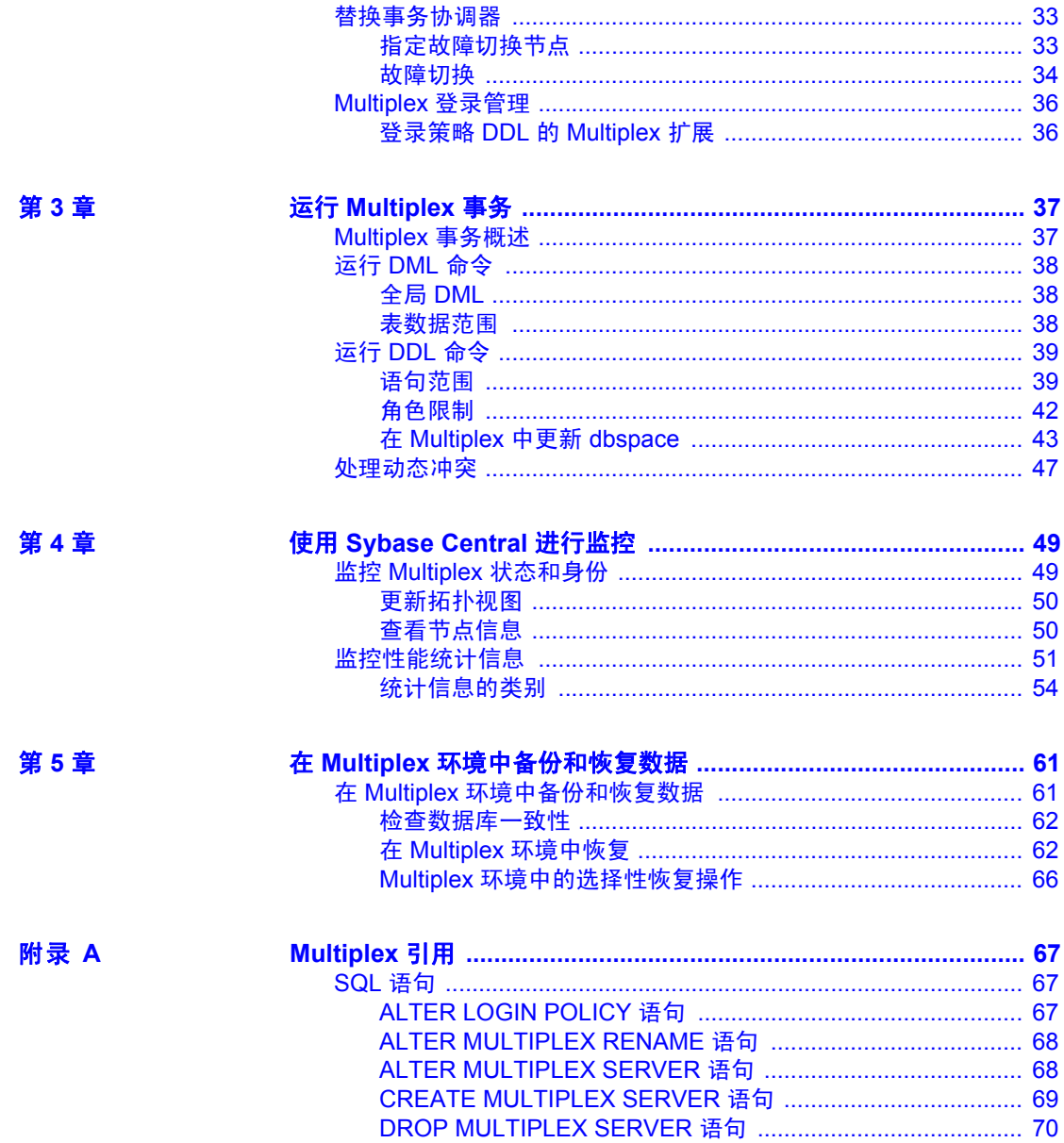

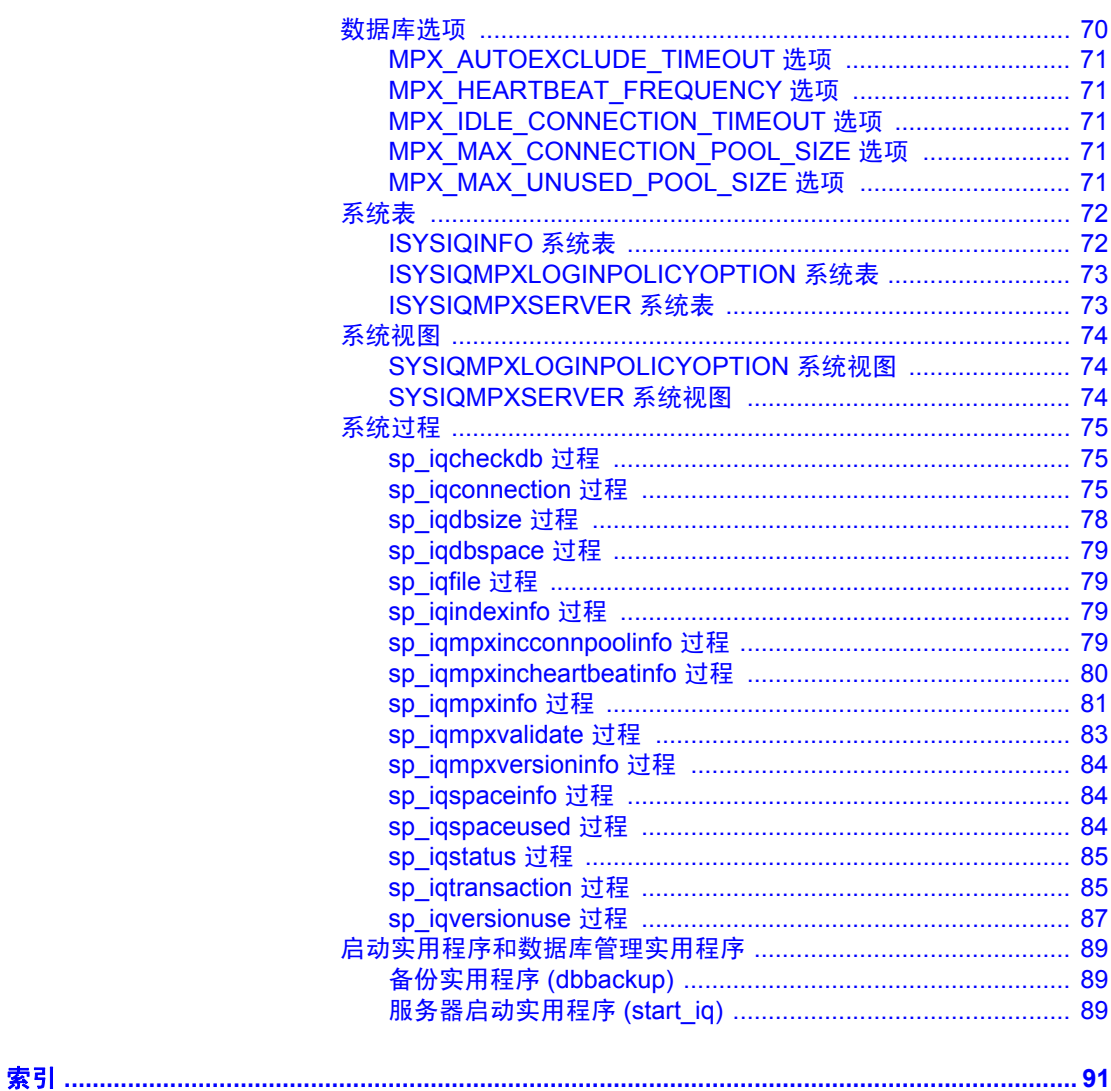

### <span id="page-6-0"></span>关于本手册

读者 フランス 本指南面向需要 Sybase® IQ Multiplex 功能管理跨多个节点的大型 查询负载的用户。本指南介绍用于管理 Multiplex 服务器和事务的 概念和过程,包括用于监控和备份服务器的过程。将附录与其它 Sybase IQ 参考手册配合使用, 以了解支持 Multiplex 操作的语法、 系统对象和实用程序。

- **相关 Sybase IQ 文档 Sybase IO 15.2 文档集包括:** 
	- 适用于您的平台的 《发行公告》 包含未能及时写入手册的 最新信息。

最新版本的发行公告可能已提供。若要了解本产品 CD 发行以 后增加的重要产品或文档信息,请访问 Sybase Product Manuals Web 站点。

- 适用于您的平台的 《安装和配置指南》 介绍 Sybase IQ 的安 装、升级和一些配置过程。
- 《Sybase IQ 15.2 新增功能摘要》— 总结了当前版本的新增功能 和行为更改。
- 《Sybase IQ 中的高级安全性》 涉及如何在 Sybase IQ 数据存 储库中使用用户加密列。需要有单独的许可证才能安装此产品 选件。
- 《错误消息》 列出了由 Sybase 错误代码、 SQLCode 和 SQLState 引用的 Sybase IQ 错误消息以及 SQL 预处理器错误和 警告。
- 《IMSL 数字库用户指南:C Stat 库第二卷(共二卷)》— 包含 IMSL C Stat Library 时序 C 函数的简要说明。该书仅适用于 RAP – Trading Edition™ Enterprise 用户。
- 《Sybase IQ 简介》 包括针对不熟悉 Sybase IQ 或 Sybase Central™ 数据库管理工具的用户的练习。
- 《性能和调优指南》 介绍有关超大型数据库的查询优化、 设计和调优问题。
- 《快速入门》 讨论如何生成并查询 Sybase IQ 提供的演示数据库 以验证 Sybase IQ 软件安装。其中包括有关将演示数据库转换为 Multiplex 数据库的信息。
- 《参考手册》 Sybase IQ 参考指南:
	- 《参考:构件块、表和过程》 介绍 Sybase IQ 支持的 SQL、 存储过程、数据类型和系统表。
	- 《参考: 语句和选项》 介绍 Sybase IQ 支持的 SQL 语句和 选项。
- 《系统管理指南》 包括:
	- 《系统管理指南,卷 1》 介绍启动、连接、数据库创建、 填充和编制索引、版本控制、归类、系统备份和恢复、故障 排除和数据库修复。
	- 《系统管理指南,卷 2》 介绍如何编写和运行过程和批处 理、使用 OLAP 编程、访问远程数据、将 IQ 设置为 Open Server。本手册还讨论调度和事件处理、 XML 编程和调试。
- 《时序指南》 介绍用于时序预测和分析的 SQL 函数。需要 RAP – Trading Edition™ Enterprise 才能使用此产品选件。
- 《Sybase IQ 中的非结构化数据分析》 说明如何在 Sybase IQ 数据 库中存储和检索非结构化数据。需要有单独的许可证才能安装此产 品选件。
- 《用户定义的函数指南》 提供有关用户定义的函数、这些函数的 参数以及可能的使用情形的信息。
- 《使用 Sybase IQ Multiplex》 说明如何使用可管理跨多个节点的 大型查询负载的 Multiplex 功能。
- 《实用程序指南》 提供 Sybase IQ 实用程序参考资料, 如可用的 语法、参数和选项。

可以在以下位置通过联机方式获得 Sybase IQ 15.2 文档集:位于 [http://sybooks.sybase.com](Product Manuals at http://sybooks.sybase.com) 的 "产品手册" (Product Manuals)。

### **第 1 章 【2】 Multiplex 概述**

<span id="page-8-0"></span>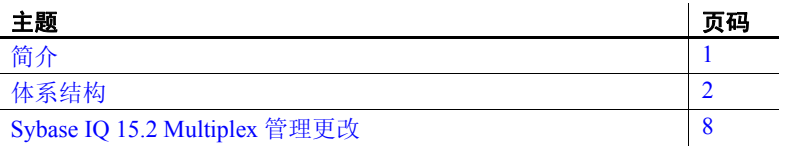

### <span id="page-8-2"></span><span id="page-8-1"></span>简介

Sybase IQ Multiplex 是一种可高度伸缩的共享磁盘网格技术,允许 通过连接到共享数据源的独立数据处理节点同时进行数据装载和 查询。

IQ Multiplex 技术具有以下优点:

• 性能

IQ Multiplex 采用标准 IQ 服务器引擎, 提供久经考验的查询和 装载性能。

• 低廉的总拥有成本

IQ Multiplex 采用标准的低成本硬件和操作系统。

• 简单、灵活的设置和配置

使用 SQL 界面或通过用户友好的 Sybase Central GUI 可以轻松 配置 IQ Multiplex。

• 可伸缩性

IQ Multiplex 可扩展至大量节点以支持众多用户, 在向 Multiplex 添加节点时,会略微降低或不会降低数据装载和查询 的性能。

• 高可用性

任何节点出现故障都不会妨碍其它节点上的查询作业。

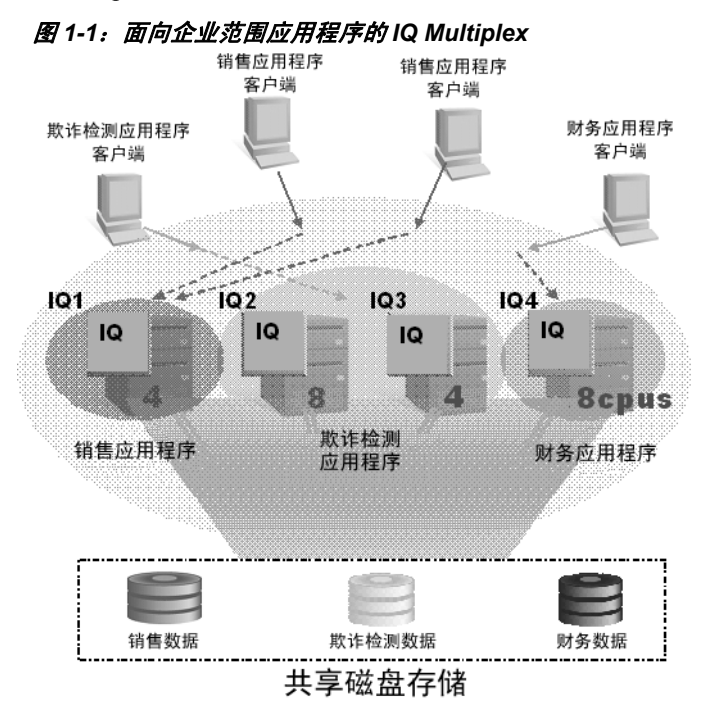

IQ Multiplex 为企业范围内的关键应用程序配置提供了理想平台。

### <span id="page-9-1"></span><span id="page-9-0"></span>体系结构

Sybase IQ Multiplex 采用混合集群体系结构,该体系结构包括用于永久 IQ 数据的共享存储和用于 Catalog 元数据、临时数据和事务日志的独立 节点存储。

Sybase IQ Multiplex:

- 允许您跨多个节点管理庞大的负载。
- 允许从多个写入程序节点装载数据。
- 允许在一个用户写入共享数据库对象的同时由多个用户同时查询该 共享数据库对象。数据库中可以存在许多此种类型的对象,并且可 以同时使用这些对象。
- 提供高可用性。一个节点出现故障并不会妨碍其它节点的运行。

• 通过共享数据来降低数据成本。向阵列添加系统可以提供更高的 CPU 性能和更大的内存空间,条件是在多个 Multiplex 节点之间有 效地平衡负载。

Sybase IQ 列存储降低了 I/O 要求, 支持多个系统共享磁盘阵列, 而不会 因 I/O 争用而导致性能降低。

Sybase IQ 支持来自 Multiplex 中的多台服务器的读写事务。主服务器或 事务协调器管理所有全局读写事务,并维护全局 Catalog。表版本记录 (TLV 日志)存储有关 DDL 操作的信息,并向辅助服务器提供有关新 表版本的信息。

由于节点功能可能不同,因此此配置可称为"非对称集群",它与其它 数据库集群体系结构不同,其它数据库集群体系结构通常沿用 "共享 一切"或 "不共享任何内容"的体系结构。

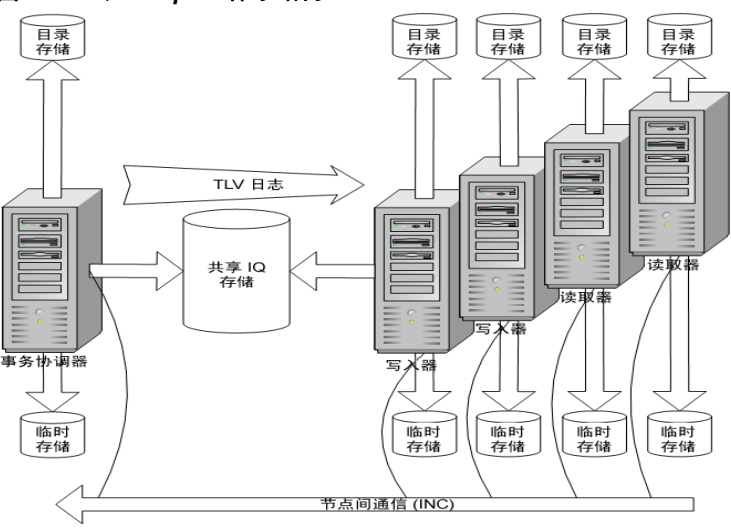

图 *1-2*:*IQ Multiplex* 体系结构

每台服务器都具有其自己的临时存储和 Catalog 存储。 所有服务器共用共享 IQ 存储。

### <span id="page-11-0"></span>数据存储

有关 Sybase IQ 15.2 如何存储数据的详细信息, 请参见《系统管理 指南,卷 1》第 1 章 "Sybase IQ 系统管理概述"中的 "可配置的表 空间"。

Sybase IQ Multiplex 用户需要注意由 Sybase IQ 单独管理的数据和由基础 SQL Anywhere 软件管理的数据之间的区别。

表 *1-1*:*DBspace* 管理

| 由 IQ 管理               | 由 SA 管理            |
|-----------------------|--------------------|
| <b>IO SYSTEM MAIN</b> | 系统 Catalog         |
| <b>IO SYSTEM MSG</b>  | SA 临时 dbspace      |
| <b>IO SYSTEM TEMP</b> | SA catalog dbspace |
| IQ 用户 main dbspace    |                    |

所有 Multiplex 服务器共享 IQ SYSTEM MAIN 和 IQ 用户 main dbspace, 所有服务器均需访问相同的物理文件。有关地址格式,请参见第 5 [页的](#page-12-1) ["访问共享磁盘阵列"](#page-12-1)。

不会共享由 SQL Anywhere 管理的数据。每个节点都需要其自己的此类 数据的副本。

每台服务器在 IQ\_SYSTEM\_TEMP 和 IQ\_SYSTEM\_MSG 中都具有其自 己的文件集。

注释 如果您有一个小型测试 Multiplex, 并且服务器全部位于同一物理 主机上,请使用以下经验规则: 要寻址由 IQ 管理的 dbspace, 请使用绝 对路径 (而不是相对路径)。要寻址由 SA 管理的 Catalog dbspace, 请 使用相对路径 (而不是绝对路径)。

#### <span id="page-12-1"></span><span id="page-12-0"></span>访问共享磁盘阵列

在 Sybase IQ 12.7 中,当打开共享 IQ main 存储和临时存储中的文件以 及 *.iqmsg* 文件时, Multiplex 中的每个节点都需要使用其自己的数据库 路径 (称为别名)。

Sybase IQ 15.2 不再支持共享 IQ main 存储的别名。DBA 必须确保可以通 过与使用所有节点的相同文件路径完全相同的访问方式来访问共享存储 的所有 dbspace 中的所有文件 (即, IQ\_SYSTEM\_MAIN 和共享用户 dbspace 中的所有文件)。对于 IQ\_SYSTEM\_TEMP 和 IQ SYSTEM MSG, 将为每个节点维护单独的文件。必须能够在拥有 这些文件的节点上访问这些文件的路径。

#### ❖ 在 **UNIX** 或 **Linux** 上访问共享磁盘

在 UNIX 或 Linux 上, 访问共享磁盘有两种方式。

1 使用共享存储的绝对路径。例如:

/dev/rdsk/c4t600A0B80005A7F5D0000024B49757E55d0s0 /dev/rdsk/c4t600A0B80005A7F5D0000024B49757E55d0s1 /dev/rdsk/c4t600A0B80005A7F5D0000024B49757E55d0s2

2 使用共享存储的软链接。例如:

store/main

store/userdb1

store/userdb2

其中每个软链接分别指向步骤 1 显示的裸设备。

#### ❖ 在 **Windows** 上访问共享磁盘

在 Windows 上, 访问共享磁盘有两种方式。

1 使用磁盘物理编号。例如:

\\\\.\\PhysicalDrive1 \\\\.\\PhysicalDrive2 \\\\.\\PhysicalDrive3

2 使用采用驱动器盘符的绝对路径。例如:

```
x:\main
y:\userdb1
z:\userdb2
```
使用驱动器盘符将磁盘数目限制在 26 以内,因此第一种方法相对 较佳。

#### <span id="page-13-0"></span>**Multiplex** 配置

Sybase IQ Multiplex 需要一些设置数据。配置数据包括静态和动态两个 组成部分:

- 静态配置包括哪些节点属于 Multiplex 的一部分以及这些节点的属性。
- 动态配置包括连接状态以及在这些节点上保存的版本的列表。

#### 协调节点

每个 Multiplex 配置都需要一个协调节点。 协调节点可以:

- 对共享 IQ 对象运行只读和读写操作。
- 管理 IQ main dbspace。
- 处理 SQL Anywhere 系统和用户表中的本地数据。
- 协调对共享 IQ 对象执行的所有读写操作,其中包括:
	- 共享 IQ 表锁定
	- 共享 IQ 存储管理
	- 为涉及共享 IQ 对象的读写事务提供全局事务 ID
	- 维护全局 Catalog
- 控制辅助服务器的 Catalog 同步
- 对共享 IQ 存储对象执行模式更改
- 对 SQL Anywhere 存储对象执行模式更改
- 维护和清除对象版本

#### 辅助节点

可以有一个或多个辅助节点参与 Sybase IQ Multiplex 配置。如果当前事 务协调器无法继续运行,其中一个辅助节点则充当指定的故障切换节 点,该节点是承担事务协调器角色第一选择。

支持的辅助节点的数目取决于购买的许可证,如下所示:

- 演示版 / 试用版: 无限制的辅助节点
- 小型商业版:无 (不支持 Multiplex)
- 单一应用服务器版:一个辅助节点
- 企业版:无限制的辅助节点 (每个节点均需要许可证)

#### 辅助节点:

• 可以是只读节点 (读取程序节点)或读写节点 (写入程序节点)。

#### 写入程序节点:

- 可以对共享 IQ 对象运行只读和读写操作。
- 可以处理临时表和 SA 基表中的本地数据。

#### 读取程序节点:

- 可以对共享 IQ 对象运行只读操作。
- 可以处理临时表和 SA 基表中的本地数据。

#### <span id="page-14-0"></span>节点间通信 **(INC)**

参与 Multiplex 的服务器通过节点间通信 (INC) 共享消息和数据。INC 在 Multiplex 节点之间提供基于 TCPIP 的通信链接。该链接包括心跳和池 中连接。

Sybase Central 中的 "拓扑视图"选项卡显示 Multiplex 中各节点之间的 关系。 INC 链接存在于事务协调器到辅助节点之间以及辅助节点到事务 协调器之间,但不存在于两个辅助节点之间。

对于 DDL 和全局事务,辅助服务器通过 INC 与事务协调器通信。当在 事务协调器上执行特定存储过程时,事务协调器通过节点间通信与辅助 服务器通信。辅助服务器之间从不相互通信。

#### 心跳连接

每个辅助节点都具有心跳连接,即与协调节点的专用连接。该连接在辅 助节点启动时建立,并且只要该辅助节点处于活动状态,该连接即保留 为活动状态。

协调节点和辅助节点均监控心跳连接。如果该连接断开,则该节点声明 为已脱机。如果在指定时间段内未重新建立心跳,事务协调器则根据 MPX\_AUTOEXCLUDE\_TIMEOUT 选项的设置自动排除此辅助服务器。

#### 池中连接

每个辅助节点各维持一个 INC 连接归集。连接归集管理 INC 用于事务 通信的从辅助节点到协调节点之间的连接。 INC 连接归集通过重复使用 现有连接 (而不是建立新连接)来降低通信开销,并控制辅助节点可 与事务协调器同时建立的 INC 连接的数目。

下列两个数据库选项可控制辅助服务器的 INC 连接的特性:

- 允许在辅助节点和事务协调器之间建立的最大连接数目 MPX\_MAX\_CONNECTION\_POOL\_SIZE。
- 当连接返回到未用池时允许保持为活动状态的未用连接的最大数目 MPX\_MAX\_UNUSED\_POOL\_SIZE。

有关这些选项的详细信息,请参见第 70 [页的 "数据库选项"](#page-77-1)。

### <span id="page-15-1"></span><span id="page-15-0"></span>**Sybase IQ 15.2 Multiplex** 管理更改

Sybase IQ 15.2 使用为明确定义的任务保留的新权限更加精细地执行数 据库管理任务。这减少了用户需要的特权并且限制了具有 DBA 授权的 用户数。 MULTIPLEX ADMIN 授权允许不具有 DBA 授权的用户管理 Multiplex 服务器。

### <sup>第</sup> 2 <sup>章</sup> 管理 **Multiplex** 服务器

<span id="page-16-0"></span>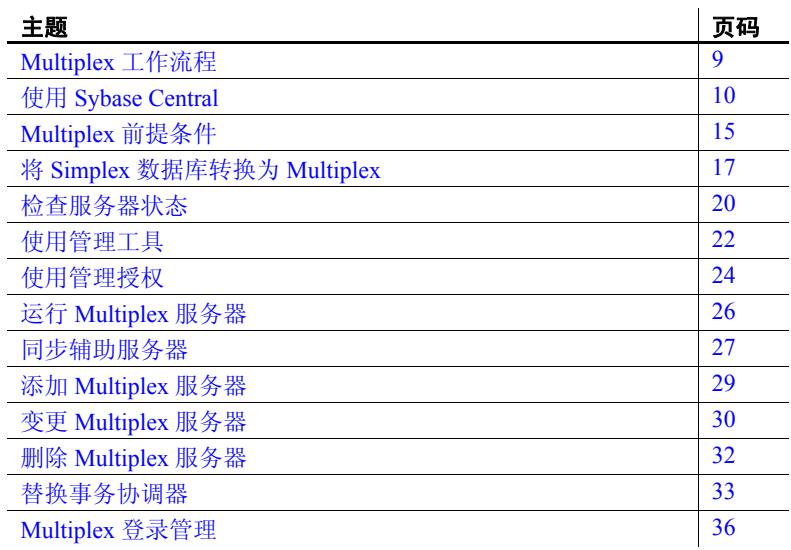

### <span id="page-16-2"></span><span id="page-16-1"></span>**Multiplex** 工作流程

本主题说明实现 Multiplex 的工作流程。

#### ❖ 实现 **Multiplex**

- 1 使用 [Sybase Central](#page-17-2)  图形用户界面简化了大部分 Multiplex 操 作,但也可以改为使用 Interactive SQL 和命令行实用程序。如 果您计划使用 Sybase Central, 请启动 Sybase Central 和 Sybase IQ 代理。
- 2 [Multiplex](#page-22-1) 前提条件 请确保您具有必要的硬件。包括用户 dbspace 在内的 main 存储必须位于共享设备, 这些共享设备安 装在运行 Multiplex 服务器的所有主机上。
- 3 将 Simplex [数据库转换为](#page-24-1) Multiplex 可以使用 Sybase Central 或脚本创建 Multiplex 服务器。

4 在 [Multiplex](#page-50-0) 中更新 dbspace — 可以将临时存储文件添加到辅助服务 器中。只能在事务协调器上添加 IQ main 存储 (用户数据的 dbspace)。Sybase 建议在将多个文件添加到 IQ\_SYSTEM\_MAIN 时 关闭所有辅助服务器。

### <span id="page-17-2"></span><span id="page-17-0"></span>使用 **Sybase Central**

Sybase Central 是一种用于管理和监控多种 Sybase 服务器产品 (包括 Sybase IQ)的图形工具。您可以使用 Sybase Central 或者命令行实用程 序与 Interactive SQL 的组合来管理和监控 Multiplex。如果您希望使用 Interactive SQL 和命令行实用程序, 请跳至第 15 页的 "[Multiplex](#page-22-1) 前提 [条件"。](#page-22-1)

#### ❖ 在 **UNIX** 中启动 **Sybase Central**

必须先启动 Sybase IQ 代理, 然后才能使用 Sybase Central 执行多种 Multiplex 操作。如果您还没有启动 Sybase IQ 代理, 请参见第 10 [页的](#page-17-3) "运行 [Sybase IQ](#page-17-3) 代理"。

要在 UNIX 中启动 Sybase Central, 请在命令提示符下键入:

**%** scjview

#### ❖ 在 **Windows** 中启动 **Sybase Central**

若要在 Windows 中启动 Sybase Central, 请从"程序"菜单运行 "Sybase" > "Sybase IQ 15.2" > "Sybase Central Java Edition"。

#### <span id="page-17-3"></span><span id="page-17-1"></span>运行 **Sybase IQ** 代理

代理是一个代表客户端的进程(通常运行在远程计算机上)。Sybase IQ 代理使 Sybase Central 能够执行以下操作:

- 启动 / 停止服务器
- 访问日志文件
- 执行系统函数

所有 IQ 数据库管理员都需要使用这些函数。如果您有一个 Multiplex 数据 库,则 Sybase IQ 代理必须运行在 *Multiplex* 中的每台计算机上,才能完 全管理远程 IQ 服务器。在启动和停止代理时, Sybase Central 仍可运行。

本节提供有关在 UNIX 和 Windows 平台中运行代理的说明。

#### 在 **UNIX** 上为 **Sybase IQ** 代理指定主机

使用脚本来启动 Sybase IQ 代理时, 请使用可选的 -host 参数指来显式指 定主机名。

要使用 uname -n 返回的主机名启动代理, 请使用不带变量的可选 -host 参数,如下所示:

S99SybaseIQAgent15 -host

如果您完全省略 -host 参数,则这也是缺省行为。

若要使用主机别名启动代理,请输入:

S99SybaseIQAgent15 -host <foo>

其中, *foo* 是 */etc/hosts* 文件中存在的一个别名。

您可以提供以逗号分隔的备用主机名或 IP 地址的列表,而非单个参数。 列表中不允许使用空格。可对支持多个网卡 (具有唯一地址)的单个 主机使用 IP 别名。例如:

```
S99SybaseIQAgent15 -host 
"host1.sybase.com,10.20.30.40,
host2,12.20.30.41"
```
要避免出现问题,请仅使用简短主机名或所有三个结构启动 Sybase IQ 代理。例如:

S99SybaseIQAgent15 -host host2 -port 2099

或

```
S99SybaseIQAgent15 -host "ciaran,ciaran.sybase.com,
10.50.7.70" -port 2199
```
代理按以下顺序绑定:

- 1 本地主机名
- 2 主机 IP 地址
- 3 在 -host 命令行参数中指定的项

#### 将 **Sybase IQ** 代理配置为自动启动

在 UNIX 上配置 IQ 代理 要使 Sybase IQ 代理能够自动启动,请将以下文件放到 UNIX 启动目录 (通常为 */etc/rc\**)中: \$IQDIR15/bin64/S99SybaseIQAgent15 在 32 位系统上,请使用 "bin32"而非 "bin64"。 安装 Sybase IQ 并移动该文件后, 只要系统重新启动, 代理便会自动 启动。 在 Windows 上配置 IQ 在 Windows 系统上,Sybase IQ 15.2 安装将安装 Windows 服务 Sybase IQ

代理 代理 15,但您必须重新启动计算机以使代理服务正常工作。

#### 禁用 **Sybase IQ** 代理上的远程文件浏览

缺省情况下, Sybase IQ 代理支持远程文件浏览。如果有安全性问题, 请禁用浏览

- 在 UNIX 上禁用浏览 在 UNIX 上,可通过以下两种方法来禁用浏览功能:
	- 通过使用 -nobrowse 参数启动代理。例如,在 UNIX 上: \$IQDIR15/bin64/S99SybaseIQAgent15 -nobrowse
	- 将环境变量 IQAGENTNOBROWSE 设置为任意值。例如, 在 csh 中: setenv IQAGENTNOBROWSE 1

在 Windows 上禁用 浏览 在 DOS 外壳程序中,将环境变量 IQAGENTNOBROWSE 设置为任意值。 例加.

> SET IQAGENTNOBROWSE=1 SET IQPORT=2525

在启动了 DOS 外壳程序的窗口中启动代理。例如:

SybaseIQAgent15.exe -r "SybaseIQAgent15"

#### 卸载并重新安装 **Sybase IQ** 代理 **Windows** 服务

要卸载 Sybase IQ 代理 15 Windows 服务,请执行以下操作: SybaseIQagent15.exe -u "SybaseIQAgent15" 要重新安装 Sybase IQ 代理 15 Windows 服务,请执行以下操作: SybaseIQagent15.exe -i "SybaseIQAgent15"

#### 覆盖 **Sybase IQ** 代理端口号

在 UNIX 上覆盖 IQ 代 理端口号 Sybase IQ 代理的端口号缺省为 1099。您可以在插件启动之前覆盖此缺 省值。通过更改缺省端口号,可以在给定主机上运行任意数量的 15.2 版 Sybase IQ 代理, 或在同一主机上运行 Sybase IQ 12.7、 15.0、 15.1 和 15.2 代理。使用 IQPORT 环境变量或 -port 命令行参数可覆盖缺省代理端 口号。还可以在 Sybase Central 内指定每个服务器的端口, 或在 Sybase Central 启动命令中覆盖该值,例如:

scjview -DIQPORT=3356

在 UNIX 上,可以在启动命令行中覆盖代理的端口号;例如:

\$IQDIR15/bin64/S99SybaseIQAgent15 -port nnnn

在 Windows 上覆盖 IQ 代理的端口号

- 在 Windows 上, 请使用 Service Manager, 如下所示:
- 1 选择名称 "Sybase IQ 代理 15"。
- 2 单击 "属性"图标或从菜单栏中选择 "操作" > "属性"。
- 3 单击 "服务状态"下的 "停止"以停止此代理。
- 4 在 "启动参数"文本框中,键入 -port nnnn,其中, nnnn 为端 口号。
- 5 单击 "启动"重新启动该代理。

如果无法在 Windows 上启动该代理,请查看事件日志中的诊断信息。

#### 设置 **Sybase IQ** 代理的权限

在 UNIX 中设置权限 S99SybaseIQAgent15 脚本应为用于运行所有服务器的同一 UID 所有。 请勿使用 root 用户帐户。

在 Windows 中设置 权限 在 Windows 中,必须更改 Sybase IQ 代理的所有者。启动代理的用户将 是 Multiplex 数据库和服务器目录的创建者和所有者,并且必须对 Multiplex 中的所有服务器都具有写入特权。缺省情况下,系统帐户启动 该代理。

#### ❖ 更改用户

- 1 选择 "管理工具" > "服务"。
- 2 右键单击 "Sybase IQ 代理", 然后选择 "启动"。
- 3 在 "常规"选项卡上,选择 "自动"作为 "启动类型"。
- 4 在 "登录"选项卡上,将 "登录身份 :"选项从 "系统帐户"更改 为 "此帐户"。

5 在帐户文本框中键入具有相应特权的帐户的域 *\* 用户名。 或

通过浏览选择某个帐户,然后单击"确定"。

6 键入并再次确认该帐户的口令,然后单击 "确定"。

#### 排除 **Sybase IQ** 代理的启动故障

UNIX 中的代理启动 要检查代理是否在运行,请运行 stop\_iq 实用程序:

stop\_iq -agent

Checking system ...

The following 1 agent(s) are owned by 'ciaran' ## Owner PID Started CPU Time Additional Information -- --------- ------- -------- -------- ----------------------- - 1: ciaran 6669 Sep.01 5:11 PORT:1100 java -Diq.agent=/work/sybase15/ IQ-15\_2/java/IQAgent15.jar -Di q.agent\_log=/

-- Do you want to stop the agent displayed above <Y/N>?

Y

此输出显示用户 *ciaran* 正在运行此代理。

如果您收到一条错误消息,指示未运行该代理,请将目录更改为 *\$IQDIR15/bin64* (或 *\$IQDIR15/bin32*,具体情况取决于平台),然后键 入 S99SybaseIQAgent15 以重新启动该代理。

Windows 中的代理 启动 如果您收到提示 Sybase IQ 代理未运行的错误消息,请在"控制面板" 中打开 "服务"实用程序。如果 Sybase IQ 代理的状态不是 "已启 动",请单击"启动"。启动此代理后,请重新启动 Sybase Central。

#### IQ 代理日志 如果 Sybase Central 出现任何问题, 请检查代理日志文件。

#### ❖ 在 **Sybase Central** 中查看 **Sybase IQ** 代理日志

• 右键单击服务器名并选择 "代理" > "查看代理日志"

- ❖ 查找 **Sybase IQ** 代理日志文件
	- 在 UNIX 系统上, 如果使用缺省 Sybase IQ 代理端口 (1099), 则日志 名为:*\$IQDIR15/logfiles/SybaseIQAgent1099.nnn.log*,其中 *nnn* 为上 次清空该目录以来您已启动此代理的次数。例如,如果自上次清空 以来代理启动了三次:*\$IQDIR15/logfiles/SybaseIQAgent1099.003.log*

在 Windows 系统上, 如果用户显式设置 Sybase IQ 代理端口, 则日 志名在缺省情况下为: *%ALLUSERSPROFILE%\SybaseIQ\logfiles\SybaseIQAgent\_pppp.nnn.l og*,其中 *pppp* 为端口号,*nnn* 为自上次清空此目录以来您已启动此 代理的次数。例如:*C:\Documents and Settings\All Users\SybaseIQ\logfiles\SybaseIQAgent\_7899.001.log*。

#### ❖ 更改 **Sybase IQ** 代理日志文件位置

要在其它目录中生成代理日志文件,请设置日志目录环境变量。

在 UNIX 系统上, 将 \$IQLOGDIR15 环境变量设置为所需目录的完 整路径。例如,对于 C shell (csh):

setenv IQLOGDIR15 /work/mydir/agentlogs

在 Windows 系统上:

- 1 使用 "控制面板" > "系统" > "高级属性" > "环境变量"。
- 2 单击 "系统变量"下的 "新建"。
- 3 在"变量"中键入 IQLOGDIR15, 在"值"中键入目录的完整 路径。
- 4 单击 "确定"。

### <span id="page-22-1"></span><span id="page-22-0"></span>**Multiplex** 前提条件

在 Multiplex 环境中,所有 main 存储文件路径必须是 Multiplex 中的所有 服务器均可访问的绝对路径或相对路径。(Sybase IQ 12.7 是例外情况, 对于该版本, Multiplex 中的所有服务器均具有独立的 IQ main 存储文件 路径。)

Multiplex 要求数据库具有针对 main 存储的共享磁盘阵列。

• 要了解如何创建 IQ 数据库,请参见 《Sybase IQ 系统管理指南》中 的第 5 章 "使用数据库对象"。

• 如果您要从 Sybase IQ 的早期版本迁移数据库,请参见 《安装和配 置指南》中的第 6 章 "迁移数据"。

为了使用 Sybase Central 运行 Multiplex 操作,必须运行 Sybase IQ GUI 和 Sybase IQ 代理。该代理在 Windows 系统中自动启动,但在 UNIX 中不 自动启动。有关详细信息,请参见第 10 [页的 "运行](#page-17-3) Sybase IQ 代理"。

### <span id="page-23-0"></span>硬件

Sybase 建议将共享 main IQ 存储放在共享磁盘阵列上。请参见第 5 [页的](#page-12-0) ["访问共享磁盘阵列"](#page-12-0)。

所有运行参与到 Multiplex 中的服务器的计算机必须安装了 Sybase IQ 15.2。 Sybase IQ 不支持处于不同版本级别的 Sybase IQ 服务器的 Multiplex。有关升级和迁移说明,请参见 《安装和配置指南》。

注释 Sybase IQ 不支持异构 Multiplex (混合 Multiplex 中的 UNIX 和 Windows 服务器)。事务协调器和辅助服务器必须处于相同的操作系统 和硬件平台。

对于辅助服务器, 您必须:

- 设置计算机,使其使用与现有服务器所用的相同路径访问共享 IQ 存储。
- 提供本地磁盘上的目录以包含此服务器的文件。

#### <span id="page-23-1"></span>**Multiplex** 规划工作表

用于创建 Multiplex 的 Sybase Central 对话框和 SQL 语句需要表 [2-1](#page-24-2) 中的 部分或所有值。所有平台上的数据库路径,不论是裸设备还是操作系统 文件,均限制为 128 字节。

| 对话框项                   | 类型 / 长度         | 注意                                                                                                    | 值 |
|------------------------|-----------------|----------------------------------------------------------------------------------------------------|---|
| 主机名                    | <b>CHAR 128</b> | 将运行数据库引擎的计算机的名称。                                                                                                    |   |
| 服务器名称                  | <b>CHAR 128</b> | 事务协调器的服务器名。(服务器名在局域网<br>内必须是唯一的。)                                                                                                 |   |
| 数据库路径                  | <b>CHAR 128</b> | 在本地磁盘上而非远程位置创建数据库文件。                                                                                                    |   |
|                        |                 | 创建数据库向导要求提供 dbfile 文件的路径。<br>用户不能指定服务器的启动位置。                                                                                      |   |
| IQ 存储路径 (临<br>时路径和主路径) | <b>CHAR 128</b> | IQ SYSTEM MAIN 中的所有文件和共享用<br>户 dbspace 必须可从所有节点使用相同文件路<br>径以完全相同方式访问。 IQ 主 dbspace 路径<br>为共享临时路径, .iqmsg dbspace 路径仅在拥<br>有节点上有效。 |   |
| 数据库名                   | CHAR 70         | 数据库名称,不能超过 70 个字符。包括在路<br>径中。                                                                                                    |   |

<span id="page-24-2"></span>表 *2-1*:*Multiplex* 数据库要求

### <span id="page-24-1"></span><span id="page-24-0"></span>将 **Simplex** 数据库转换为 **Multiplex**

要将 Simplex 数据库更改为 Multiplex, 只需连接到 Simplex 数据库并添 加 Multiplex 服务器。 Simplex 数据库服务器成为事务协调器, 您添加的 服务器称为辅助服务器。您可以使用 Sybase Central 或 Interactive SQL 语 句创建 Multiplex 服务器。

#### ❖ 将数据库转换为 **Multiplex (Sybase Central)**

如果您是首次运行 Sybase Central, 请参见第 10 [页的 "使用](#page-17-2) Sybase [Central](#page-17-2)"。

需要具有 DBA 授权才能执行以下步骤。

- 1 请确保系统符合硬件前提条件。 main 存储 dbfile 必须对辅助节点可 见。请参见第 15 页的"Multiplex [前提条件"和](#page-22-1)第 5 页的"访问共 [享磁盘阵列"](#page-12-0)。
- 2 使用适合于您的平台的方法启动 Sybase Central。
- 3 使用启动服务器向导启动 Sybase IQ 服务器。
- 4 连接到 IQ 服务器。
- 5 右键单击服务器名,然后选择 "转换到 Multiplex (Alt+M)"。如果 您没有 DBA 权限, 则"转换到 Multiplex"菜单项将禁用。
- 6 遵循 "创建服务器向导"屏幕中的说明。

#### ❖ 将数据库转换为 **Multiplex (Interactive SQL)**

在 Multiplex 环境中, 所有 IQ main 存储文件路径必须是 Multiplex 中的 所有服务器均可访问的绝对路径或相对路径。

- 1 请确保系统符合硬件前提条件。 main 存储 dbfile 必须对辅助节点可 见。请参见第 15 页的"Multiplex [前提条件"和](#page-22-1)第 5 页的"访问共 [享磁盘阵列"。](#page-12-0)
- 2 启动 Sybase IQ 服务器并连接到具有可共享 main 存储的数据库。 此服务器成为 Multiplex 的事务协调器。

例如:

```
start iq @params.cfg -n mpxnode c -x
"tcpip{host=host1;port=2763}" mpxtest.db
```
3 使用 Interactive SQL 连接, 例如:

dbisql

4 在 Interactive SQL 中,运行 CREATE MULTIPLEX SERVER 命令, 例如:

> CREATE MULTIPLEX SERVER mpxnode\_w1 DATABASE 'host2/mpx/mpxtest.db' HOST 'host2' PORT 2957 ROLE WRITER STATUS INCLUDED

有关命令引用的详细信息,请参见第 69 页的 "[CREATE](#page-76-0)  [MULTIPLEX SERVER](#page-76-0) 语句"。

此命令将已连接的服务器 mpxnode c 连接到事务协调器, 并为辅助 写入程序服务器 mpxnode w1 创建定义。

- 5 该服务器关闭以将服务器重新初始化为 Multiplex 事务协调器。(作 为此关闭的正常步骤,创建第一个辅助节点时, Interactive SQL 可 能会返回无须更正操作的断开连接 (-308) 错误。)
- 6 重新启动事务协调器。例如:

start iq @params.cfq -n mpxnode c -x "tcpip{host=host1;port=2763}" mpxtest.db 7 将 Catalog 存储备份到将运行辅助服务器的目录中。因为 *.DB* 文件 应位于本地磁盘上,所以在辅助节点计算机上,从将运行辅助节点 的计算机运行此备份命令。例如,从辅助节点的 *.DB* 文件所在的目 录运行以下命令:

```
dbbackup -y -d -c 
"uid=DBA;pwd=sql;links=tcpip{port=2763};eng=mpxnode
\lfloor c^{\mathsf{II}} \rfloor.
```
如果您已更改辅助节点的 *.DB* 文件将驻留的目录,则可以在 dbbackup 命令上指定点 (.) 而非路径。

8 确保删除了将运行辅助服务器的目录中的事务日志文件:

rm -rf mpxtest.log

9 运行 dblog 以重置事务日志:

dblog -r -t mpxtest.log mpxtest.db

10 启动辅助服务器。

start\_iq -STARTDIR /host2/mpx @params.cfg -n mpxnode\_w1 -x "tcpip{port=2957}" mpxtest.db

11 启动 Interactive SQL 并连接到辅助 Multiplex 节点。

```
dbisql -c 
"uid=DBA;pwd=sql;eng=mpxnode_w1;links=tcpip{port=29
57}"
```
12 使用 ALTER DBSPACE 语句在 Interactive SQL 中添加临时 dbfile。 (辅助服务器不允许 CREATE DBSPACE。)例如:

> ALTER DBSPACE IQ\_SYSTEM\_TEMP ADD FILE mpxnode\_w1\_temp 'w1\_temp1.iqtmp' SIZE 500

启动服务器将为您创建消息日志,但您必须自行创建临时存储文 件。您必须连接到辅助服务器以为该服务器添加临时存储文件。在 Multiplex 中添加临时存储文件将始终添加特定于所连接到的服务器 的文件。您可以启动服务器,但在添加临时存储之前不能运行 IQ 查询。

有关命令引用的详细信息,请参见 《参考:语句和选项》的第 1 章 "SQL 语句"中的 ALTER DBSPACE 语句。

### <span id="page-27-0"></span>**Multiplex** 数据库文件

Multiplex 中的每个服务器使用多个文件。

注释 这些文件中的一部分仅由 Sybase Central 自动创建。

#### 表 *2-2*:*Multiplex* 数据库目录的内容

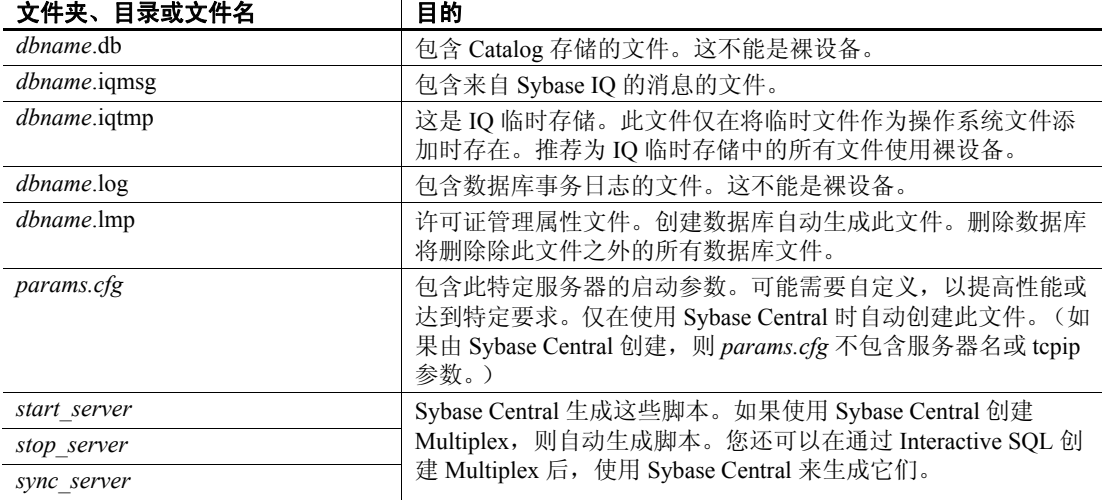

有关管理脚本的详细信息,请参见第 23 [页的 "使用管理外壳程序](#page-30-1) [脚本"。](#page-30-1)

### <span id="page-27-2"></span><span id="page-27-1"></span>检查服务器状态

添加第一个辅助服务器后将启用数据库的 Multiplex 功能。如果需要, 您现在可以检查所有 Multiplex 节点的状态。

#### ❖ 检查服务器状态 **(Sybase Central)**

- 1 打开 Multiplex 文件夹。
- 2 选择 "服务器"选项卡以查看服务器状态。"服务器"选项卡列出 的详细信息如表 [2-3](#page-28-0) 所示。

| 列                  | 说明                                                                                                    |
|--------------------|----------------------------------------------------------------------------------------------------|
| 名称                 | 服务器名称                                                                                                    |
| 角色                 | 事务协调器、读取程序或<br>写入程序。                                                                                                    |
| <b>IsConnected</b> | 如果服务器已连接则为<br>"是"。否则为"否"。<br>指示 Sybase Central 是否已<br>连接到服务器。 Sybase<br>Central 只需要连接到<br>Multiplex 中的服务器之<br>一,但用户可以将 Sybase<br>Central 连接到多台服务器。 |
| 故障切换节点             | 如果这是指定的故障切换<br>节点则为 "是",否则<br>为"否"。                                                                                                    |
| 同步状态               | 已同步,未同步 (不是有<br>效状态),已排除,事务<br>协调器或未运行。                                                                                                    |
| 截至                 | 所显示的信息上次更新时<br>间。例如: "8/5/08<br>$7:01:18$ PM".                                                                                                    |

<span id="page-28-0"></span>表 *2-3*:"服务器"选项卡内容

3 状态显示不是瞬时的,具体取决于网络延迟时间。若要刷新状态显 示,请从主菜单栏选择 "View" > "Refresh Folder"。

注释 在 Multiplex 环境中, 具有 RESOURCE 授权的用户将在"服务 器"文件夹 (而不是 "Multiplex"文件夹)中看到事务协调器。

#### ❖ 检查服务器状态 **(Interactive SQL)**

- 1 以具有 DBA 权限的用户身份或者分配了 sp\_iqmpxinfo 过程执行权限 的用户身份连接到事务协调器。
- 2 运行 sp\_iqmpxinfo。

有关详细信息, 请参见第 81 页的 "[sp\\_iqmpxinfo](#page-88-0) 过程"。

#### <span id="page-29-0"></span>确定用户连接数

来自辅助节点的 INC 连接数也显示为 DB\_PROPERTY 函数输出中的连 接数。

例如, 从事务协调器运行系统函数 DB\_PROPERTY, 如下所示:

SELECT db\_property('conncount')

此函数返回客户端连接数以及辅助节点对事务协调器的 INC 连接数。 INC 连接数不影响可以连接到协调节点的连接数 (由启动参数 -gm 设置)。

### <span id="page-29-3"></span><span id="page-29-2"></span><span id="page-29-1"></span>使用管理工具

Sybase Central 和 Interactive SQL 是用于 Multiplex 管理的主要工具。有 关 SQL 语法, 请参见附录"[Multiplex](#page-74-0) 引用"有关 Sybase Central, 请参 见管理服务器 [\(Sybase Central\)](#page-29-3)。您还可以使用 Sybase Central 生成管理脚 本,如第 23 页的"使用管理外壳程序脚本"中所述。

#### ❖ 管理服务器 **(Sybase Central)**

- 1 右键单击所需的服务器。
- 2 从菜单中选择所需操作。

可以从弹出菜单执行以下操作:

- 查看 IQ 代理属性 (版本、端口号、超时设置) 或代理日志
- 断开连接或删除所选服务器
- 打开 Interactive SOL

此选项可以在不需要用户输入登录信息的情况下建立连接。

- 重命名、停止或同步所选服务器。如果服务器是事务协调器, 请 ping 主机,重命名或停止服务器。
- 生成管理脚本

使用此选项创建或更新用于启动或停止服务器的可选脚本。 应当在安装 Sybase IQ 的新版本或更新之后生成脚本。请参见 第 23 [页的 "使用管理外壳程序脚本"](#page-30-1)。

- 查看所选服务器的属性
- 查看主控台日志

注释 事务协调器向导 (启动、停止和同步)可以影响 Multiplex 中的 所有服务器。

#### <span id="page-30-1"></span><span id="page-30-0"></span>使用管理外壳程序脚本

管理脚本可用于自动执行通常需通过 Sybase Central 定期执行的操作。 这些脚本可以:

- 启动、停止或同步服务器
- 启动 dbisql

例如,可以使用脚本在晚上同步辅助服务器。

脚本 *start\_server* 和 *sync\_server* 位于数据库目录中。在 Windows 主机 上,这些脚本是 *.bat* 文件。在 UNIX 上,它们是 Shell 脚本。您可以从 命令行运行这些脚本分别替换 start\_iq 和 dbbackup。

请用文本编辑器打开每个脚本,查看有关如何使用它的注释。

需要口令的脚本会将它定义为输入参数。

#### ❖ 创建管理脚本

- 1 右键单击服务器。
- 2 从弹出菜单中选择 "生成管理脚本"。

#### ❖ 调度管理脚本 **(UNIX)**

• 可以使用 crontab 系统实用程序调度管理任务。

#### ❖ 调度管理脚本 **(Windows)**

• 使用 "启动" > "设置" > "控制面板" > "预定任务"以调度管 理任务。

### <span id="page-31-3"></span><span id="page-31-0"></span>使用管理授权

Sybase IQ 允许具有特定权限的用户执行明确定义的一组数据库管理任 务。有关同时影响 Simplex 和 Multiplex 服务器的权限的概述,请参见 《系统管理指南,卷 1》的 "数据库权限和授权概述"中的 "管理用户 ID 和权限"。

### <span id="page-31-1"></span>**MULTIPLEX ADMIN** 授权概述

MULTIPLEX ADMIN 授权允许不具有 DBA 授权的用户执行 Multiplex 管 理任务。

若要执行以下操作,需要 MULTIPLEX ADMIN 或 DBA 授权:

- 重命名 Multiplex 并将 Multiplex 名称存储在 SYS.ISYSIQINFO 系统 表中。
- 更改 Multiplex 服务器设置。
- 创建 Multiplex 服务器。
- 从 Multiplex 中删除服务器。

MULTIPLEX ADMIN 授权只能由 DBA 或 PERMS ADMIN 授予其他 用户。

#### <span id="page-31-2"></span>使用 **Multiplex** 过程来定制安全性

为了获得严格的安全性,您可以禁止对基础表的所有访问,并授予用户 或用户组执行某些存储过程的权限。此方法严格定义哪些用户可以定义 数据库中的数据。

允许具有特定权限的用户使用 IQ 系统过程管理特定任务:

- 1 为每个目标权限创建一个组。
- 2 将权限授予指定组。
- 3 向组授予对用于执行授权任务的 IQ 过程的 EXECUTE 权限。

创建将被授予权限的新用户后,将此用户的成员资格授予为该权限创建 的组。因为大多数权限通过组成员资格继承,所以用户从该组继承权限 以及对 IQ 过程的执行权限。

❖ 授予用户运行相关存储过程的权限

除非有相关说明,否则下列步骤需要 DBA 或 PERMS ADMIN 权限。

向名为 user1 的用户授予 MULTIPLEX ADMIN 权限和用于执行与 Multiplex 管理相关的过程的权限:

- 1 以具有 DBA 授权的用户身份或者具有 USER ADMIN 和 PERMS ADMIN 授权的用户身份连接到数据库。
- 2 创建组 MPX ADMIN\_GRP。可以按下面的方式编写此命令:

CREATE USER MPXADMIN\_GRP GRANT GROUP TO MPXADMIN\_GRP

或:

call sp\_addgroup('MPXADMIN\_GRP')

3 将 MULTIPLEX ADMIN 权限授予 MPXADMIN GRP:

GRANT MULTIPLEX ADMIN TO MPXADMIN\_GRP

4 向 MPXADMIN\_GRP 授予用于用户管理的 Sybase IQ 存储过程的 EXECUTE 权限:

> GRANT EXECUTE on sp\_iqmpxgetconnversion to MPXADMIN\_GRP GRANT EXECUTE on sp\_iqmpxinfo to MPXADMIN\_GRP GRANT EXECUTE on sp\_iqmpxincconnpoolinfo to MPXADMIN\_GRP GRANT EXECUTE on sp\_iqmpxincheartbeatinfo to MPXADMIN\_GRP GRANT EXECUTE on sp\_iqmpxvalidate to MPXADMIN\_GRP GRANT EXECUTE on sp\_iqmpxversioninfo to MPXADMIN\_GRP

5 将组 MPXADMIN\_GRP 的成员资格授予 user1。 user1 通过 MPXADMIN\_GRP 组的成员资格继承 MULTIPLEX ADMIN 权限和执行 分配的 IQ 过程的能力。

GRANT MEMBERSHIP IN GROUP MPXADMIN\_GRP TO user1

### <span id="page-33-1"></span><span id="page-33-0"></span>运行 **Multiplex** 服务器

要以交互方式启动和停止 IQ Multiplex 服务器,请使用 Sybase Central 或 启动服务器实用程序 start\_iq。要通过脚本启动 IQ Multiplex 服务器, 可 以使用命令行参数。

#### ❖ 编辑 **params.cfg** 文件

params.cfg 文件保存开关的值, 以控制服务器启动功能, 如主高速缓存 和临时高速缓存设置以及错误日志记录。启动服务器前,请查看和编辑 位于服务器的数据库目录中的 *params.cfg* 文件。

《实用程序指南》中的表 1-1 介绍了启动开关。有关 *params.cfg* 的详细 信息,请参见 《系统管理指南》中的表 2-1。

如果使用 Sybase Central 来启动数据库, 则:

1 删除用于启动 Multiplex 数据库的 *params.cfg* 文件中的任何 -n 开关。 因为 Sybase Central 提示需要端口号,所以删除 -x tcpip{port = } 开关。

该配置文件不能包含用于对服务器进行命名的-n, 也不能包含数据 库名称或路径。

- 2 配置文件必须命名为 *params.cfg*。
- 3 该配置文件必须与数据库文件 (*.db*) 位于相同的文件夹或目录中。

#### ❖ 启动服务器 **(Sybase Central)**

使用 Sybase Central 以交互方式启动 Multiplex 服务器。

- 1 使用具有 DBA 特权的帐户登录,并根据需要为平台启动 Sybase Central。
- 2 在 Sybase Central 的左窗格中, 选择 "Sybase IQ 15"。
- 3 选择 "工具" > "Sybase IQ 15" > "启动服务器"。

缺省情况下,该向导启动单个服务器。要启动所有服务器,请选择 "Multiplex 中的所有服务器"选项按钮。

4 按照向导中的说明操作。

启动 *Multiplex* 中的所有服务器时,请提供事务协调器的信息。务必 将每台服务器的缺省端口号更改为未使用的其它端口号。

#### ❖ 启动服务器 (命令行)

start iq 实用程序启动 Simplex 或 Multiplex 服务器。 -n <engine name> 开 关是必需的。引擎名称必须与创建 Multiplex 服务器时使用的服务器名 匹配。-x (连接字符串)值必须与创建 Multiplex 服务器时指定的 tcpip 连接参数匹配。数据库文件路径必须与创建 Multiplex 服务器时指定的 数据库文件路径匹配。对于应用程序, -gn 值必须设置为大于预期的同 步请求总数加上 5 (对于内部事件和连接)。有关参数的完整列表,请 参见 《实用程序指南》。

以下命令启动服务器并将其命名为 host1\_test1\_writer:

start iq @/host1/mpxdevices/params.cfg -n host1 test1 writer -x "tcpip{host=host1;port=2763}" /host1/mpxdevices/test1.db

注释 如果在 Sybase Central 中创建 Multiplex 服务器时选中了"生成管 理脚本",则可以创建 *start\_server* 和 *sync\_server* 脚本。您可以从命令行 运行这些脚本分别替换 start\_iq 和 dbbackup。

### <span id="page-34-1"></span><span id="page-34-0"></span>同步辅助服务器

根据事务协调器更新辅助服务器的过程称为同步。

同步会将事务协调器版本的数据库 Catalog 复制到单个辅助服务器。 Multiplex 使提交的更改 (包括全局模式更改、对 IQ 表中数据的更改) 在 Multiplex 中的所有服务器上可见。通常, Sybase IQ 会传播对辅助服 务器的 DDL 和 DML 更改,因此只需针对以下服务器管理操作同步辅助 服务器:

- 创建新辅助服务器时
- 从备份中恢复事务协调器
- 重新启动已排除的或关闭很长时间段的辅助服务器
- 在单节点模式下运行事务协调器之后
- 将文件添加到 IQ\_SYSTEM\_MAIN dbspace 之后

#### ❖ 同步单个辅助服务器 **(Sybase Central)**

- 1 确保事务协调器正在运行,并通过 Sybase Central 连接到它。
- 2 要同步辅助服务器,请右键单击该服务器,然后选择 "控制" > "同步"。可以在其它服务器上使查询保持运行。

Sybase Central 会停止您右键单击的辅助服务器,替换其 Catalog 存储, 然后重新启动服务器。在整个操作中, 事务协调器将继续 运行。

#### ❖ 同步多个服务器 **(Sybase Central)**

要同步多个服务器,请执行以下操作:

- 1 右键单击 Multiplex 文件夹以启动同步向导。
- 2 选择 "控制" > "同步"上下文菜单项。
- 3 在向导页中,选择要同步的服务器。

#### ❖ 同步服务器 (命令行)

在运行辅助服务器的计算机上执行以下步骤:

注释 如果在 Sybase Central 中创建 Multiplex 服务器时选中了"生成管 理脚本",则可以运行 *sync\_server* 脚本,而非 dbbackup。

- 1 删除辅助服务器目录中的 *.LOG* 事务日志文件。
- 2 将 catalog 存储备份到运行辅助服务器的目录中:

```
dbbackup -y -d -c 
"uid=dba;pwd=sql;links=tcpip{port=2763};eng=mpxnode
_c" /host1/mpx/
```
3 设置日志文件路径:

dblog -r -t mpxtest.log mpxtest.db

- 4 使用 start\_iq 命令启动辅助节点。
- 5 针对 Multiplex 中的每个辅助服务器重复前述步骤。
# 添加 **Multiplex** 服务器

要添加辅助服务器,事务协调器必须正在运行。请参见第 20 [页的](#page-27-0) ["检查服务器状态"。](#page-27-0)

### ❖ 添加 **Multiplex** 服务器 **(Sybase Central)**

- 1 右键单击 Multiplex 文件夹中的服务器名。
- 2 从弹出菜单中选择 "添加服务器"。
- 3 遵循创建服务器向导中的说明进行操作。

#### ❖ 添加 **Multiplex** 服务器 **(Interactive SQL)**

1 在 Interactive SQL 中, 运行 CREATE MULTIPLEX SERVER 命令, 例如:

> CREATE MULTIPLEX SERVER mpxnode\_w2 DATABASE 'host1/mpx/mpxtest.db' HOST 'host1' PORT 2957 ROLE WRITER STATUS INCLUDED

有关命令引用的详细信息,请参见第 69 页的 "[CREATE](#page-76-0)  [MULTIPLEX SERVER](#page-76-0) 语句"。

此命令为辅助写入程序服务器 mpxnode\_w2 创建定义。

2 按照第 18 页的 "将数据库转换为 [Multiplex \(Interactive SQL\)](#page-25-0)"中的 第 7 步到第 12 步进行操作。

添加辅助服务器后第一次启动 Multiplex 时,事务协调器可能会返回类 似以下内容的错误:

I. 12/11 12:50:08. Trying to start TCPIP link ... I. 12/11 12:50:08. Multiplex environment incorrect for this server I. 12/11 12:50:08. Please connect and run procedure sp\_iqmpxvalidate for help

出现此错误是因为辅助服务器的 IO\_SYSTEM\_TEMP 中没有临时文 件。必须在新添加的服务器上向 IO\_SYSTEM\_TEMP 中添加临时 dbfile。请参见第 18 [页的 "将数据库转换为](#page-25-0) Multiplex (Interactive SOL)"中的步骤 11 和 12。添加此文件后, 运行 sp\_iqmpxvalidate 以确 保此服务器不报告任何错误。

# 变更 **Multiplex** 服务器

可以从 Sybase Central 中的服务器属性表或使用 Interactive SQL 执行各种 操作来变更服务器。事务协调器必须正在运行。虽然可以从 Multiplex 中的任意服务器运行 ALTER MULTIPLEX SERVER 命令, 但仍然建议在事 务协调器上运行命令,如同所有 DDL 一样。在除了将角色从 "读取程 序"变更为 "写入程序"的所有情况下,在提交更改时指定的服务器 将立即自动关闭。

#### ❖ 重命名服务器 **(Sybase Central)**

- 1 打开服务器属性表。
- 2 在 "配置"选项卡中更改服务器名。

#### ❖ 重命名服务器 **(Interactive SQL)**

1 启动服务器,连接到它,然后按以下格式发出命令:

ALTER MULTIPLEX SERVER oldname RENAME newname

2 此命令重命名并关闭指定的服务器。有关完整语法,请参见 第 68 页的 "[ALTER MULTIPLEX SERVER](#page-75-0) 语句"。

### ❖ 更改数据库文件路径 **(Sybase Central)**

- 1 打开服务器的属性表。
- 2 在 "配置"选项卡中,更改数据库文件路径。

#### ❖ 更改数据库文件路径 **(Interactive SQL)**

1 启动服务器,连接到它,然后按以下格式发出命令:

ALTER MULTIPLEX SERVER server name DATABASE 'new db file path'

2 此命令也会关闭指定服务器。

### ❖ 更改服务器角色 **(Sybase Central)**

- 1 打开服务器属性表。
- 2 在 "常规"选项卡中,更改服务器角色 (读取程序 / 写入程序)。

#### ❖ 更改服务器角色 **(Interactive SQL)**

1 启动服务器,连接到它,然后按以下格式发出命令:

ALTER MULTIPLEX SERVER server name ROLE {WRITER|READER}

无法更改事务协调器的角色。如果将写入服务器更改为读取程序, 则会自动关闭该服务器。

### ❖ 更改主机 **/** 端口 **(Sybase Central)**

- 1 打开服务器的属性表。
- 2 在 "配置"选项卡中,更改主机 / 端口信息。

### ❖ 更改主机 **/** 端口 **(Interactive SQL)**

1 启动服务器,连接到它,然后按以下格式发出命令:

ALTER MULTIPLEX SERVER server name HOST 'hostname' PORT portnumber

此命令也会关闭指定服务器。

#### ❖ 包括或排除服务器 **(Sybase Central)**

如果 Multiplex 辅助服务器将关闭很长一段时间,则应排除该服务器。 排除服务器使得事务协调器在执行版本清除期间可忽略此服务器。否 则,事务协调器将需要保留自辅助节点关闭以来所有 IQ 对象的旧版 本。这会占用不必要的磁盘空间。不可排除指定的故障切换服务器, 除非该服务器是 Multiplex 中最后一个要排除的辅助节点。包括 / 排除 不应用于事务协调器。

- 1 打开服务器属性表。
- 2 在 "常规"选项卡中,包括或排除服务器。

另一种方法是右键单击服务器, 然后选择上下文菜单"控制"> "包括 / 排除"。

#### ❖ 包括或排除服务器 **(Interactive SQL)**

1 启动服务器,连接到它,然后按以下格式发出命令:

ALTER MULTIPLEX SERVER server name STATUS {INCLUDED|EXCLUDED}

2 如果目标服务器正在运行,强烈建议先关闭该服务器,然后再排除 它。如果不这样操作,该服务器最终将自行关闭,但最好由您来计 划并在排除之前关闭。排除服务器会将其关闭。包括某个服务器之 后,该服务器必须进行同步,然后启动。

#### <span id="page-39-0"></span>❖ 指定故障切换节点 **(Sybase Central)**

- 1 在 Sybase Central 树视图中右键单击 Multiplex 名称。
- 2 选择 "指定故障切换"。

#### <span id="page-39-1"></span>❖ 指定故障切换节点 **(Interactive SQL)**

1 启动服务器,连接到它,然后按以下格式发出命令:

ALTER MULTIPLEX SERVER server name ASSIGN AS FAILOVER SERVER

指定的故障切换节点缺省情况下为添加到 Multiplex 中的第一个 Multiplex 服务器。

另请参见第 34 [页的 "故障切换"](#page-41-0)。

# 删除 **Multiplex** 服务器

如果删除辅助服务器,则会将该服务器从 Multiplex 配置中删除。如果 目标服务器正在运行,强烈建议先关闭该服务器,然后再删除它。如果 不这样操作,该服务器最终将自行关闭,但最好由您来计划并在删除之 前关闭。除非协调节点和指定的故障切换节点是最后一个辅助节点,否 则无法删除它们。删除最后一个辅助服务器时, Multiplex 将转换回 Simplex 并且关闭事务协调器。保存空闲列表的写入服务器无法删除。

正常重新启动写入服务器将放弃其空闲列表,您可以随后关闭并删除该 服务器。如果由于某种原因写入程序无法启动,并且您可以保证其进程 已经失效, 则可以使用-iampx\_reclaimwriterfreelist 开关重新启动事务协调 器。这会强制事务协调器回收写入程序的空闲列表,然后可以删除该写 入程序。此启动标志只应在保证写入程序进程已经失效并且无法启动时 使用。如果事务协调器回收写入程序的空闲列表时,写入程序进程仍然 在写入数据库,则可能造成数据库损坏。

#### ❖ 删除服务器 **(Sybase Central)**

- 1 要删除辅助服务器,请在该服务器上右键单击,并从弹出菜单中选 择 "删除服务器"。
- 2 向导将在删除服务器之前提示您。
- 3 如果需要,单击选项按钮删除关联的文件,然后选择"完成"。

如果由于某种原因您未关闭所删除的服务器,则 Sybase Central 将无法 删除该辅助服务器的所有文件,因为这些文件正在使用。

- ❖ 删除服务器 **(Interactive SQL)**
	- 1 连接到事务协调器。
	- 2 按以下格式发出命令:

DROP MULTIPLEX SERVER server name

# 替换事务协调器

如果当前协调节点出现故障,或者必须关闭以进行维护,则将整个 Multiplex 置于只读状态。在此状态中, 您可以查询现有 IQ 数据, 但是 无法修改。

要重新建立读写功能,您必须将其它服务器升级为事务协调器。此操作 称为手动故障切换。

### <span id="page-40-0"></span>指定故障切换节点

如果当前事务协调器未运行,则 Multiplex 要求使用指定的故障切换节 点接替事务协调器。此节点在执行手动故障切换时必须使用。创建 Multiplex 的过程中,第一个创建的辅助服务器将成为指定的故障切换节 点,但您可以随后将任意其它辅助服务器指定为故障切换节点。

使用 [sp\\_iqmpxinfo](#page-88-0) 过程显示指定的故障切换节点。要更改故障切换节 点,请参见[指定故障切换节点](#page-39-0) (Sybase Central) 和第 32 [页的 "指定故障](#page-39-1) 切换节点 [\(Interactive SQL\)](#page-39-1)"。

### <span id="page-41-1"></span><span id="page-41-0"></span>故障切换

用户有责任在尝试故障切换前确保之前的事务协调器进程不再运行。在 最坏的情况下,之前的协调计算机可能仍在运行但已与网络断开连接, 或者处于硬件休眠状态。在这种情况下, 您无法登录到协调计算机, 该 计算机无法使用诸如 Sybase Central 之类的工具访问,但协调计算机仍 可在没有警告的情况下开始正常工作。理想情况下,运行事务协调器的 计算机应该在手动故障切换进程中关闭。

### 警告!当之前的事务协调器进程仍活动时,启动手动故障切换可能导致 数据库损坏。

#### ❖ 替换事务协调器 **(Sybase Central)**

请确保在您替换事务协调器之前,已确实停止了事务协调器。

- 1 在 Sybase Central 树视图中右键单击 Multiplex 集节点。仅当事务协 调器已关闭且指定的故障切换节点正在运行时,才会启用故障切换 向导。
- 2 通过从下拉列表中选择三个选项之一,指定要针对当前事务协调器 执行的操作: "删除"(缺省值)、"保留为读取程序"或 "保留为 写入程序"。

如果您选择删除服务器,则将显示 "删除服务器文件"复选框 (缺省情况下未选中)。

如果您选择将服务器保留为读取程序或写入程序,则将显示两个单 选按钮:"已包含"和 "已排除"(缺省值)。

选择"已包含"或"已排除"(缺省值)。如果您选择"已包含" 则将显示 "故障切换后同步"复选框。缺省情况下,此复选框处于 未选中状态。

- 3 通过从 "标识新故障切换节点"下拉列表中选择一个节点来指定新 故障切换节点。
- 4 单击 "完成"以启动故障切换进程。

显示两个对话框。

5 如果确定事务协调器已关闭并且您已准备好进行故障切换,则单击 "是"。向导屏幕的底部显示多个进度消息。

### ❖ 替换事务协调器 (命令行)

在您开始替换之前,事务协调器进程必须已失效。指定的协调节点必须 已包括在内并作为 Multiplex 的一部分。 Sybase 建议您将某个读取程序 作为指定的故障切换节点。读取程序没有待执行的可写入事务,这使得 故障切换更为简单。

1 确保事务协调器进程已停止。

如果在关闭原始事务协调器时有任何读写事务在辅助节点上运行, 则将回退这些事务。理想情况下,如果事务协调器在专用服务器硬 件上运行,则该计算机应在故障切换进程中关闭。

• 在 UNIX 上,登录到协调计算机并确保环境变量已设置,然后 发出以下命令:

stop\_iq

并停止相应的 iqsrv15 进程。

- 在 Windows 上,登录到协调计算机。启动任务管理器并查找名 为 *iqsrv15.exe* 的进程。停止 *iqsrv15.exe* 进程。
- 2 要标识指定的故障切换节点,请连接到任何正在运行的 Multiplex 服 务器并执行存储过程 sp\_igmpxinfo。列 coordinator\_failover 显示指定的 故障切换节点。
- 3 连接到指定的故障切换节点并运行 COMMIT, 然后运行 BEGIN TRANSACTION 以确保此节点使用最新的 TLV 日志保持为最新状态。

使用 Sybase Central (右键单击 > "控制" > "停止")或 dbstop 实 用程序完全关闭指定的故障切换节点。

4 在命令行中, 使用故障切换开关 (-igmpx failover 1) 在服务器启动实 用程序上重新启动计划的事务协调器:

```
start_iq -STARTDIR/host1/mpx
@params.cfg -iqmpx_failover 1 
-n mpxnode w1 -x "tcpip{port=2764}"
mpxtest.db
```
服务器启动完成后,故障切换进程完成,指定的故障切换节点成为新的 协调节点。故障切换之后,在后续事务中,其它辅助服务器识别新的事 务协调器并连接到该事务协调器以处理所有读写事务。之前的事务协调 器成为读取程序并可作为常规辅助节点启动。

要启动之前的事务协调器,您必须将其与新事务协调器同步。按照 第 28 页的"同步服务器 (命令行)"中的第 1 步到第 4 步操作, 但不 包括第 2 步 (dbbackup),使用 -c 参数指定的连接字符串必须包含新事务 协调器的连接参数。

# **Multiplex** 登录管理

有关 Sybase IQ 登录策略的概述, 请参见《系统管理指南, 卷 1》中 第 8 章 "管理用户 ID 和权限"的 "登录管理"。

### 登录策略 **DDL** 的 **Multiplex** 扩展

要强制实施基于每台服务器的登录策略, ALTER LOGIN POLICY 具有可 选的子句 MULTIPLEX SERVER *server-name*。

示例 以下语句创建名为 Reader1OnlyPolicy 的登录策略。缺省情况下, 此策 略禁止对服务器的访问:

> CREATE LOGIN POLICY Reader1OnlyPolicy LOCKED=ON

此语句仅允许 *Reader1OnlyPolicy* 的持有方访问服务器 *Reader1*:

ALTER LOGIN POLICY Reader1OnlyPolicy LOCKED=OFF MULTIPLEX SERVER Reader1

只允许 *UserA* 在 *Reader1* 上登录,而不能在 Multiplex 中的任何其它服务 器上登录:

ALTER USER UserA LOGIN POLICY Reader1OnlyPolicy

# <sup>第</sup> 3 <sup>章</sup> 运行 **Multiplex** 事务

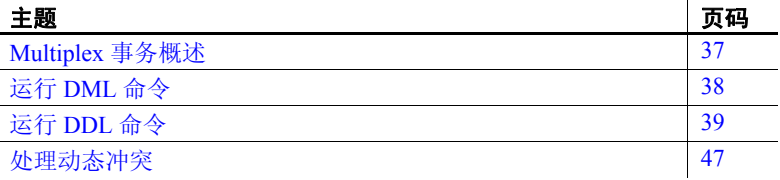

## <span id="page-44-0"></span>**Multiplex** 事务概述

本地事务是不修改共享对象的任何事务。注意,本地事务可能是只 读或读写的,但只修改本地对象中的数据 (SA 表或临时表)。本 地事务可以在任何 Multiplex 节点上执行,事务的效果仅在该节点 上可见。

全局事务是修改共享对象中的数据或更改任何永久对象的模式的任 何事务。全局事务只能在协调节点或写入程序节点上执行。全局事 务的效果在 Multiplex 的所有节点上均可见。

所有事务均以本地事务开始。仅当在共享的 IQ 对象上启动第一个 读写操作 (如插入)时才变成全局事务。当全局事务从辅助写入程 序节点启动时,协调节点必须正在运行,因为写入程序节点必须与 协调节点通信才能协调事务的全局方面。

在启动写入程序的全局事务中,写入程序节点 CPU 和本地磁盘用 于执行读写操作,而协调节点处理事务的全局簿记,例如指派全局 事务 ID、全局锁定管理和写 TLV 日志。

如果事务协调器失败或在启动写入程序的全局事务期间关闭, 则出 现"协调节点未响应"错误。根据全局事务当前状态的不同,将发 生以下情况之一:

- 如果此错误出现在事务启动期间, 则只回退当前命令, 事务可 以继续。
- 如果全局事务已启动,并且此错误出现在提交全局事务之前, 则该事务不能提交,必须回退。

• 如果此错误出现在提交全局事务期间,则用户的连接将终止。

注释 如果从写入程序节点启动的全局事务修改全局和本地持久对象 (例如, SA 基表和 IQ 基表),并且事务协调器在提交期间失败,则可 能会提交全局对象更改而丢失本地对象更改。这与在同一事务中同时更 新本地表和代理表的情况一致, 在此情况下会"尽最大努力"确保同 时提交事务的本地和全局部分。

# <span id="page-45-0"></span>运行 **DML** 命令

在 IQ 15.0 中,可以从协调服务器和任何写入程序服务器运行全局事务。 修改共享的 IQ 存储中表的 DML 命令是全局 DML 命令。包含全局 DML 命令的任何事务将变为全局事务。

### 全局 **DML**

全局 DML 命令的行为与在事务协调器上执行一样,遵守与在单服务器 上相同的锁定规则。例如,如果任何服务器上的一个事务修改了共享的 IO 表, 则没有其它事务可以修改该表, 除非原始事务提交或回退。每 当全局事务提交时,无论是在写入程序节点上运行还是在事务协调器上 运行,该全局事务的元数据均通过 TLV 日志传递到 Multiplex 中的所有 服务器。

### 表数据范围

在 Multiplex 中运行 DML 命令时, 表行的可见性因不同的表类型而有所 不同。 Multiplex 中有三种类型的行可见性:

- 全局范围 所有服务器上的所有连接均可以看见行。
- 服务器范围 特定 Multiplex 服务器上的所有连接可以看见行。
- 连接范围 只有特定 Multiplex 服务器上的一个连接可以看见行。

表 [3-1](#page-46-1) 说明与不同表类型相关的范围:

<span id="page-46-1"></span>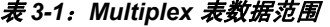

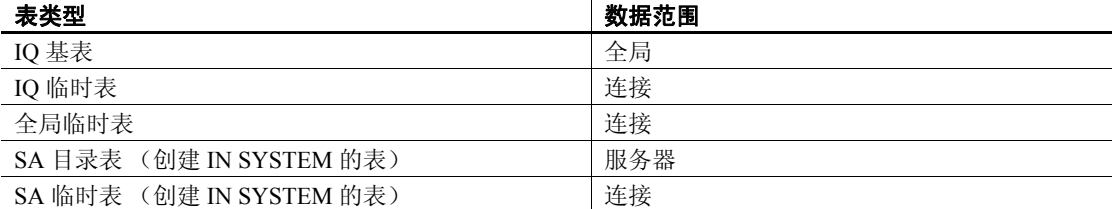

辅助节点同步时, Sybase IQ 将协调节点上 SA catalog 表中的数据复制 到辅助节点 catalog 存储。否则 catalog 存储表中的数据在辅助服务器和 协调服务器实例间将没有关联。同步后,辅助服务器上的本地 SA 表数 据将丢失,因为来自事务协调器的表数据将其覆盖。

注释 因为 CIS 代理表指向远程服务器上的数据, 所以数据范围是外部 的。此类表的数据管理由远程服务器完成。

在 15.0 或更高版本的 Multiplex 中, 不允许对参与连接索引的表进行任 何模式更改。仅在事务协调器上允许参与连接索引的表上允许的任何 DML 操作,这必须以单节点模式进行。请参见第 89 [页的 "服务器启动](#page-96-0) [开关"](#page-96-0)。

# <span id="page-46-0"></span>运行 **DDL** 命令

语句类型和对象类型影响数据定义语言 (DDL) 语句在 Multiplex 中的 范围。

### 语句范围

DDL 语句可能传播到所有节点或对执行节点是本地的,如下所示:

- 本地范围 在本地服务器上执行,仅影响本地 catalog 存储或本地 临时存储。
- 全局范围 在事务协调器上执行,影响共享的 IQ 存储和全局 catalog 存储。提交时事务协调器将带有全局范围的语句写入 TLV 日志。

### 确定范围

影响缺少永久对象 ID 的临时对象的 DDL 命令是本地命令。这包括三种 对象类型:

- 本地临时表
- 本地过程
- 临时选项

在 ISYSOBJECT 表中创建、变更或删除永久对象 ID 的 DDL 命令是全局 命令。这包括以下对象类型:

- 表 包括 SA 基表、 IQ 基表和全局临时表
- 视图
- 物化视图 (仅 SA 表)
- 列
- 索引
- 过程
- 事件
- 用户
- 发布
- 远程类型
- 登录映射
- JAR
- Java 类
- 服务
- 数据库选项 (本地范围的选项例外)

如果协调节点未运行,则无法运行全局 DDL 命令。尝试这样做将导致 错误 "SQLCODE: -1004011, SQLSTATE QIA11: Coordinator node not responding"。

创建全局对象时,请确保对象不依赖于本地对象。例如,如果创建以下 临时函数或存储过程:

```
CREATE TEMPORARY FUNCTION f1() RETURNS INT
BEGIN
RETURN 1;
END
```
接下来,如果尝试创建依赖于临时函数的视图:

CREATE VIEW v1 AS SELECT \* FROM f1()

您将收到错误 Procedure 'f1' not found,因为它不是永久过程。 Sybase IQ 不允许在 Multiplex 环境中执行此类操作。

请考虑另一示例,您将在该示例中创建依赖本地对象的全局对象。假定 您在辅助节点上创建 lineitem 临时表:

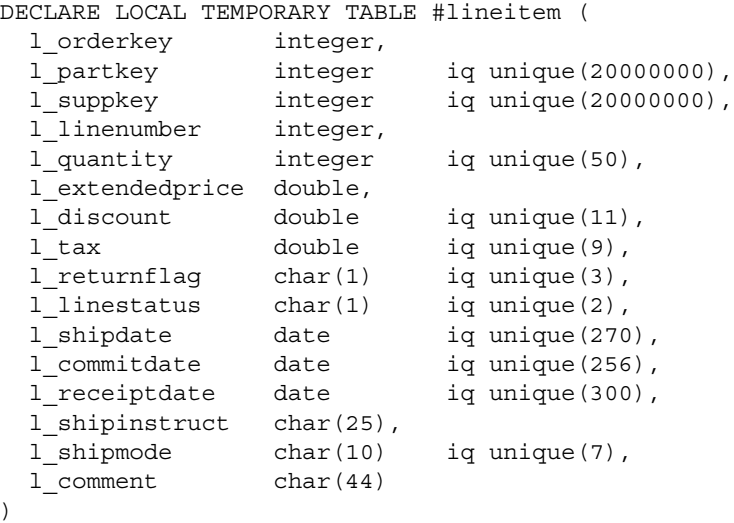

接下来,使用 BEGIN PARALLEL IQ 命令对 lineitem 临时表的列创建索引 (它们是全局对象):

```
BEGIN PARALLEL IQ
CREATE LF INDEX LFIQ IDX TXXX CXX L PK on #lineitem
(l_partkey);
CREATE LF INDEX LFIQ IDX TXXX CXX L OK on #lineitem
(l_orderkey);
END PARALLEL IQ
```
Sybase IQ 返回错误 Table 'lineitem' not found, 因为 BEGIN PARALLEL IQ 命令是发送到协调节点的全局命令, 但 lineitem 表是辅助节 点上的本地临时表。

### 角色限制

一些语句受到某些角色的节点的限制:

- 事务协调器 带有事务协调器角色限制的语句仅在协调节点上 运行。
- 写入程序 带有写入程序角色限制的语句在写入程序节点或事务 协调器上运行。
- 无 不带有角色限制的语句在 Multiplex 中的任何节点上运行。
- 表 [3-2](#page-49-0) 列出了带有角色限制的语句。未列出的语句不受限制。

#### <span id="page-49-0"></span>表 *3-2*:角色限制的命令

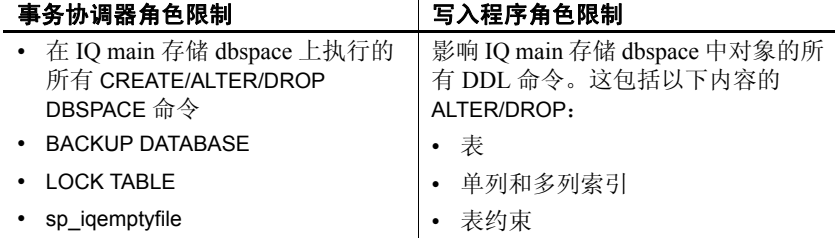

### 保留行

在 Sybase IQ 15.2 中, 如果执行删除表的辅助节点连接上的全局临时表 的实例有数据,则不能变更或删除辅助节点上使用 ON COMMIT PRESERVE ROWS 创建的全局临时表。您需要截断表,然后重试, 或从协调节点变更或删除表。如果全局临时表是使用 ON COMMIT DELETE ROWS 创建的,即使该表有行,您也可以变更或删除表。

例如,连接到辅助节点:

CREATE GLOBAL TEMPORARY TABLE foo\_gtt(c1 int) ON COMMIT PRESERVE ROWS; INSERT INTO foo\_gtt VALUES(200); COMMIT; DROP TABLE foo gtt;

删除语句失败,出现以下错误:

Operation not allowed on global temporary table foo gtt as it is in use. Please reconnect and try again. SQLCODE=1287. ODBC 3 State="HY000"

### 在 **Multiplex** 中更新 **dbspace**

更新 dbspace 之前, 请参见《系统管理指南, 卷 1》第 1 章 "系统管理 概述"中 "配置表空间"中的 dbspace 和 dbfile 的概述。

在 Multiplex 中,主和目录 dbspace 的 CREATE DBSPACE、 ALTER DBSPACE 和 DROP DBSPACE 命令仅允许在事务协调器上执行。由于 TLV 传播和版本维护的延迟, 在可以删除空的 dbfile 或 dbspace 之前, 可能有最多几分钟时间的计时窗口。出现此计时窗口时可能发生 "命 令未重放"错误。为了执行 DROP DBSPACE 或 ALTER DBSPACE DROP FILE 命令, 由 sp\_iqdbspace 和 sp\_iqfile 过程报告的 OkToDrop 列必 须指示 "Y"。

以下规则影响 Multiplex dbspace 更新:

- 只允许协调节点操纵共享的 IQ dbspace。
- 在运行 ALTER DBSPACE ALTER FILE RENAME PATH 之前,辅助 服务器必须处于同步状态。同步通过重放 TLV 日志自动发生, 但在 此 dbspace 上的前一 dbspace 操作 (创建或变更)和可以运行重命 名路径的时间之间可能有最多两分钟的时间延迟。如果辅助服务器 未同步,将显示"命令未重放"错误。
- 临时 dbspace 文件必须从其驻留的节点创建 / 变更 / 删除。语法与 Simplex 临时 dbspace 语法相同。
- 如果任何共享的 IQ 主 dbspace 文件有无法从辅助节点访问的路径, 则在更正路径之前,该辅助节点不能访问该文件或该文件的任何内 容。请参见第 5 [页的 "访问共享磁盘阵列"。](#page-12-0)

### 更新 **IQ\_SYSTEM\_MAIN dbspace**

IQ\_SYSTEM\_MAIN dbspace 管理包括空闲列表在内的重要数据库结构, 它跟踪正在使用哪些块。 Sybase 建议先关闭辅助节点,再向 IQ SYSTEM MAIN 添加空间。在 15.0 或更高版本的 Multiplex 中, 如 果将 dbfile 添加到 IQ\_SYSTEM\_MAIN 中, 所有正在运行的辅助节点将 自动关闭,辅助节点的 IQ 消息文件会报告以下信息:

Multiplex secondary node shutting down due to a file added to the IQ\_SYSTEM\_MAIN dbspace. This node must be synchronized and restarted.

此行为是 IQ SYSTEM MAIN 的唯一例外, 不适用于任何其它 dbspace。同样,对于其它 dbspace 操作,没有中断并且 Multiplex 中的所 有节点继续运行。请参见第 45 页的 "在 Multiplex [事务协调器上向](#page-52-0) [IQ\\_SYSTEM\\_MAIN](#page-52-0) 添加空间"。

向 IQ SYSTEM MAIN 添加新文件后,将同步并重新启动辅助节点。 IO SYSTEM MAIN 中所有 dbfile 的路径必须对辅助节点可见。如果 IO SYSTEM MAIN 中 dbfile 的文件路径对辅助节点不可见,将无法启 动,并报告 Error opening DBFILE 'filepath'。

#### ❖ 更改 **IQ\_SYSTEM\_MAIN** 文件路径

如果需要更改无法通过创建链接解析的 IQ\_SYSTEM\_MAIN 文件路径, 请在事务协调器上按照以下步骤操作:

- 1 关闭 Multiplex 中的所有服务器。
- 2 使用 -iqmpx\_sn 1 开关以单节点模式启动事务协调器。
- 3 使 dbfile 只读。例如:

ALTER DBSPACE IQ\_SYSTEM\_MAIN ALTER FILE mainfile READONLY

4 对 *mainfile* 运行 sp\_iqemptyfile 过程。例如:

sp\_iqemptyfile mainfile

5 删除 dbfile。例如:

ALTER DBSPACE IQ\_SYSTEM\_MAIN DROP FILE mainfile

6 添加其路径对所有辅助节点可见的 dbfile。例如,在 UNIX 上:

ALTER DBSPACE IQ\_SYSTEM\_MAIN ADD FILE mainfile '/dev/rdsk/c4t600A0B80005A7F5D0000024' 例如,在 Windows 上:

ALTER DBSPACE IQ\_SYSTEM\_MAIN ADD FILE mainfile '\\\\.\\PhysicalDrive1'

- 7 重新正常启动事务协调器, 不带 -iqmpx\_sn 1 开关。
- 8 同步辅助节点。有关详细信息,请参见第 27 [页的 "同步辅助服](#page-34-0) [务器"](#page-34-0)。

#### <span id="page-52-0"></span>❖ 在 **Multiplex** 事务协调器上向 **IQ\_SYSTEM\_MAIN** 添加空间

如果事务协调器在 IQ SYSTEM MAIN 中空间不足 (包括保留空间), 可能会中止防止数据库损坏,您可能无法正常启动事务协调器,因为事 务协调器在恢复过程中可能需要空间。在这种情况下, 请使用-iqmpx\_sn 启动开关以单节点模式启动事务协调器, 通过向 IQ SYSTEM MAIN 添 加文件来添加更多空间。重新正常启动事务协调器和同步所有辅助节 点,如以下过程所示。

当事务协调器在 IQ\_SYSTEM\_MAIN 中需要空间时, 按如下方式进行:

- 1 关闭 Multiplex 中的所有服务器。
- 2 使用-igmpx\_sn 1 以单节点模式启动事务协调器。例如:

start\_iq @params.cfg mpxtest.db -iqmpx\_sn 1 -n mpxnode\_c

3 若要将更多空间添加到 IQ SYSTEM MAIN, 并将新文件保存在裸 设备上,请使用类似下面的语法:

Windows:

ALTER DBSPACE IQ\_SYSTEM\_MAIN ADD FILE mymainfile '\\.\PhysicalDrive3'

Unix:

ALTER DBSPACE IQ\_SYSTEM\_MAIN ADD FILE mymainfile '/dev/rdsk/c4t600A0B80005A7F5D0000024'

其中 *mymainfile* 是新 dbfile 的逻辑或所选逻辑名。

- 4 重新正常启动事务协调器, 不带 -igmpx\_sn 1 开关。
- 5 同步辅助节点。有关详细信息,请参见第 27 [页的 "同步辅助服](#page-34-0) [务器"](#page-34-0)。

### 更新用户 **dbspace**

#### ❖ 向用户 **dbspace** 添加 **dbfile**

- 1 连接到事务协调器。
- 2 向用户 dbspace 添加文件或添加新的用户 dbspace。在 ADD FILE 子 句上,指定指向裸设备的完整路径或软链接。

例如,该语句指定 UNIX 系统上的完整路径:

ALTER DBSPACE mydbspace ADD FILE mydbfilename '/dev/rdsk/c4t600A0B80005A7F5D0000024'

例如,该语句指定 Windows 系统上的完整路径:

ALTER DBSPACE mydbspace ADD FILE mydbfilename '\\\\.\\PhysicalDrive2'

例如,该语句指定 UNIX 系统上的软链接:

ALTER DBSPACE mydbspace ADD FILE mydbfilename 'store/userdb1'

不必同步或重新启动任何辅助服务器。

### 更新目录 **dbspace**

正常情况下,不需要添加或删除目录 dbspace,因为 Catalog dbspace 文 件将根据需要自动增长。但是,如果 Catalog dbspace 文件在受约束的存 储上,则可能需要添加新的目录 dbspace 以容纳目录数据。

#### ❖ 添加目录 **dbspace**

- 1 关闭 Multiplex 中的所有服务器。
- 2 使用 -iqmpx\_sn 1 以单节点模式启动事务协调器。例如:

start iq @params.cfg mpxtest.db -iqmpx sn 1 -n mpxnode\_c

3 创建 dbspace。

CREATE DBSPACE DspCat2 AS 'sadb2.db' CATALOG STORE

4 重新正常启动事务协调器, 不带 -iqmpx\_sn1 开关。例如:

start iq @params.cfg mpxtest.db -n mpxnode c

5 同步 Multiplex 中的所有辅助服务器。有关详细信息, 请参见 第 27 [页的 "同步辅助服务器"](#page-34-0)。

#### ❖ 删除目录 **dbspace**

按照以下过程从 Catalog 存储删除 dbspace。

- 1 关闭 Multiplex 中的所有服务器。
- 2 启动带有 -gm 和 -iqmpx\_sn 开关的事务协调器。

start iq @params.cfq mpxtest.db -qm 1 -iqmpx sn 1 -n mpxnode c

3 删除 Interactive SQL 中的目录 dbspace。

DROP DBSPACE DspCat2

- 4 重新正常启动事务协调器, 不带 -iqmpx\_sn 1 开关。
- 5 同步 Multiplex 中的所有辅助服务器。请参见第 27 页的"同步辅助 [服务器"](#page-34-0)。

# <span id="page-54-0"></span>处理动态冲突

动态冲突只在辅助节点上发生。在表、过程、函数或视图上提交模式更 改,而辅助服务器在查询同一对象时,发生动态冲突。冲突将导致共享 的 IQ 对象模式的 TLV 重放更新。

在交互设置中,动态冲突会导致强制断开用户与辅助节点的连接。若要 在 DDL 执行期间解决动态冲突,辅助服务器将查找负责的连接并断开 它们。断开的连接将记录在 *.iqmsg* 文件中。下面是当动态冲突发生 时, *.iqmsg* 文件中出现的消息示例:

Shared IQ Store update DDL statement: drop table DBA.gtt44 Disposition: SQLSTATE:42W21 - dropped 1 connection(s) for table: DBA.gtt44 Retry successful

为避免可能干扰查询和断开用户连接的动态冲突,当 Multiplex 负载不 很重时,日程表模式将更改。这将导致最低程度地干扰辅助服务器上的 查询操作。

# <sup>第</sup> 4 <sup>章</sup> 使用 **Sybase Central** 进行监控

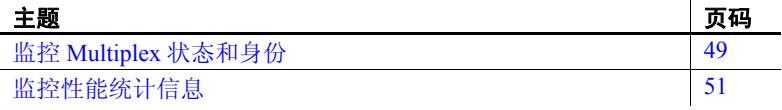

# <span id="page-56-0"></span>监控 **Multiplex** 状态和身份

图形详细信息面板位于 Sybase Central 的 Sybase IQ 插件的 Multiplex 容器中。该图形拓扑视图以直观方式呈现了整个 Multiplex 环境, 是现有列表视图的补充,通过它可以轻松地以直观方式监控 Multiplex 环境的状态。

该视图由节点和链接组成。节点表示一台 Multiplex 服务器, 链接 表示两台 Multiplex 服务器之间的连接。链接仅存在于协调节点 (只能有一个)与辅助节点之间。链接不能存在于两个辅助节点 之间。

通过在视图中移动节点,可以重新排列布局;下次显示拓扑视图 时,将尽可能恢复最近使用的图形布局。(如果 Multiplex 配置已更 改, 则只能部分恢复布局。)

可以使用拓扑视图指定故障切换节点和执行故障切换。请参见 第 33 页的"指定故障切换节点"和第 34 页的"故障切换"。

#### ❖ 查看 **Multiplex** 拓扑

Sybase Central 中的拓扑视图显示 Multiplex 中服务器的类型及其当 前状态。

• 在 Sybase Central 树视图中, 选择 Multiplex 名称, 然后单击 "拓扑"选项卡。

您还可以打印和保存拓扑视图。

#### ❖ 打印 **Multiplex** 拓扑

1 在 Sybase Central 树视图中选择 Multiplex 名称, 然后切换到 "拓扑"选项卡。

- 2 在 "拓扑"视图中右键单击,并选择 "打印图形"。
- 3 查看打印选项并将页面输出到所需打印机。

#### ❖ 保存图形

- 1 在拓扑视图中,右键单击并选择 "另存图形为"。
- 2 指定 .JPEG 文件的文件名。
- 3 单击 "保存"。

### 更新拓扑视图

拓扑窗格的顶部显示一条记录最新更新时间戳的状态消息、服务器 状态摘要以及状态更改事件消息 (如果已引发)。

Sybase Central 监控 Multiplex 的状态,并在删除或排除服务器时自 动刷新拓扑视图和状态消息。还可以指定刷新间隔。

#### ❖ 更改 **Multiplex** 状态监控器的刷新率

- 1 在拓扑视图中右键单击,并选择 "更改监控速率"。
- 2 指定状态检查之间间隔的秒数。
- 3 单击 "确定"。

# 查看节点信息

除图形显示外,拓扑视图还会显示一些有关服务器的文本信息。

### ❖ 查看节点信息

- 1 查看各图标旁的标签中的服务器名和模式。
- 2 将鼠标指针移动到服务器图标上,以显示包含主机、端口、 状态、角色和身份信息的工具提示。

### 节点间通信状态

各辅助节点具有一条以线条表示的指向事务协调器的通信链接。 该链接的标签、样式和颜色表示节点间通信 (INC) 的状态:

- 活动 绿色实线。
- 未响应 橙色虚线。
- 超时 红色点线。
- 已排除 包含 "(已排除)"标签的链接。

右键单击任意链接可以查看包含属性表的弹出菜单,该属性表提供 有关心跳和连接归集的状态和统计信息。请参见第 7 [页的 "心跳连](#page-14-0) [接"和](#page-14-0)第 8 [页的 "池中连接"。](#page-15-0)

### 服务器模式

节点标签显示服务器名和模式:

- 事务协调器 分配工作并维护 Multiplex 的配置数据的 R/W 服 务器。每个 Multiplex 只能有一个事务协调器。
- 读取程序 R/O 辅助服务器。
- 写入程序 R/W 辅助服务器。

### 服务器状态

服务器图标指示服务器状态:

- 正在运行 如果当前已连接,则为绿色。如果未连接,则为灰 色,并在右上角显示一个适配器 (电源插头)。
- 已停止 红色,并显示下箭头。

### 服务器状态

服务器图标指示服务器状态:

- 已包含。
- 已排除 "(已排除)"标签。

# <span id="page-58-0"></span>监控性能统计信息

性能监控器显示参与的一个或多个节点的统计信息集合。统计信息 实时显示在动态图表中。

可在两个不同级别访问性能监控器:

• Multiplex 级 — 只在多服务器间监控一项统计信息。

• 服务器级 — 在单服务器或 Multiplex 服务器上,一次最多监控 十项统计信息。

在 Sybase Central 树视图中, 选择服务器或 Multiplex, 然后单击 "性能监控器"选项卡。可以更改性能监控器图形的类型或内容。

### ❖ 配置数据收集速率

"配置收集速率"对话框仅适用于服务器级性能监控器。使用此对 话框可以更改统计信息的收集速率。当显示性能监控器时,多线程 的数据收集引擎以两种不同的速率收集监控的统计信息。成本较低 的统计信息会以较高的频率进行收集,而成本较高的统计信息会以 较低的频率进行收集。若要更改此缺省收集速率,请自行配置速率。

- 1 在 Sybase Central 树视图中, 选择服务器, 然后单击"性能监 控器"选项卡。
- 2 在图表区域右键单击,并选择 "配置收集速率"。
- 3 选择收集统计信息的速率 (以秒为单位)。
- 4 要减少对服务器性能的影响,请增大速率值,以降低统计信息 的收集频率。
- 5 单击 "确定"。

### ❖ 更改监控的统计信息

对于服务器级监控和 Multiplex 级监控, "配置收集速率"对话框的 行为有所不同:

- 从服务器级性能监控器启动此对话框时 (该服务器可以是单服 务器也可以是 Multiplex 服务器),您一次最多可以选择 10 项要 监控的统计信息。
- 从 Multiplex 级性能监控器启动此对话框时,您一次只能监控一 项统计信息。
- 1 单击 Multiplex 服务器, 然后单击"性能监控器"选项卡。
- 2 在图表区域右键单击,并选择 "更改统计信息"。
- 3 选择要监控的统计信息。第51页的"监控性能统计信息"列 出了所有可用统计信息。
- 4 若要保存任何更改,请单击 "确定"。

### ❖ 更改监控的服务器

- "更改要监控的服务器"对话框仅适用于 Multiplex 级性能监控器。
- 1 单击 Multiplex 并切换到 "性能监控器"选项卡。
- 2 在 "性能监控器"图表中右键单击,并选择 "更改服务器"。
- 3 选择要监控的各台服务器。取消选择不需要监控的所有服务器。
- 4 若要保存任何更改,请单击 "确定"。

#### ❖ 保存图表

可以将图表另存为 .JPEG 图像文件。

- 1 在 "性能监控器"图表中右键单击,并选择 "另存图表为"。
- 2 指定 .JPEG 文件的文件名。
- 3 单击 "保存"。

#### ❖ 打印图表

可以打印性能监控器图表。

- 1 在 "性能监控器"图表中右键单击,并选择 "打印图表"。
- 2 查看打印选项并将页面发送到所需打印机。

#### ❖ 切换图表视图

可以在时序图表视图、 2D 条形图视图和 3D 条形图视图之间切换。

- 1 在 "性能监控器"图表中右键单击,并选择 "图表视图"。
- 2 选择 "时序图表"、"条形图 2D 垂直"或 "条形图 3D 垂直"。

### ❖ 自定义图表

更改图表设置和图表刷新率 (监控器 GUI 检测信号):

- 1 在 "性能监控器"图表中右键单击,并选择 "自定义图表"。 更改下列任意组件:
	- 时间窗口 只有在图表为时序图表时才会显示。指定跟踪 数据以生成图表统计信息的时间段。最小值为 1 分钟。最 大值为 240 分钟 (4 小时)。
	- 图表刷新率 指定图表中数据的刷新频率,以秒为单位。 图表刷新率还显示在 "性能监控器"面板的底部。
	- 实际值与规范化值 实际值 (缺省值)反映实际数据。 规范化值会将图表数据缩放到固定范围。此选项仅用于显 示目的,以便更好地在一个图表中显示具有不同范围的统 计信息。
	- 图例 选择是显示还是隐藏图例。
- 2 若要保存任何更改,请单击 "确定"。

## 统计信息的类别

统计信息分组为以下类别:

- CPU [使用率统计信息](#page-62-0)
- [内存使用统计信息](#page-62-1)
- [高速缓存统计信息](#page-62-2)
- [线程统计信息](#page-64-0)
- [连接统计信息](#page-64-1)
- [请求统计信息](#page-64-2)
- [事务统计信息](#page-65-0)
- 存储 I/O [统计信息](#page-65-1)
- Dbspace [使用情况](#page-66-0)
- [网络统计信息](#page-66-1)

### <span id="page-62-0"></span>**CPU** 使用率统计信息

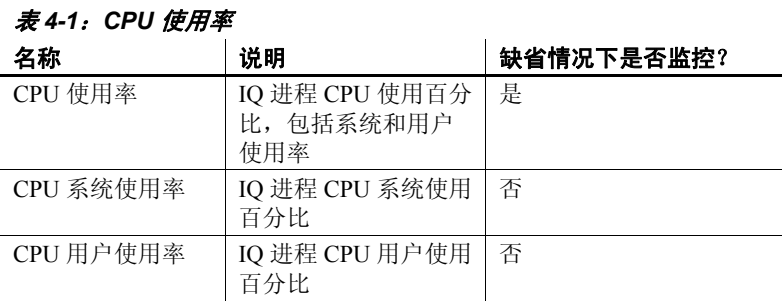

### <span id="page-62-1"></span>内存使用统计信息

### 表 4-2: 内存使用

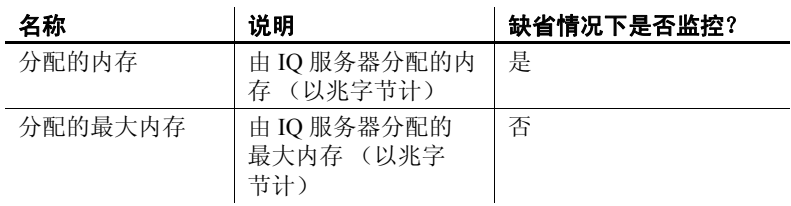

### <span id="page-62-2"></span>高速缓存统计信息

### 表 *4-3*:高速缓存统计信息

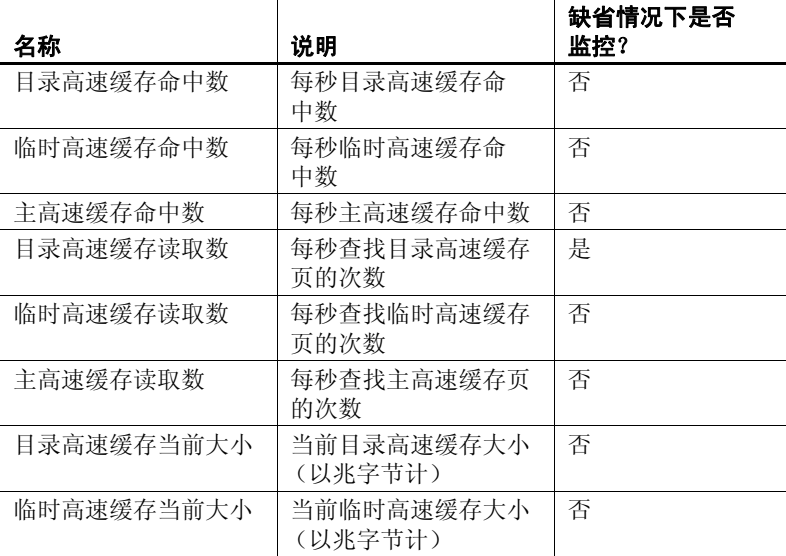

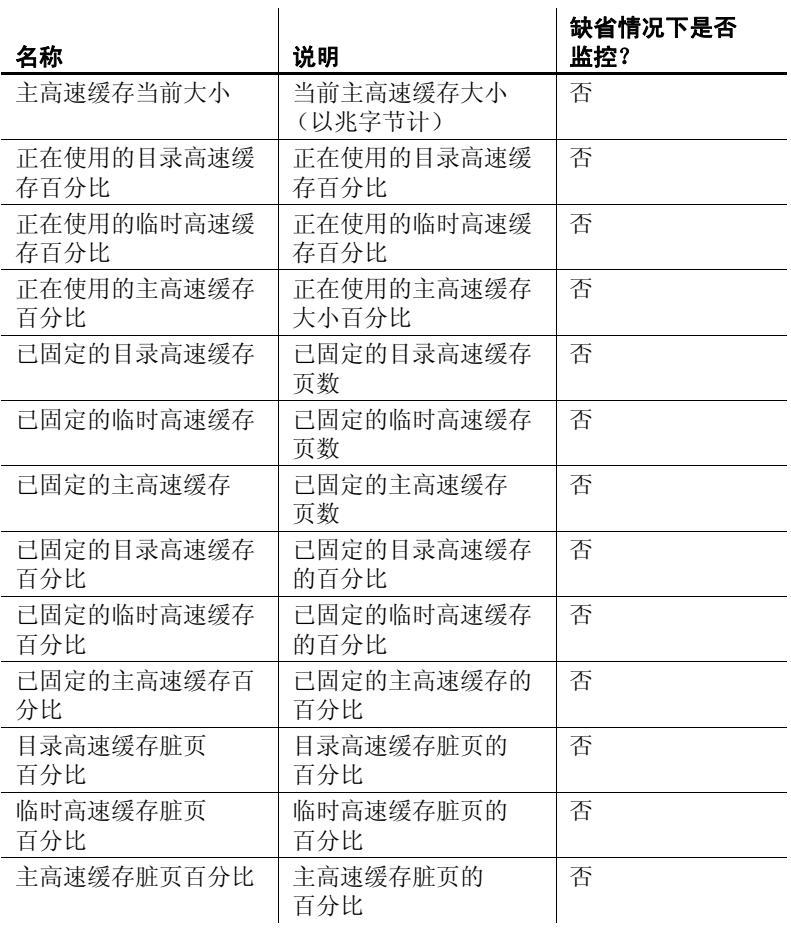

### <span id="page-64-0"></span>线程统计信息

### 表 4-4*:线程统计信息*

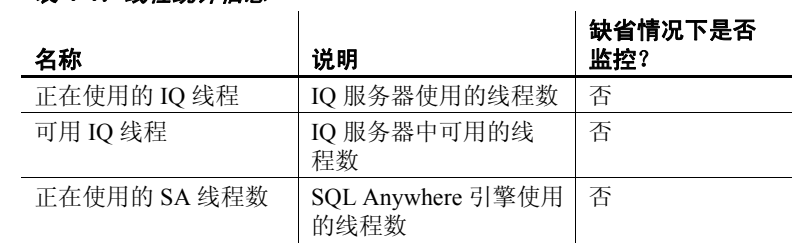

 $\overline{1}$ 

### <span id="page-64-1"></span>连接统计信息

### 表 *4-5*:连接统计信息

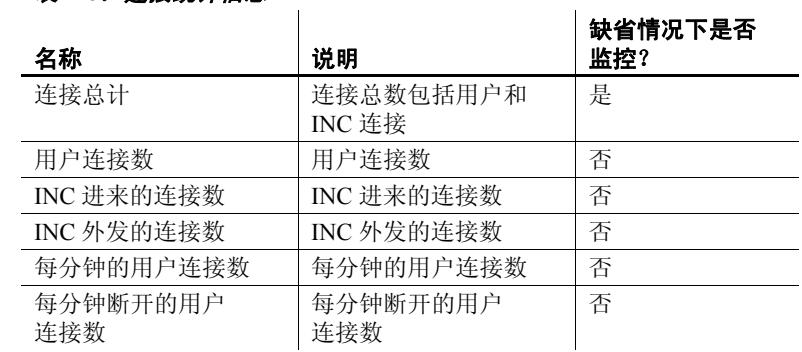

### <span id="page-64-2"></span>请求统计信息

# 表 *4-6*:请求统计信息

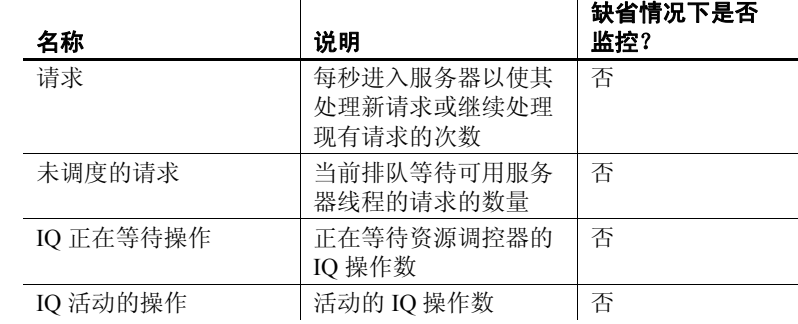

# <span id="page-65-0"></span>事务统计信息

### 表 *4-7*:事务统计信息

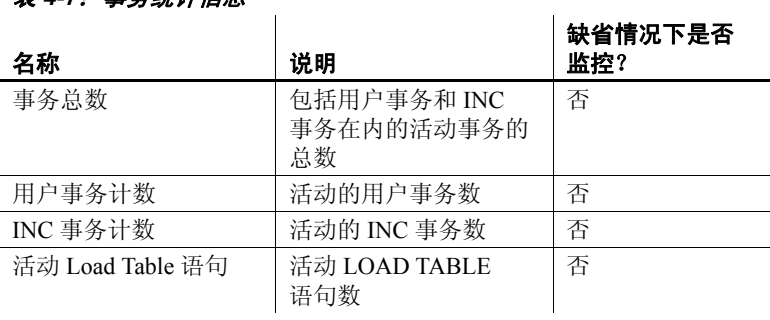

## <span id="page-65-1"></span>存储 **I/O** 统计信息

### 表 4-8: 存储 I/O 统计信息

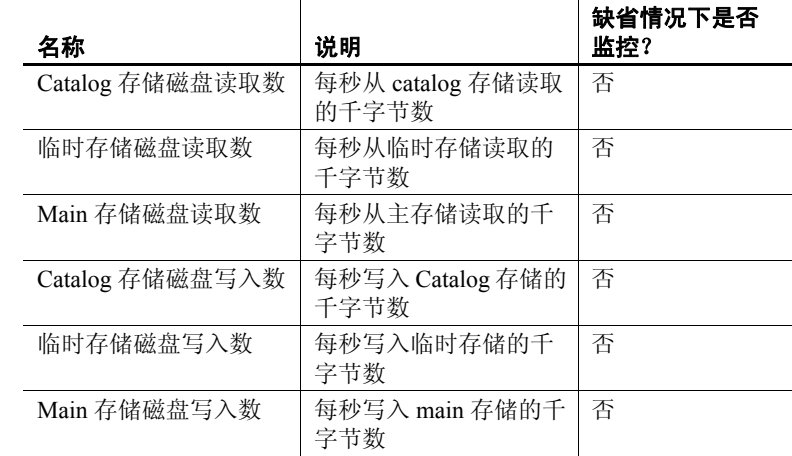

## <span id="page-66-0"></span>**Dbspace** 使用情况

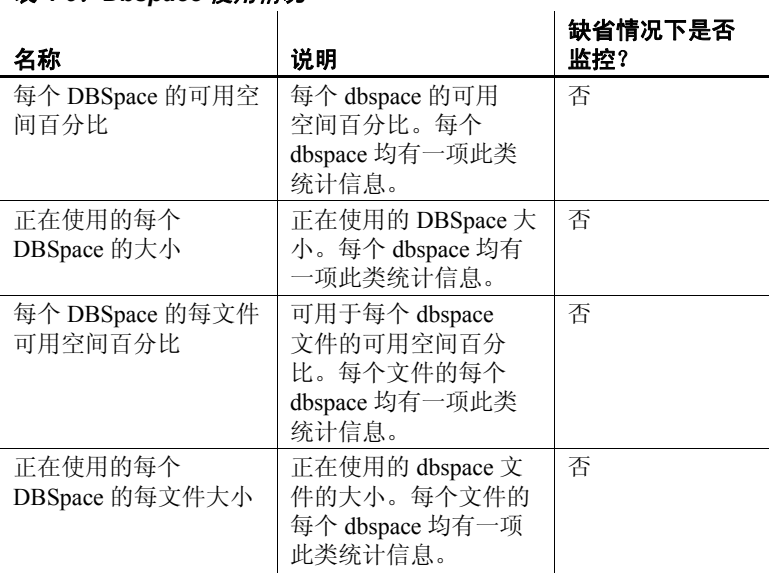

### 表 *4-9*:*Dbspace* 使用情况

### <span id="page-66-1"></span>网络统计信息

### 表 *4-10*:网络统计信息

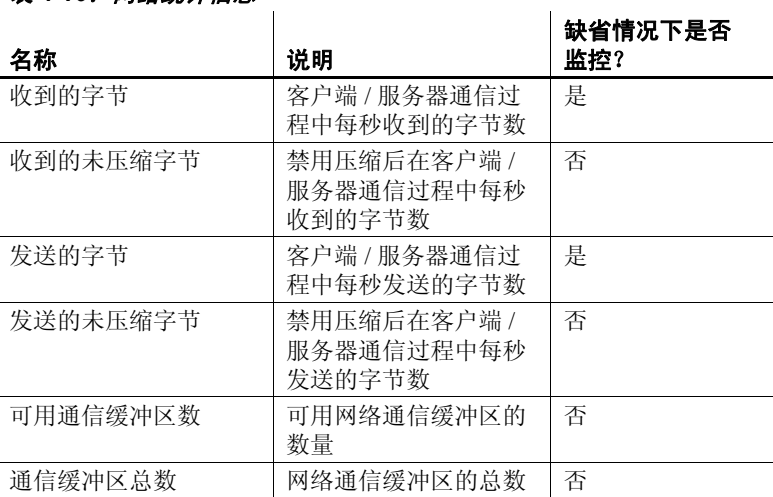

# <sup>第</sup> 5 <sup>章</sup> 在 **Multiplex** 环境中备份和恢复数据

主题 みんしゃ しゅうしゃ しゅうしゃ しゅうしゅん しゅうしょく うちのう うちのう しょうしょう 在 Multiplex [环境中备份和恢复数据](#page-68-0) | [61](#page-68-0)

# <span id="page-68-0"></span>在 **Multiplex** 环境中备份和恢复数据

本节介绍以下内容:

- 有关 Multiplex 服务器和数据库的备份和恢复的说明。
- 适用于 Multiplex 环境中的备份和恢复操作的特殊限制。

在未出现问题时也可以使用恢复操作在不同的系统中重新创建 Multiplex。

只能在协调节点上执行 BACKUP 和 RESTORE SQL 命令。有关完整 语法, 请参见《参考: 语句和选项》的第 1 章 "SQL 语句"中的 BACKUP 语句和 RESTORE 语句。若要在 Multiplex 数据库上备份 IQ 存储和 Catalog 存储,请使用具有 DBA 或备份授权的帐户登录事 务协调器。在执行恢复操作期间,仅在您恢复只读文件备份后数据 库才可以运行。当恢复只读 dbspace 中的文件时,该 dbspace 必须处 于脱机状态。

Multiplex 备份列表 按照 《系统管理指南, 卷 1》第 12 章 "数据备份、恢复和存档" 的 "备份类型"中的说明备份 IQ 存储。 IQ 级和系统级恢复操作的 最后一个步骤是通过同步辅助服务器来传播更改。

> 您可能希望保留 *server.dbrlog.NNN* 文件 (存储在写入服务器的某个 目录中,该目录在 UNIX 中位于 */repDirs/logfiles* 下,在 Windows 中 位于 *\repDirs\logfiles* 下)。

### 更新虚拟备份列表 如果使用的是虚拟备份,则必须将备份中指定的所有 main 存储 dbfile 添加到系统备份规范中。可使用存储过程 sp\_iqfile 来创建系统 备份列表。

使用存储过程 sp\_iqbackupsummary、 sp\_iqbackupdetails 与 sp\_iqrestoreaction,系统视图 SYSIQBACKUPHISTORY 与 SYSIQBACKUPHISTORYDETAIL 以及 db\_backupheader 实用程序可以 跟踪备份和计划恢复操作。

原始设备和符号链接 初果根据 Sybase 的建议将符号链接用于裸设备名称,应确保系统备份 实用程序遵循符号链接并备份该设备。

### 检查数据库一致性

sp\_iqcheckdb 过程可以执行几种不同的功能, 具体取决于指定的参数。 《参考: 构件块、表和过程》第7章"系统过程"的"sp\_iqcheckdb 过 程"中介绍了用于检查和修复数据库一致性的四种模式。

您可以在任何 Multiplex 节点上运行 sp\_iqcheckdb, 但是在辅助服务器 上,该过程无法访问空闲列表,因此不会执行任何空闲列表检查。

启动 Multiplex 事务协调器单节点模式 (-iqmpx\_sn 1) 可运行 sp\_iqcheckb dropleaks。不能在 Multiplex 辅助节点上运行沙漏模式。

### 在 **Multiplex** 环境中恢复

与 Sybase 技术支持部门确认是否需要执行恢复操作。如果无法在辅助 服务器上打开数据库,请按照第27页的"同步辅助服务器"中的说明 同步服务器。不必因辅助节点问题而恢复协调节点。

只能对运行实用程序数据库的服务器执行读写恢复操作。不能对辅助服 务器运行恢复操作。

### ❖ 在相同位置恢复数据库时恢复 **IQ** 存储数据

- 1 确认每个服务器的数据库主目录是否仍然存在。如果不存在,则创 建这些目录或从文件系统备份恢复这些目录。
- 2 关闭 Multiplex 中的每台服务器 (协调服务器和所有辅助服务器)。 在 Sybase Central 中,右键单击 Multiplex 图标并使用 "停止服务器 向导"。该向导允许您选择要停止的服务器。

注释 如果在 ODBC 配置中启用了自动启动功能, 则可以将与服务 器位于同一计算机上的用户设置为自动启动服务器。在恢复数据库 时应防止发生这种情况。

3 停止所有服务器后,确认数据库已成功关闭。如果看到具有 Multiplex 名称的活动 iqsrv15 进程, 请停止该进程。

若要在 UNIX 系统中确认数据库已关闭,请使用 ps 命令。例如:

% ps -ef | grep iqsrv15

fiona 434 1 1 May 19 ?? 0:05 start\_iq

```
-n myhost_myserver
```
-c 32MB -x tcpip(port=1234) mpxdb.db

fiona 4751 442 1 16:42:14 pts/5

0:00 grep start\_iq

若要在 Windows 系统中确认数据库已关闭,请使用 "任务管理 器"。在"进程"选项卡上查找 iqsrv15.exe, 或在系统任务栏中找 到 IQ 服务器图标, 然后通过右键单击并选择"关闭"将其停止。

- 4 移动调试和重新配置 Multiplex 所需的文件。
	- 生成 *.iqmsg* 文件的文件系统副本。如果已配置消息日志存档, 请参见 《系统管理指南,卷 1》中的 "备份正确的文件"。
	- 在每个服务器上, 保留添加到该服务器的 IQ\_SYSTEM\_TEMP 的任何文件。如果使用的是操作系统文件,则这些文件采用 *dbname.iqtmp* 形式,否则它们可能为原始设备。如果 IQ 临时存 储已损坏,请使用 -iqnotemp 开关启动服务器以删除并重新创建 临时存储 dbspace。有关详细信息, 请参见《发行公告》。

删除数据库,或者从事务协调器中删除以下文件:

<database\_home>/<dbname>.db

<database\_home>/<dbname>.log

但是,如果某个查询服务器已损坏,则应将其删除并在 RESTORE 之后重新创建该服务器。然后按照 "在不同位置恢 复数据库时恢复 IQ 存储数据"中的说明操作。

5 使用协调服务器的名称从协调服务器目录启动实用程序数据库:

% start iq -n thoreau Server01 -c 32MB -x tcpip(port=1234)

6 连接到实用程序数据库 (utility\_db)。

% dbisql -c "eng=thoreau Server01;uid=DBA;pwd=SQL; dbn=utility\_db"

7 运行 RESTORE 命令。若要将特定 dbspace 文件恢复至不同路径,请 指定 RENAME 子句。有关详细信息,请参见 《参考:语句和选项》 中的 RESTORE 语句。

- 8 关闭实用程序数据库。
- 9 确保临时 dbspace 与以前一样存在于原始设备中或作为长度正确的 文件存在。请参见 《系统管理指南,卷 1》第 12 章 "数据备份、 恢复和存档"中的 "备份正确的文件"。有关在不使用 IQ 临时存 储的情况下启动服务器的信息,请参见适用于您的平台的 《发行 公告》。
- 10 启动协调服务器, 如果要恢复至同一位置, 则对辅助服务器进行同 步。有关详细信息,请参见第 27 [页的 "同步辅助服务器"](#page-34-0)。
- 11 启动辅助服务器。

### ❖ 在不同位置恢复数据库时恢复 **IQ** 存储数据

- 1 确认每个服务器的数据库主目录是否仍然存在。如果不存在,则创 建这些目录或从文件系统备份恢复这些目录。
- 2 如果这不是您第一次恢复至新位置,请关闭目标位置中正在运行的 所有 Multiplex 服务器 (协调服务器和辅助服务器)。在 Sybase Central 中,右键单击 Multiplex 并使用 "停止服务器向导"。该向 导允许您停止一台或多台服务器。位于执行备份的原始位置的 Multiplex 可以继续运行。

注释 如果在 ODBC 配置中启用了自动启动, 则可以将与服务器位 于同一计算机上的用户设置为自动启动服务器。在恢复数据库时应 防止发生这种情况。

3 停止所有服务器后,确认数据库已成功关闭。如果看到具有 Multiplex 服务器名称的活动 iqsrv15 进程, 请停止该进程。

要在 UNIX 系统中进行检验, 应使用 ps 命令。例如:

% ps -ef | grep iqsrv15

fiona 434 1 1 May 19 ?? 0:05 start\_iq -n myhost\_myserver -c 32MB -x tcpip(port=1234) mpxdb.db fiona 4751 442 1 16:42:14 pts/5 0:00 grep start\_iq

> 要在 Windows 系统中进行检验,应使用 "任务管理器"。在 "进 程"选项卡上查找 iqsrv15.exe, 或在系统任务栏中找到 IQ 服务器图 标,然后通过右键单击并选择"关闭"将其停止。
- 4 移动调试和重新配置 Multiplex 所需的文件。
	- 生成 *.iqmsg* 文件的文件系统副本。如果已配置消息日志存档, 请参见 《系统管理指南,卷 1》中的 "备份正确的文件"。
- 5 使用新协调服务器的名称从协调服务器目录启动实用程序数据库:

```
% start ig -n thoreau Server01 -c 32MB
-x tcpip(port=1234)
```
6 连接到实用程序数据库 (utility\_db)。

% dbisql -c "eng=thoreau\_Server01;uid=DBA;pwd=SQL; dbn=utility\_db"

- 7 使用数据库的新位置路径运行 RESTORE 命令。若要将特定 dbspace 文件恢复至不同路径, 请指定 RENAME 子句。有关详细信息, 请参 见《参考: 语句和选项》中的 RESTORE 语句。
- 8 通过以下方法启动恢复的数据库: 重新连接到 utility db 服务器并指 定恢复的数据库文件名,或者停止该服务器并使用恢复的数据库重 新启动该服务器。如果重新启动该服务器,请使用单节点和覆盖标 记 (-iqmpx\_sn 1 -iqmpx\_ov 1)。
- 9 使用 DROP MULTIPLEX SERVER 语句删除所有辅助节点。例如, DROP MULTIPLEX SERVER node\_w3\_skm。

删除最后一个辅助节点之后,将自动关闭事务协调器,并表明将转 换至 Simplex。

- 10 在没有单一节点或覆盖开关的情况下重新启动事务协调器。
- 11 使用正确的位置路径重新创建所有辅助节点。例如:

CREATE MULTIPLEX SERVER node\_r2\_skm DATABASE '/sunx3005/mpx\_simdb.db' HOST 'localhost' PORT 8998 ROLE READER STATUS INCLUDED

在创建第一个辅助节点之后,将自动关闭服务器,并表明将转换至 Multiplex。

注释 在上一命令中,必须包含数据库文件扩展名 *.DB*。

- 12 重新启动事务协调器时,服务器日志中将显示一条有关 Multiplex 环 境无效的警告。如果 IQ\_SYSTEM\_TEMP dbspace 不包含任何文件, 则会生成此警告,对于您在步骤 12 中创建的所有辅助节点都是如 此。请暂时忽略此警告。
- 13 根据第 27 [页的 "同步辅助服务器"](#page-34-0)中的说明同步辅助服务器。

14 启动辅助服务器。

15 连接各辅助服务器,并在 IQ\_SYSTEM\_TEMP 中添加文件。

16 在事务协调器上运行 sp\_iqmpxvalidate。它应报告 "未检测到错误"。

若要将 Multiplex 的精确副本恢复至其他位置,那么当服务器的所有 临时文件的副本都位于新位置时,请用下面的步骤替换上面的步骤 9 至 17:

使用 ALTER MULTIPLEX SERVER 更改每台服务器的服务器名、主机、 端口和数据库路径。

#### **Multiplex** 环境中的选择性恢复操作

自 IQ 15.0 版起,您可以选择性地恢复数据库 (仅恢复读写 dbspace 或 者一组只读 dbspace 或只读文件), 也可以完全恢复数据库。有关详细 信息,请参见 《系统管理指南,卷 1》中的第 12 章 "数据备份、恢复 和存档"和 《参考:语句和选项》中的 RESTORE 语句。

# **Multiplex 引用**

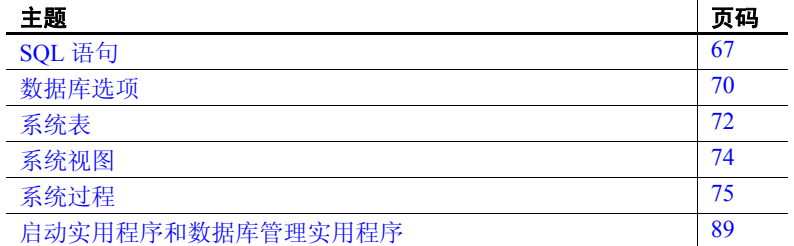

# <span id="page-74-2"></span><span id="page-74-0"></span>**SQL** 语句

以下语句包括支持 Multiplex 功能的语法。

#### <span id="page-74-1"></span>**ALTER LOGIN POLICY** 语句

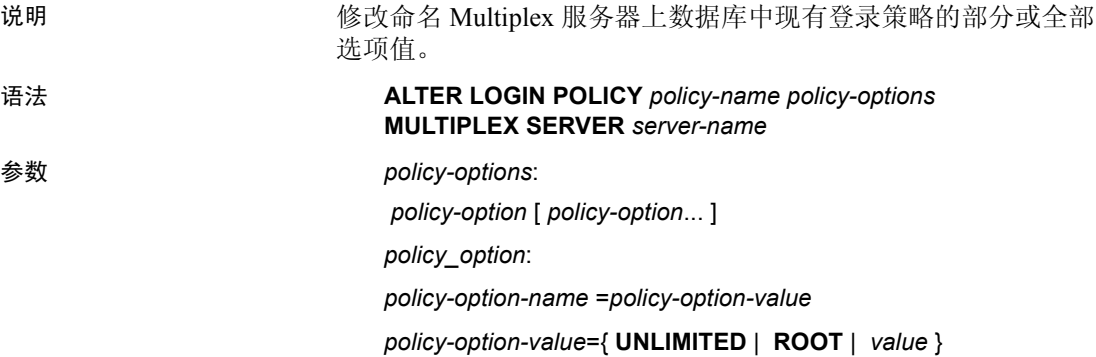

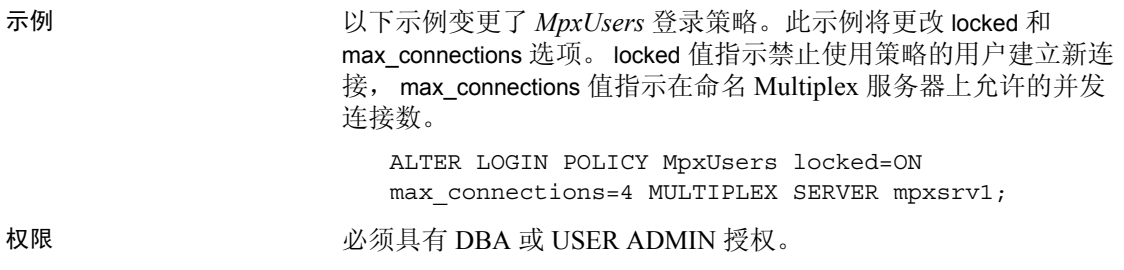

# <span id="page-75-0"></span>**ALTER MULTIPLEX RENAME** 语句

<span id="page-75-2"></span>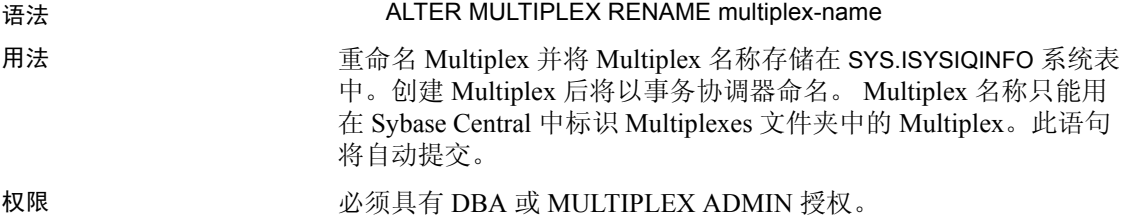

## <span id="page-75-1"></span>**ALTER MULTIPLEX SERVER** 语句

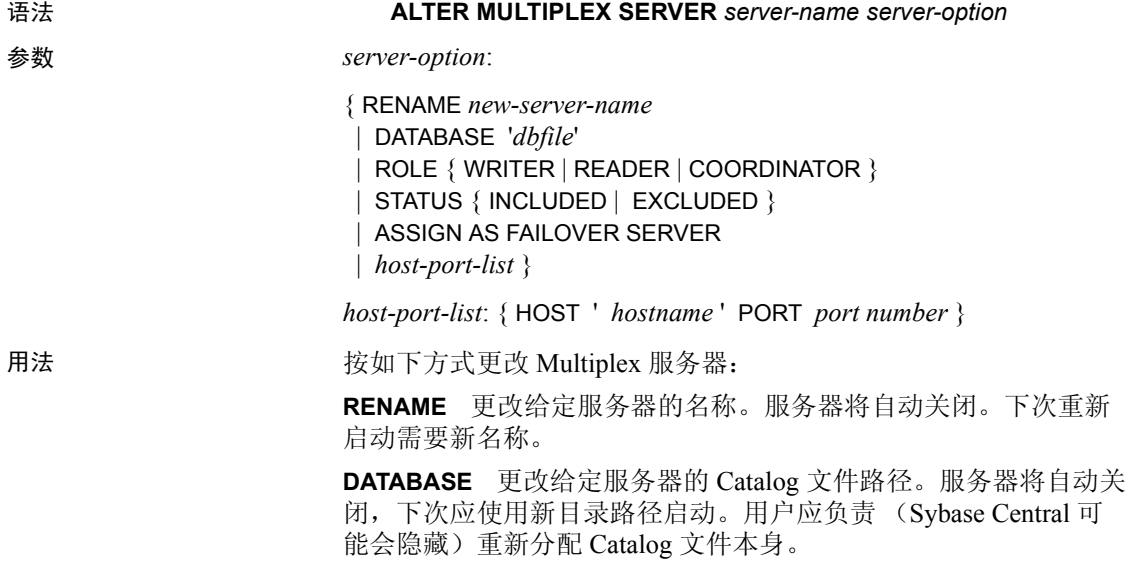

**ROLE** 更改给定服务器的角色。不允许用户更改事务协调器的角 色或将角色更改为事务协调器。如果写入程序节点的角色更改为读 取程序,服务器将关闭。

**STATUS** 更改给定服务器的状态。不能排除故障切换节点,除非它 是要排除的最后一个节点。排除后服务器将自动关闭。包括一个节 点后,必须进行同步,然后重新启动服务器。

**ASSIGN** 将给定服务器指定为新的故障切换服务器。此节点不应处 于被排除的状态。ASSIGN AS FAILOVER 子句是一个独立的子句, 不能与任何其它 ALTER MULTIPLEX SERVER 子句一起使用。

事务协调器必须正在运行,但您可以从 Multiplex 中的任何服务器运 行 ALTER MULTIPLEX SERVER 命令。(Sybase 建议所有 DDL 语句均 在事务协调器上运行。)除非将角色从读取程序变更为写入程序, 否则在任何情况下,命名服务器都将自动关闭。

示例 **The Default of The Term** 排除辅助服务器 mpx\_writer1:

ALTER MULTIPLEX SERVER mpx\_writer1 STATUS EXCLUDED

注释 建议在排除之前关闭目标服务器。如果不这样操作, 被排除的服务器将自动关闭并需要 ALTER MULTIPLEX SERVER *server-name* STATUS INCLUDED 和同步操作以重新加入 Multiplex。

权限 必须具有 DBA 或 MULTIPLEX ADMIN 授权。

#### <span id="page-76-0"></span>**CREATE MULTIPLEX SERVER** 语句

语法 **CREATE MULTIPLEX SERVER** *server-name* **DATABASE** '*dbfile* ' *host-port list* [ **ROLE** { **READER** | **WRITER** }][ **STATUS** | { **INCLUDED** | **EXCLUDED** } ] 参数 *host-port-list*: { HOST ' *hostname*' PORT *port-number* } 用法 根据服务器启动选项 -n 的规则选择 Multiplex 服务器的名称 (*servername*)。请参见 《实用程序指南》的第 1 章 "运行数据库服务器" 中的 "启动数据库服务器"。 创建初始 Multiplex 服务器时,协调节点和辅助节点行将添加到 SYS.ISYSIQMPXSERVER。事务日志将此操作记录为两个单独的 CREATE MULTIPLEX SERVER 命令,一个用于协调节点,一个用于 辅助节点。

SYS.ISYSIQMPXSERVER 系统表将 HOST *hostname* PORT *portname* 对 在其 connection\_info 字符串中存储为 *host:port[;host:port…]*。

注释 如果运行 Multiplex 服务器的计算机有多块冗余网卡映射到其 它网络地址,则使用 Multiplex host:port 对。

可以按照任意顺序指定子句 DATABASE、 *host-port list*、 ROLE 和 STATUS。缺省 ROLE 是 READER。缺省 STATUS 是 INCLUDED。

添加服务器时,事务协调器必须正在运行,但您可以从 Multiplex 中 的任何服务器运行 CREATE MULTIPLEX SERVER 命令。

此语句将自动提交。

- 示例 不例,请参见第29页的"添加 Multiplex 服务器"。
- 权限 必须具有 DBA 或 MULTIPLEX ADMIN 授权。

#### <span id="page-77-1"></span>**DROP MULTIPLEX SERVER** 语句

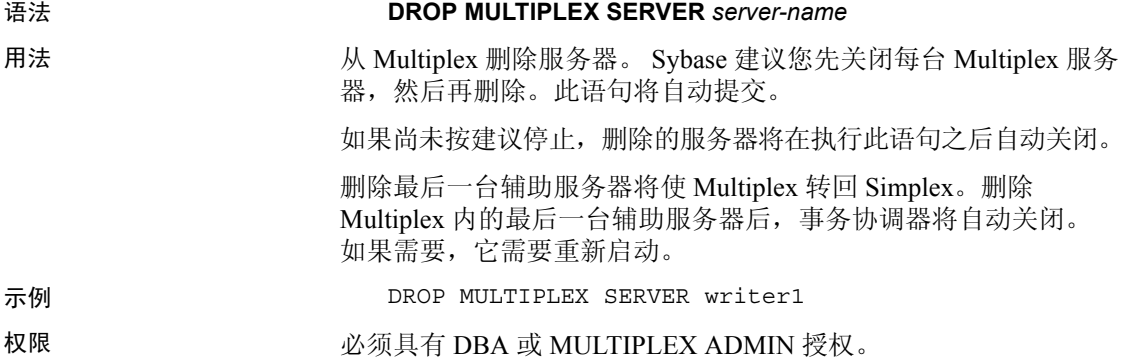

# <span id="page-77-2"></span><span id="page-77-0"></span>数据库选项

<span id="page-77-3"></span>以下选项控制 Multiplex 节点间的通信。

## **MPX\_AUTOEXCLUDE\_TIMEOUT** 选项

- <span id="page-78-0"></span>作用 有一种 电动排除协调节点上辅助节点的超时时间。 0 表示将不自动排除节 点。此选项不适用于指定的故障切换节点。 允许值 0 到 10080 分钟 (1 周)。值必须能完全被 heartbeat\_frequency 设
	- 置整除 (以分钟计)。例如, 如果 heartbeat frequency 设置是 120 (2分钟), 则 mpx\_autoexclude\_timeout 必须能被 2 整除。
- 缺省值 60 分钟

# **MPX\_HEARTBEAT\_FREQUENCY** 选项

<span id="page-78-1"></span>作用 heartbeat 线程唤醒和清除辅助节点上连接归集之前的间隔。

- 允许值 2 秒到 3600 秒
- 缺省值 60 秒

# **MPX\_IDLE\_CONNECTION\_TIMEOUT** 选项

<span id="page-78-2"></span>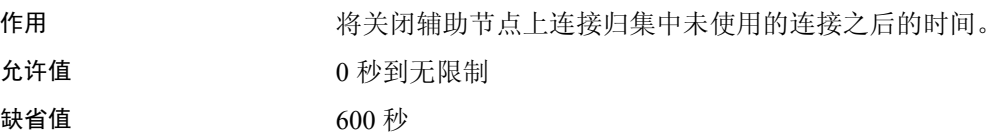

# **MPX\_MAX\_CONNECTION\_POOL\_SIZE** 选项

<span id="page-78-3"></span>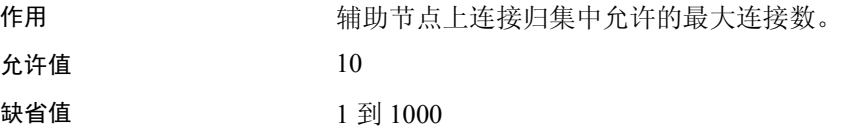

## **MPX\_MAX\_UNUSED\_POOL\_SIZE** 选项

<span id="page-78-4"></span>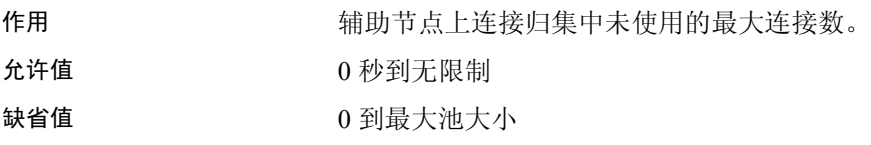

# <span id="page-79-0"></span>系统表

以下各表是新增或更改为支持 Multiplex 功能的表。

#### <span id="page-79-1"></span>**ISYSIQINFO** 系统表

<span id="page-79-7"></span><span id="page-79-6"></span><span id="page-79-5"></span><span id="page-79-4"></span><span id="page-79-3"></span><span id="page-79-2"></span>CREATE TABLE SYS.SYSIQINFO ( last full backup TIMESTAMP, last incr backup TIMESTAMP, create\_time TIMESTAMP NOT NULL, update\_time TIMESTAMP NOT NULL, file format version UNSIGNED INT NOT NULL, cat format version UNSIGNED INT NOT NULL sp\_format\_version UNSIGNED INT NOT NULL, block\_size UNSIGNED INT NOT NULL chunk\_size UNSIGNED INT NOT NULL, file format date CHAR(10) NOT NULL, dbsig BINARY(136) NOT NULL, multiplex\_name CHAR(128) NULL, last multiplex mode TINYINT NULL, PRIMARY KEY ( create time ),  $\lambda$ 该表表示在使用 CREATE DATABASE 创建 Sybase IQ 数据库时所定义 的数据库特征。它始终只包含一行。 multiplex\_name 和 last\_multiplex\_mode 是 Sybase IQ 15.2 的新增列。 last full backup 最近的完整备份的完成时间。 last incr backup 最近的增量备份的完成时间。 **create\_time** 创建日期和时间。 **update\_time** 最后一次更新的日期和时间。 **file\_format\_version** 此数据库的文件的文件格式号。 **cat\_format\_version** 此数据库的目录格式号。 **sp\_format\_version** 此数据库的存储过程格式号。 **block\_size** 为数据库指定的块大小。 **chunk\_size** 由块大小确定的每个大块的块数和为数据库指定的页 大小。 **file\_format\_date** 文件格式编号最后更改时的日期。 **dbsig** 由目录在内部使用。 **multiplex\_name** 由目录在内部使用。

**last\_multiplex\_mode** 最后打开目录读写的服务器的模式。以下值 之一。

- 0 单节点。
- $1 -$ 读取器。
- 2 事务协调器。
- 3 写入器。

#### <span id="page-80-1"></span>**ISYSIQMPXLOGINPOLICYOPTION** 系统表

ISYSIQMPXLOGINPOLICYOPTION 表存储允许用户基于每台 Multiplex 服务器覆盖某个特定登录策略的两个登录策略选项 (lock 和 max\_connections)的信息。请参见第 74 [页的](#page-81-1) "[SYSIQMPXLOGINPOLICYOPTION](#page-81-1) 系统视图"。

#### <span id="page-80-0"></span>**ISYSIQMPXSERVER** 系统表

ISYSIQMPXSERVER 存储给定 Multiplex 节点的成员资格属性和版本 状态数据。请参见第 74 页的 "[SYSIQMPXSERVER](#page-81-2) 系统视图"。

# <span id="page-81-0"></span>系统视图

以下视图支持 Multiplex 功能。

#### <span id="page-81-3"></span><span id="page-81-1"></span>**SYSIQMPXLOGINPOLICYOPTION** 系统视图

以可读格式呈现 ISYSIQMPXLOGINPOLICYOPTION 中的组信息。

ISYSIQMPXSYSPOLICYLOGIN 存储允许用户基于每台 Multiplex 服务 器覆盖某个特定登录策略的两个登录策略选项 (lock 和 max\_connections)的信息。

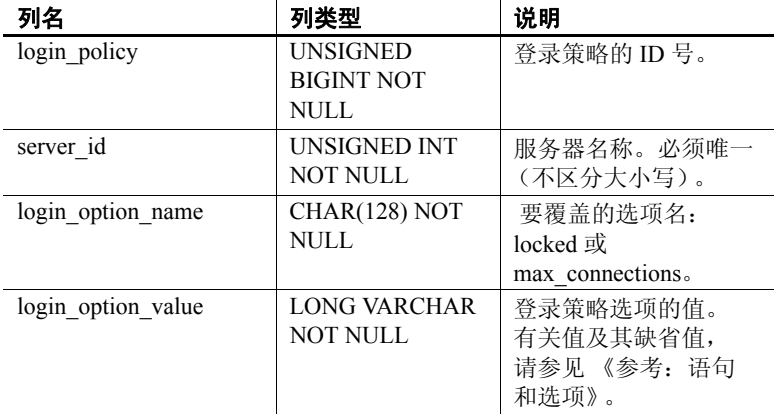

基础系统表的约束 login\_policy\_id foreign key(ISYSLOGINPOLICY)

server\_id foreign key(ISYSMPXSERVER)

#### <span id="page-81-4"></span><span id="page-81-2"></span>**SYSIQMPXSERVER** 系统视图

呈现 ISYSIQMPXSERVER 表的可读版本。ISYSIQMPXSERVER 系统 表存储给定 Multiplex 节点的成员资格属性和版本状态数据。

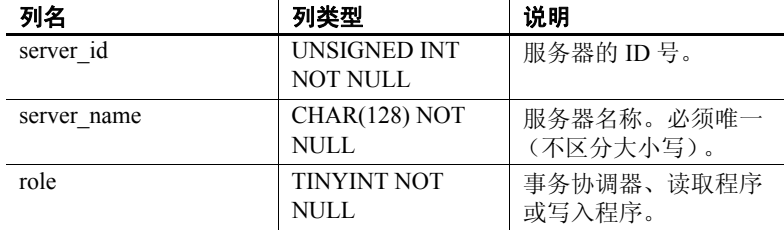

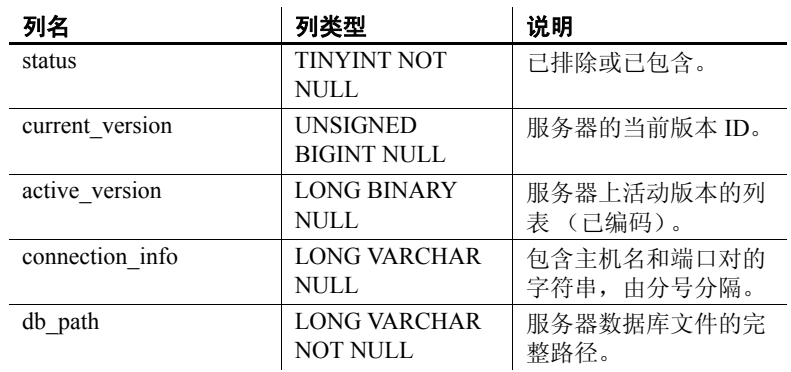

基础系统表的约束 Primary key(server\_id)

# <span id="page-82-0"></span>系统过程

以下系统过程提供了支持 Multiplex 功能的特定语法或使用说明。 如果不提供语法,则语法在 Simplex 和 Multiplex 服务器之间公 用,如《参考:构件块、表和过程》中所述。

#### <span id="page-82-2"></span>**sp\_iqcheckdb** 过程

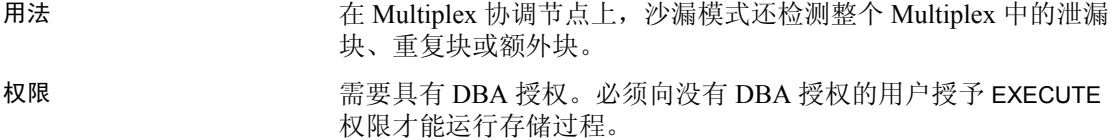

#### <span id="page-82-1"></span>**sp\_iqconnection** 过程

作用 显示有关连接和版本的信息,包括哪些用户使用临时 dbspace、哪 些用户使用版本、连接在 Sybase IQ 中做什么、连接状态、数据库 版本状态等等。

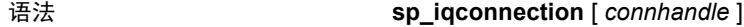

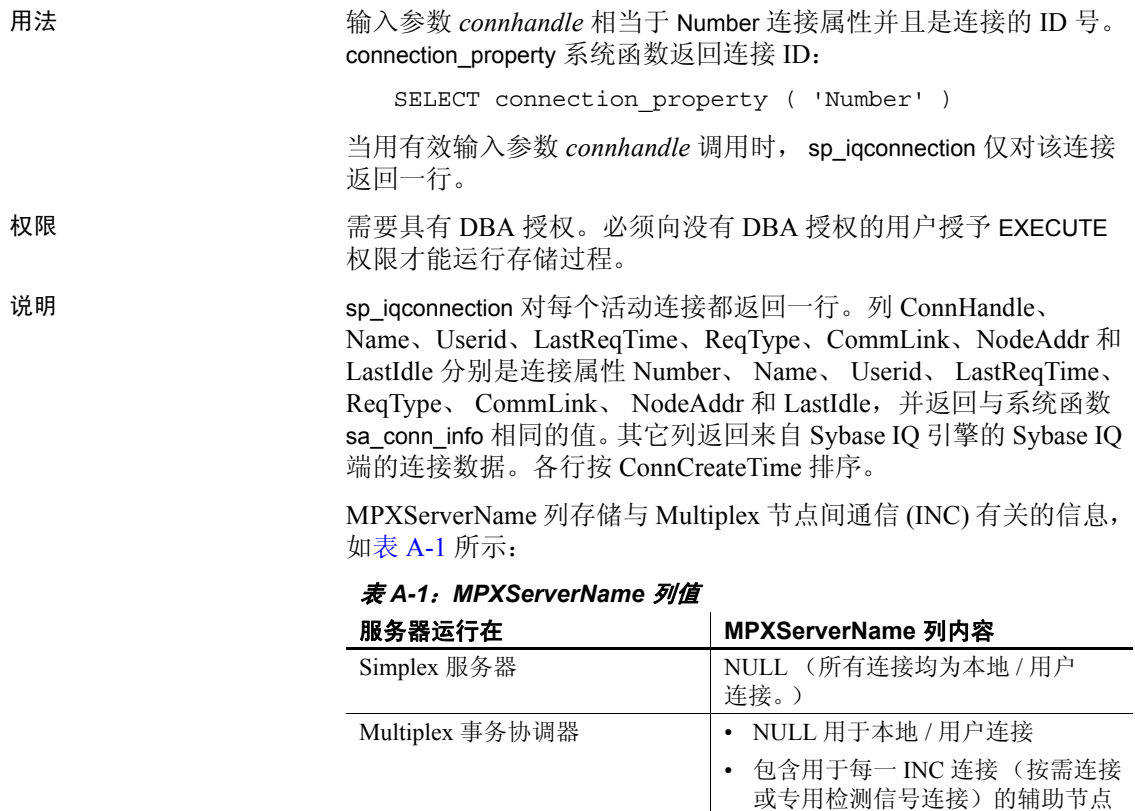

在 Java 应用程序中,请在 RemotePWD 字段中指定来自 TDS 客户端 的特定于 Sybase IQ 的连接属性。此示例显示如何指定特定于 IQ 的 连接参数, 其中的 myconnection 为 IQ 连接名:

服务器名 (连接源)的值。

• 包含事务协调器的服务器名称

(连接源)的值。

p.put("RemotePWD",",,CON=myconnection");

<span id="page-83-1"></span><span id="page-83-0"></span>Multiplex 辅助服务器 • NULL 用于本地 / 用户连接

有关使用 RemotePWD 参数的详细信息,请参见 《SQL Anywhere Server — 编程》。

| 列名                  | 说明                                                                                                    |
|---------------------|----------------------------------------------------------------------------------------------------|
| ConnHandle          | 连接的ID号。                                                                                                    |
| Name                | 服务器的名称。                                                                                                    |
| Userid              | 连接的用户 ID。                                                                                                    |
| LastReqTime         | 指定连接的最后一个请求的启动时间。                                                                                                    |
| ReqType             | 最后一个请求的类型的字符串。                                                                                                    |
| IQCmdType           | 在 Sybase IQ 端执行的当前命令 (如果有)。命令类型反映在引擎的实现级别定义<br>的命令。这些命令由事务命令、用于处理 IQ 存储区中的数据的 DDL 和 DML 命<br>令、内部 IQ 游标命令和特殊控制命令 (例如 OPEN 和 CLOSE DB、BACKUP、<br>RESTORE 等)组成。                                                                                                    |
| LastIQCmdTime       | 该连接上最后一个 IQ 命令在 Sybase IQ 引擎的 IQ 端上的启动或完成时间。                                                                                                    |
| <b>IQCursors</b>    | 该连接上在 IQ 存储中打开的游标数。                                                                                                    |
| LowestIQCursorState | IQ 游标状态 (如果有)。如果在连接上存在多个游标, 则显示的状态是所有游标<br>的最低游标状态;也就是说,距离完成最远。游标状态反映内部 Sybase IQ 实现详<br>细信息,并可能在未来发生更改。对于此版本,游标状态包括: NONE、<br>INITIALIZED、PARSED、DESCRIBED、COSTED、PREPARED、EXECUTED、<br>FETCHING、END OF DATA、CLOSED 和 COMPLETED。如名称所示, 游标状<br>态在操作结束时更改。例如, PREPARED 状态指示游标正在执行。 |
| IQthreads           | 当前分配给连接的 Sybase IQ 线程数。可能分配了一些线程, 但是它们处于空闲状<br>态。此列可以帮助您确定哪些连接正在使用大多数资源。                                                                                                    |
| TxnID               | 连接上当前事务的事务 ID。该事务 ID 与 .iqmsg 文件中的 BeginTxn、 CmtTxn 和<br>PostCmtTxn 消息以及打开数据库时记录的 Txn ID Seq 中显示的事务 ID 相同。                                                                                                    |
| ConnCreateTime      | 创建连接的时间。                                                                                                    |
| TempTableSpaceKB    | 此连接在处理 IQ 临时表中存储的数据时所用的 IQ 临时存储区空间的字节数 (KB)。                                                                                                    |
| TempWorkSpaceKB     | 此连接在处理排序、散列和临时位图等工作空间时所用的 IQ 临时存储空间的字节<br>数(KB)。作为 Sybase IQ 临时表的索引的一部分的位图或其它对象所使用的空间将<br>反映在 TempTableSpaceKB 中。                                                                                                    |
| <b>IQConnID</b>     | 作为 .iqmsg 文件中所有消息的一部分显示的十位数连接 ID。这是服务器会话内唯<br>一单调增加的整数。                                                                                                    |
| satoiq count        | 内部计数器,用于显示从 Sybase IQ 引擎的 SQL Anywhere 端到 IQ 端的穿过数。这<br>在确定连接活动时可能偶尔有用。结果集将在缓冲区中以行返回, 并且不会每行<br>增加 satoiq_count 或 iqtosa_count 一次。                                                                                                    |
| iqtosa count        | 内部计数器, 用于显示从 Sybase IQ 引擎的 IQ 端到 SQL Anywhere 端的穿过数。这<br>在确定连接活动时可能偶尔有用。                                                                                                    |
| CommLink            | 连接的通信链接。这是 Sybase IQ 支持的网络协议之一, 对于相同计算机连接则是<br>本地协议。                                                                                                    |
| NodeAddr            | 客户端 / 服务器连接中客户端的节点。                                                                                                    |
| LastIdle            | 请求间隔时钟数。                                                                                                    |
| MPXServerName       | 如果是 INC 连接, 则 varchar(128) 值包含发起 INC 连接的 Multiplex 服务器的名称。<br>如果非 INC 连接, 则为 NULL。                                                                                                    |

表 *A-2*:*sp\_iqconnection* 列

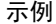

以下是 sp\_iqconnection 输出的示例:

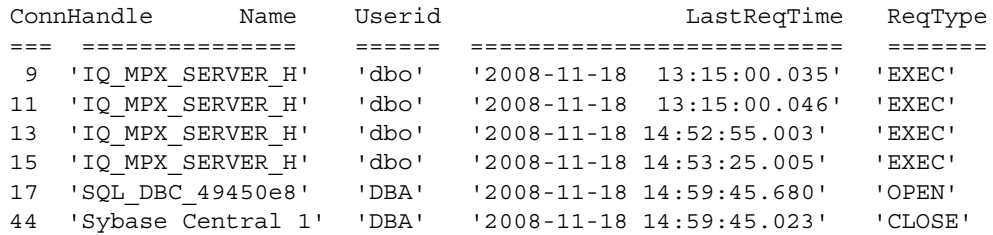

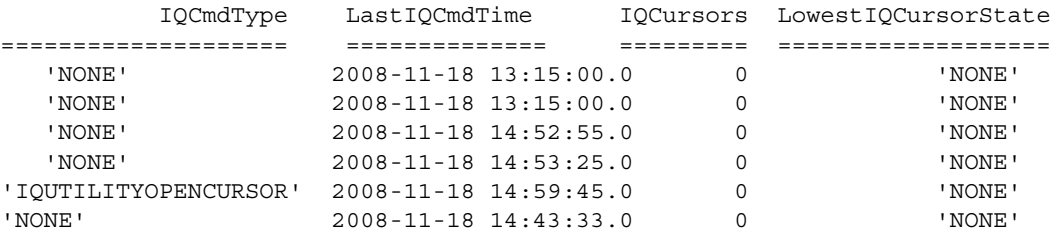

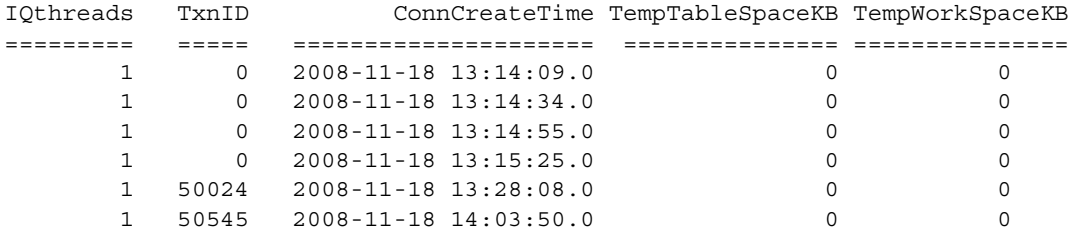

IQconnID satoiq\_count iqtosa\_count CommLink NodeAdd LastIdle MPXServerName

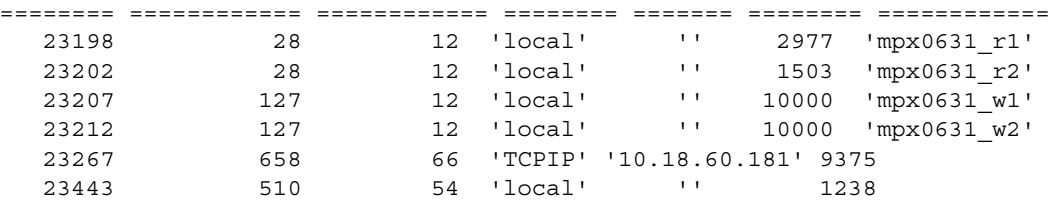

# <span id="page-85-0"></span>**sp\_iqdbsize** 过程

用法 如果在 Multiplex 数据库上运行,缺省参数为 main,它返回共享 IQ 存储的大小。

权限 需要具有 DBA 授权。必须向没有 DBA 授权的用户授予 EXECUTE 权限才能运行存储过程。

#### <span id="page-86-0"></span>**sp\_iqdbspace** 过程

<span id="page-86-5"></span><span id="page-86-4"></span>只有在 multiplex 配置中的辅助节点上运行时, sp\_iqdbspace 过程才在 IQ dbspace 的 Usage 列中显示 NA (不可用)。

权限 不可以 需要具有 DBA 授权。必须向没有 DBA 授权的用户授予 EXECUTE 权限才能运行存储过程。

#### <span id="page-86-1"></span>**sp\_iqfile** 过程

只有在 Multiplex 配置中的辅助节点上运行时, sp\_iqfile 过程才在 IQ dbspace 的文件的 Usage 列中显示 NA (不可用)。 权限 有效的 医二乙酰氨基 医人名 化氧化合 双角的名词复数 医心包 医心包 医心包 权限才能运行存储过程。

#### <span id="page-86-2"></span>**sp\_iqindexinfo** 过程

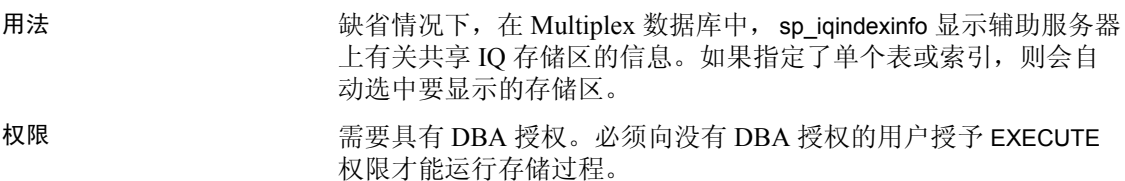

#### <span id="page-86-3"></span>**sp\_iqmpxincconnpoolinfo** 过程

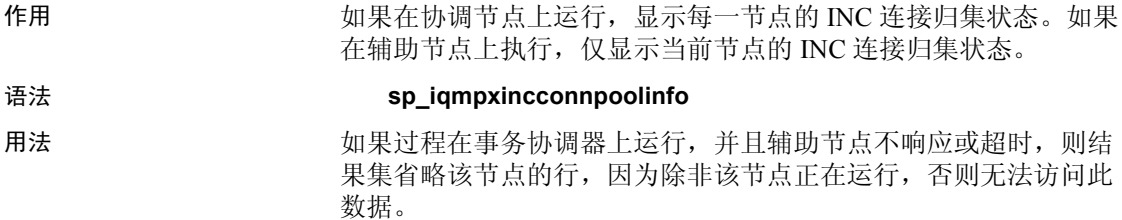

权限 不可以 要具有 DBA 授权。必须向没有 DBA 授权的用户授予 EXECUTE 权限才能运行存储过程。

说明 sp\_iqmpxincconnpoolinfo 过程返回以下结果:

表 *A-3*:*sp\_iqiqmpxincconnpoolinfo* 列

| 列名                    | 数据类型         | 说明        |
|-----------------------|--------------|-----------|
| server id             | unsigned int | 服务器的标识符   |
| server name           | char(128)    | 服务器的名称    |
| current pool size     | unsigned int | 连接归集的当前大小 |
| idle connection count | unsigned int | 池中的空闲连接数  |
| connections in use    | unsigned int | 正在使用的连接数  |

示例 **The Temming of Temming of Spartian** sp\_iqmpxincconnectionpoolinfo 的输出样本:

server id, server name, current pool size, idle\_connection\_count,connections\_in\_use

2,'r2\_dbsrv90210',0,0,0

3,'w3\_dbsrv90210',0,0,0

## <span id="page-87-0"></span>**sp\_iqmpxincheartbeatinfo** 过程

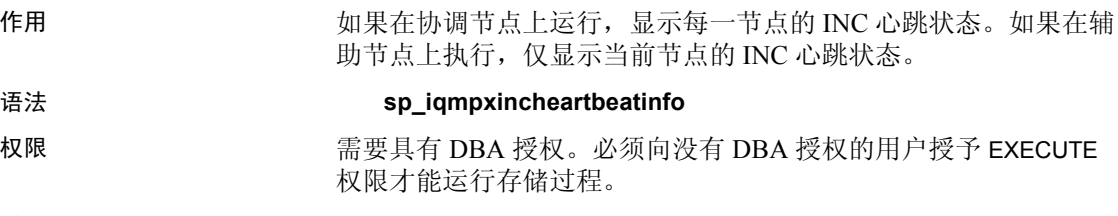

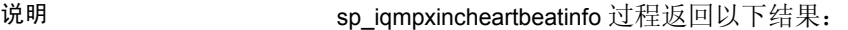

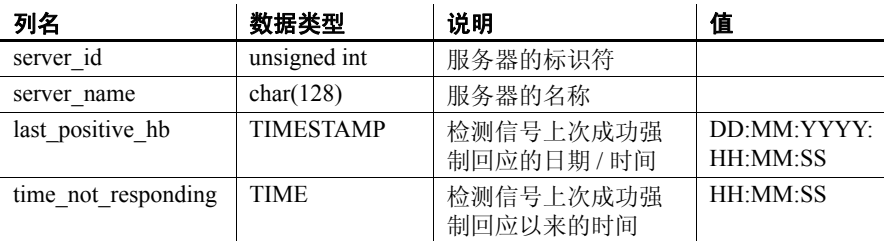

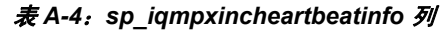

<span id="page-88-0"></span>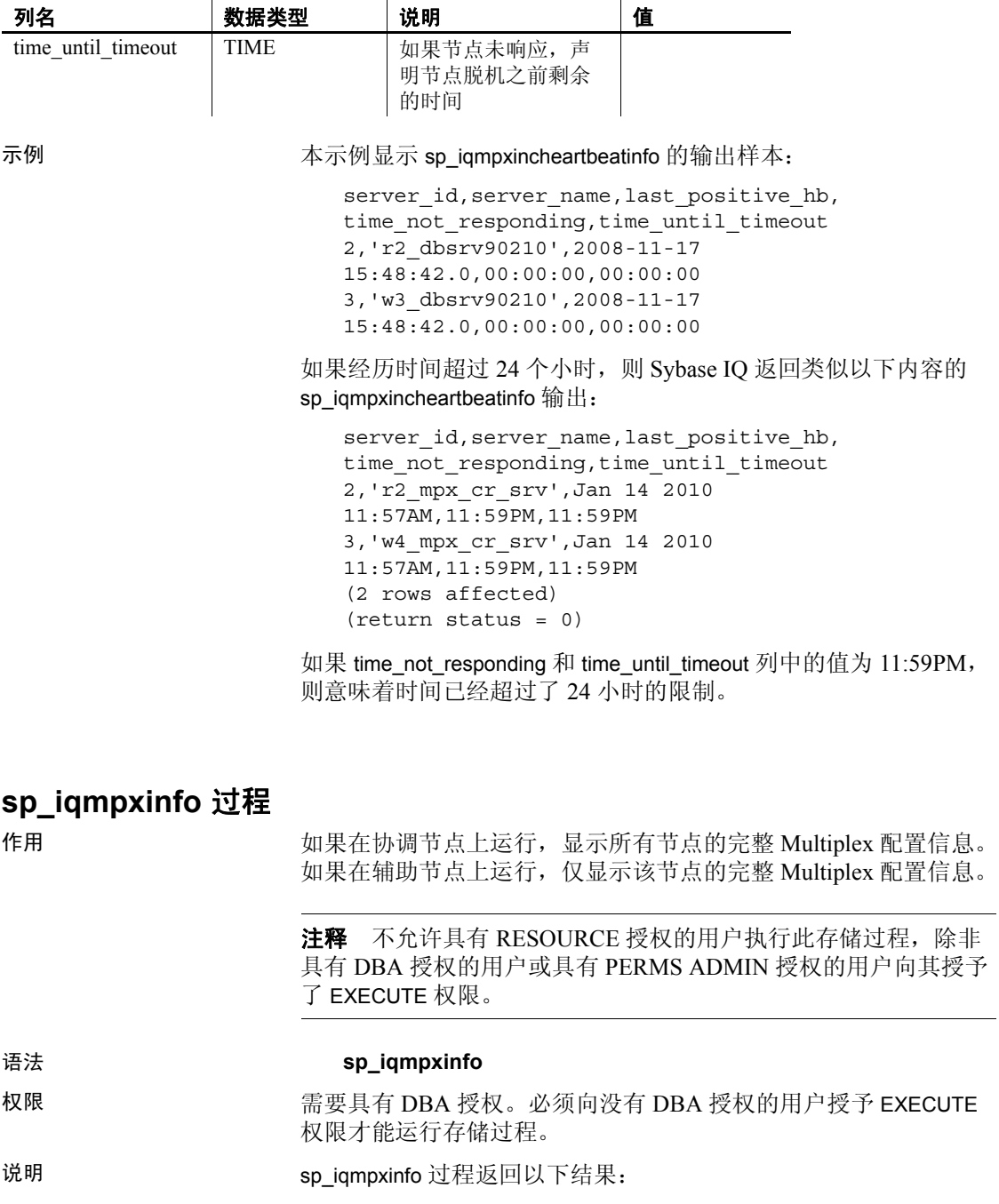

| 列名                   | 数据类型            | 说明                                                            |
|----------------------|-----------------|---------------------------------------------------------------|
| server id            | unsigned int    | 显示其信息的服务器的标识符                                                 |
| server name          | char(128)       | 服务器的名称                                                        |
| connection info      | long varchar    | 已设置格式的字符串, 包含用于 Multiplex 服务器之<br>间 TCPIP 连接的连接字符串的主机 / 端口部分。 |
| db_path              | long varchar    | 完整数据库路径                                                       |
| role                 | char(16)        | 'coordinator'                                                 |
|                      |                 | 'writer'                                                      |
|                      |                 | 'reader'                                                      |
| status               | char(8)         | 'included'                                                    |
|                      |                 | 'excluded'                                                    |
| mpx mode             | char(16)        | 'single'                                                      |
|                      |                 | 'coordinator'                                                 |
|                      |                 | 'writer'                                                      |
|                      |                 | 'reader'                                                      |
|                      |                 | 'writer'                                                      |
|                      |                 | 'unknown'                                                     |
| inc state            | char(16)        | 'active'                                                      |
|                      |                 | 'not responding'                                              |
|                      |                 | 'timed out'                                                   |
| coordinator_failover | char(128)       | 故障切换服务器的名称                                                    |
| current_version      | unsigned bigint | 十进制格式的版本 ID                                                   |
| active versions      | long varchar    | 以逗号分隔的十进制格式版本 ID 列表。                                          |

表 *A-5*:*sp\_iqmpxinfo* 列

示例 **the contract of the contract of the contract of the contract of the contract of the contract of the contract of the contract of the contract of the contract of the contract of the contract of the contract of the cont** 

server id, server name, connection info, db path, role, status, mpx mode, inc state, coordinator\_failover, current\_version, active\_versions

1,'dbsrv10261\_c1','host=(fe80::214:4fff:fe45: e6f2%2):11075,(fd77:55d:59d9:329:214:4fff:fe45: e6f2%2):11075,10.18.41.194:11075', '/sunx5prod/mpxsim/c1/mpx\_simdb.db', 'coordinator','included','coordinator', 'N/A','r2\_dbsrv10261',0,

2,'r2\_dbsrv10261','host=localhost:7733', '/sunx5prod/mpxsim/r2/mpx\_simdb.db', 'reader','included','reader','active', 'r2\_dbsrv10261',0,

3,'w3\_dbsrv10261','host=localhost:5507', '/sunx5prod/mpxsim/w3/mpx\_simdb.db','writer', 'included','writer','active','r2 dbsrv10261',0,

<span id="page-90-0"></span>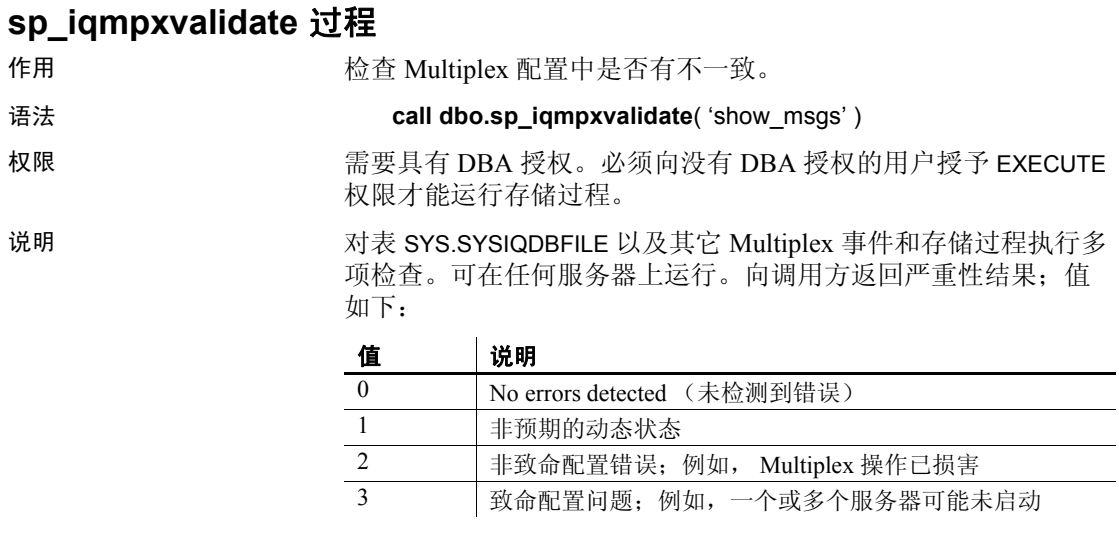

如果交互调用,那么除非调用参数不是 "Y",否则还会返回已发 现错误的表 (如果有)。

每个错误均指示其严重性。如果没有错误,则该过程返回 "No errors detected"(未检测到错误)。

#### <span id="page-91-0"></span>**sp\_iqmpxversioninfo** 过程

作用 在用 医示比服务器的当前版本信息。信息包括服务器类型(写入服务 器、查询服务器、单节点模式)和同步状态。

语法 **sp\_iqmpxversioninfo**( )

- 权限 需要具有 DBA 授权。必须向没有 DBA 授权的用户授予 EXECUTE 权限才能运行存储过程。
- 

#### 说明 *表* A-6*: 返回的* sp\_iqmpxversioninfo *列*

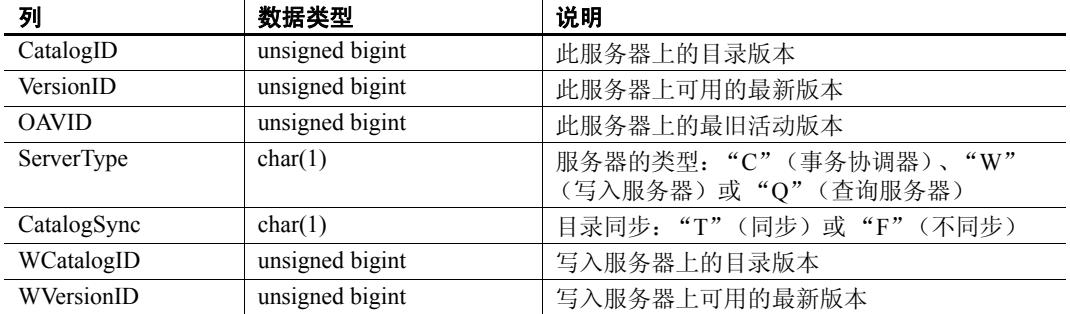

#### <span id="page-91-1"></span>**sp\_iqspaceinfo** 过程

用法 如果在 Multiplex 数据库上运行,缺省参数为 main,它返回共享 IQ 存储的大小。 如果不提供参数,则此过程不返回任何结果,除非您至少具有一个 用户创建的对象,例如表。 权限 需要具有 DBA 授权。必须向没有 DBA 授权的用户授予 EXECUTE 权限才能运行存储过程。

## <span id="page-91-2"></span>**sp\_iqspaceused** 过程

用法 如果在 Multiplex 数据库上运行,该过程将应用于在其上运行该过程 的服务器。

权限 需要具有 DBA 授权。必须向没有 DBA 授权的用户授予 EXECUTE 权限才能运行存储过程。

# <span id="page-92-0"></span>**sp\_iqstatus** 过程

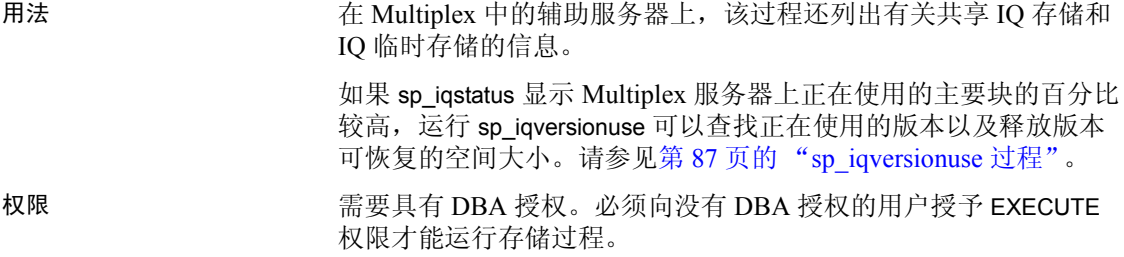

## <span id="page-92-1"></span>**sp\_iqtransaction** 过程

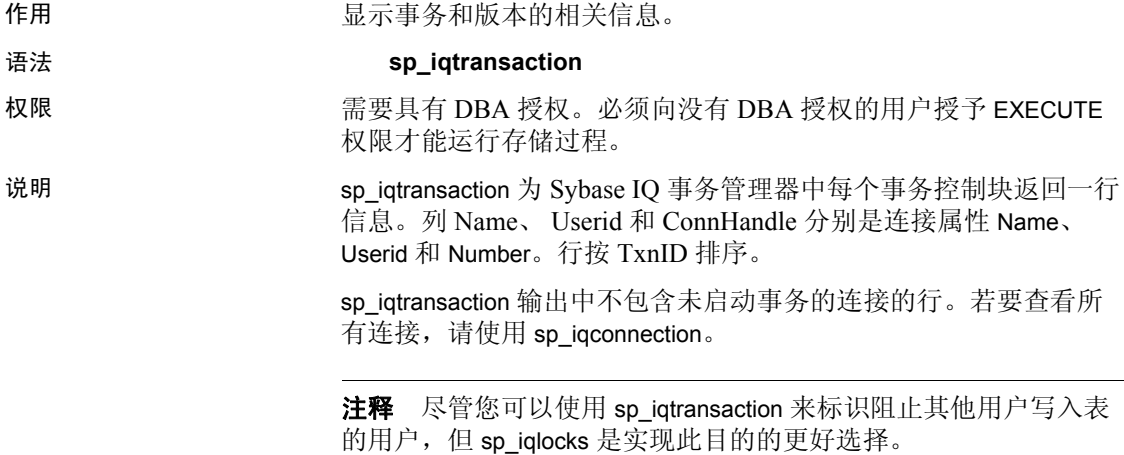

| 列名                   | 说明                                                                                                    |
|----------------------|----------------------------------------------------------------------------------------------------|
| Name                 | 服务器的名称。                                                                                                    |
| Userid               | 连接的用户 ID。                                                                                                    |
| TxnID                | 该事务控制块的事务 ID。在开始事务时分配事务 ID。这与在 .iqmsg 文件中由<br>BeginTxn、 CmtTxn 和 PostCmtTxn 消息显示的事务 ID 以及在打开数据库时记录的<br>Txn ID Seq 相同。                                                                                                    |
| CmtID                | 提交事务时事务管理器分配的 ID。对于活动事务则为零。                                                                                                    |
| VersionID            | 在 Simplex 数据库中, VersionID 与 TxnID 相同。对于 Multiplex 事务协调器,<br>VersionID 与活动事务的 TxnID 相同, VersionID 与已提交事务的 CmtID 相同。在<br>Multiplex 辅助服务器中, VersionID 是在 Multiplex 事务协调器上创建数据库版本的<br>事务的 CmtID。它供 Sybase IQ 内存中目录和 IQ 事务管理器在内部使用, 以对<br>Multiplex 数据库中的所有节点唯一标识数据库版本。 |
| <b>State</b>         | 事务控制块的状态。该变量反映内部 Sybase IQ 实现的详细信息, 将来可能会发生<br>更改。在编写本书时,事务状态有 NONE、 ACTIVE、 ROLLING BACK、<br>ROLLED BACK、COMMITTING、COMMITTED 和 APPLIED。                                                                                                    |
| ConnHandle           | 连接的 ID号。                                                                                                    |
| <b>IQConnID</b>      | 作为 .iqmsg 文件中所有消息的一部分显示的十位数连接 ID。这是服务器会话内唯<br>一单调增加的整数。                                                                                                    |
| MainTableKBCr        | 该事务创建的 IQ 存储区空间的大小 (以 KB 为单位)。                                                                                                    |
| MainTableKBDr        | 该事务删除但继续存在于磁盘上存储区中的 IQ 存储区空间(因为相应空间在该事<br>务的其它数据库版本或其它保存点中可见)的大小(以KB为单位)。                                                                                                    |
| TempTableKBCr        | 该事务创建的用于存储 IQ 临时表数据的 IQ 临时存储区空间的大小(以KB 为<br>单位)。                                                                                                    |
| TempTableKBDr        | 该事务删除但继续存在于磁盘上 IQ 临时存储区中的 IQ 临时表空间 (因为相应空间<br>可由 IQ 游标看到或由该事务的其它保存点所有)的大小(以KB为单位)。                                                                                                    |
| TempWorkSpaceKB      | 对于 ACTIVE 事务, 这是该事务此时使用的工作空间的快照, 如排序、散列和临<br>时位图。该数值因您运行 sp_iqtransaction 的时间而异。例如, 查询引擎可能会在<br>临时高速缓存中创建 60MB, 但很快释放其中的大部分空间, 即使查询处理仍在<br>继续也是如此。如果在查询完成后运行 sp_iqtransaction, 该列显示要小得多的数<br>值。当事务不再处于活动状态时,该列为零。                                                  |
|                      | 对于 ACTIVE 事务, 该列与 sp_iqconnection 的 TempWorkSpaceKB 列相同。                                                                                                    |
| <b>TxnCreateTime</b> | 事务的开始时间。所有 Sybase IQ 事务都在活动连接建立后马上隐式开始或在前一<br>事务提交或回退时隐式开始。                                                                                                    |
| CursorCount          | 引用该事务控制块的打开的 Sybase IQ 游标数。如果事务处于 ACTIVE 状态, 则它<br>指示事务中创建的打开的游标数。如果事务处于 COMMITTED 状态, 则它指示引<br>用该事务控制块拥有的数据库版本的 HOLD 游标数。                                                                                                    |
| SpCount              | 事务控制块中存在的保存点结构数。保存点可以隐式创建和释放。因此, 此数值不<br>指示事务中用户创建的保存点的数量。                                                                                                    |
| SpNumber             | 事务的活动保存点数。这是实现详细信息,因此可能反映不出用户创建的保存点。                                                                                                    |

表 *A-7*:*sp\_iqtransaction* 列

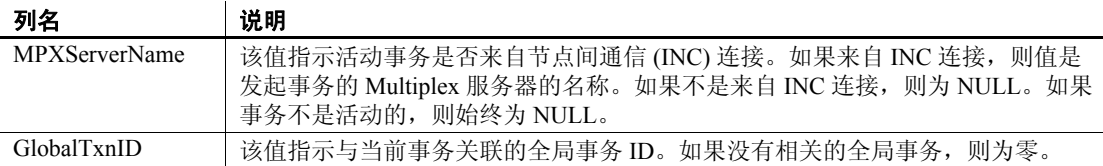

示例 下面是 sp\_iqtransaction 输出的示例:

Name, Userid, TxnID, CmtID, VersionID, State, ConnHandle, IQConnID, MainTableKBCr,MainTableKBDr,TempTableKBCr,TempTableKBDr, TempWorkSpaceKB,TxnCreateTime,CursorCount,SpCount,SpNumber, MPXServerName,GlobalTxnID

'IQ\_MPX\_SERVER\_H','dbo',49878,49881,49881,'COMMITTED',9,23198,152, 152,0,0,0,'2008-11-18 13:15:00.015',0,0,0,,0

'IQ\_MPX\_SERVER\_H','dbo',49880,49882,49882,'COMMITTED',13,23207,152, 152,0,0,0,'2008-11-18 13:15:00.016',0,0,0,,0

'IQ\_MPX\_SERVER\_H','dbo',49884,49885,49885,'COMMITTED',11,23202,152, 152,0,0,0,'2008-11-18 13:15:00.038',0,0,0,,0

'IQ\_MPX\_SERVER\_H','dbo',49909,49910,49910,'COMMITTED',15,23212,152, 152,0,0,0,'2008-11-18 13:16:00.016',0,0,0,,0

'SQL\_DBC\_49450e8','DBA',50024,0,50024,'ACTIVE',17,23267,0,0,0, 0,0,'2008-11-18 13:28:23.358',0,2,261,,0

'Sybase Central 1','DBA',50545,0,50545,'ACTIVE',44,23443,0,0,0, 0,0,'2008-11-18 14:04:53.256',0,1,0,,0

#### <span id="page-94-1"></span><span id="page-94-0"></span>**sp\_iqversionuse** 过程

说明 该过程为一个版本的每位用户生成一行。先在事务协调器上运行 sp\_iqversionuse 以确定应释放哪些版本, 以及当版本不再使用时要 释放的空间大小 (以 KB 为单位)。连接至事务协调器的用户的连 接 ID 显示在 IQConn 列中。由辅助服务器引致的版本使用显示为连 接 ID 为 0 的辅助服务器名。

> 在 Multiplex 辅助服务器上运行 sp\_iqversionuse 以确定指向辅助服务 器的各个连接。来自其它服务器的用户不会显示在辅助服务器上。

示例 不如 在此示例中, 在事务协调器 (mpxw) 上, 连接 108 使用最旧版本 42648。提交或回退连接 108 上的事务可释放 7.9 MB 的空间。根据 事务协调器的输出,版本 42686 由辅助服务器 (*mpxq*) 使用。根据辅 助服务器的输出,实际连接为连接 31。释放版本 42686 所返回的实 际空间大小取决于是否先释放 42648。

> 在事务协调器上,版本 42715 和 42728 的 WasReported 为 0,因为这 些是 SQL Remote 尚未复制的新版本。由于版本 42728 没有显示在 辅助服务器的输出中,因此它尚未由辅助服务器使用。

当在事务协调器 *mpxw* 上执行 sp\_iqversionuse 时,将返回以下输出 内容:

call dbo.sp\_iqversionuse

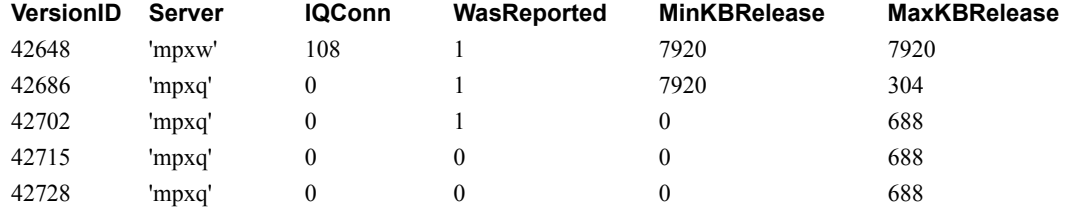

当在辅助服务器 (*mpxq*) 上执行 sp\_iqversionuse 时,将返回以下输出 内容:

call dbo.sp\_iqversionuse

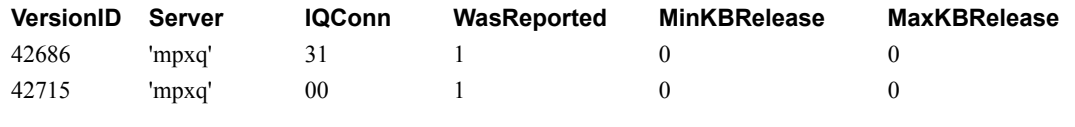

权限 有效的 医二乙酰氨基 医人名 化氧化氢 化氧化氢 医双角状的 医皮肤 医单位 权限才能运行存储过程。

# <span id="page-96-0"></span>启动实用程序和数据库管理实用程序

以下实用程序具有 Multiplex 语法或限制。有关 Multiplex 和 Simplex 服务器之间公用的语法,请参见 《实用程序指南》。

#### <span id="page-96-2"></span>备份实用程序 **(dbbackup)**

dbbackup 实用程序将数据库名称截断为 70 个字符并创建带有截断名 称的目标文件。 Sybase IQ 在同步辅助服务器时使用 dbbackup。由 于 dbbackup 限制,数据库名称的长度必须小于 70 个字符。

# 服务器启动实用程序 **(start\_iq)**

<span id="page-96-5"></span>表 [A-8](#page-96-1) 中的服务器启动开关用于在启动时配置 Sybase IQ Multiplex 服务器。

<span id="page-96-4"></span><span id="page-96-3"></span>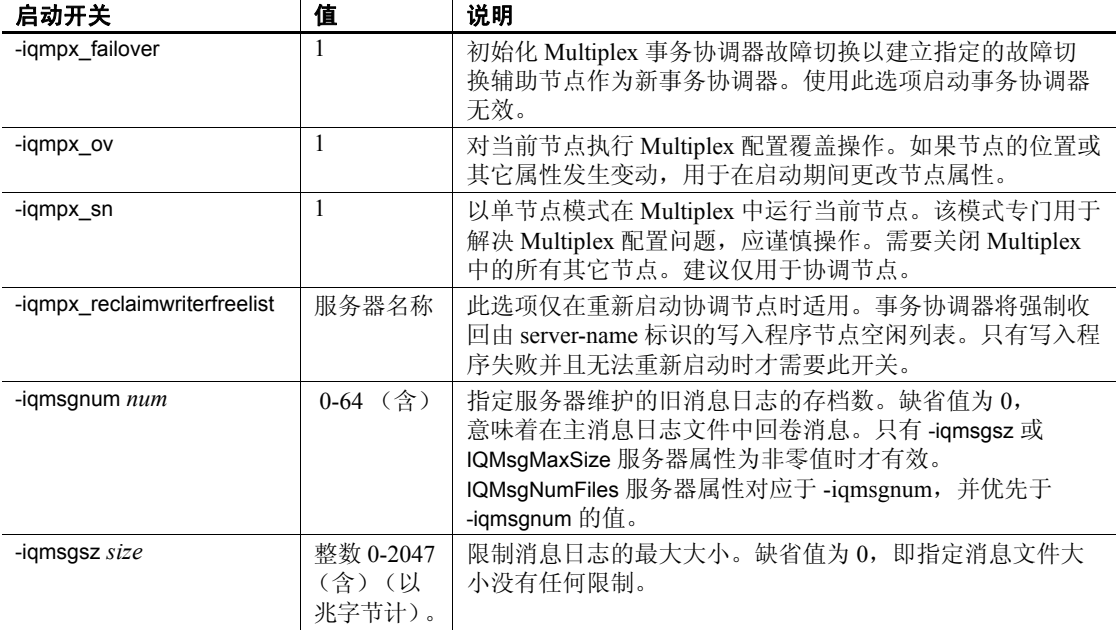

#### <span id="page-96-1"></span>表 A-8: 服务器启动开关

# 索引

# 英文

ALTER DBSPACE 语句 示例 [19](#page-26-0) 限制 [43](#page-50-0) ALTER LOGIN POLICY 语句 语法 [67](#page-74-1) [ALTER MULTIPLEX RENAME](#page-75-0) 语句 68 [ALTER MULTIPLEX SERVER](#page-75-1) 语句 68 [自动关闭](#page-37-0) 30 CPU [使用率统计信息](#page-62-0) 55 [CREATE DBSPACE](#page-26-0) 语句 19 限制 [43](#page-50-0) [CREATE MULTIPLEX SERVER](#page-76-0) 语句 69 [dbbackup 89](#page-96-2) dbfile 打开 DBFILE [消息时出错](#page-51-0) 44 [路径不可见](#page-51-0) 44 只读 [44](#page-51-1) dbspace [使用统计信息](#page-66-0) 59 在 [Multiplex](#page-50-0) 中更新 43 DML 操作 [连接索引中的表](#page-46-0) 39 DML 命令 在 [Multiplex](#page-45-0) 中运行 38 DROP DBSPACE 语句 限制 [43](#page-50-0) [DROP MULTIPLEX SERVER](#page-77-1) 语句 70 IQ Agent [owner 13](#page-20-0) [端口号](#page-20-1) 13 [覆盖端口号](#page-20-2) 13 [禁用远程浏览](#page-19-0) 12 目的 [10](#page-17-0) 配置 [10](#page-17-0) [启动故障排除](#page-21-0) 14 [日志文件](#page-21-1) 14 运行 [10](#page-17-0) [主机别名](#page-18-0) 11

[主机名](#page-18-1) 11 IQ 代理 Windows 服务 安装 [12](#page-19-1) 卸载 [12](#page-19-2) IQ\_SYSTEM\_MAIN [更改文件路径](#page-51-1) 44 [空间不足](#page-52-0) 45 [添加空间](#page-52-1) 45 [添加文件](#page-51-2) 44 IQ\_SYSTEM\_TEMP [辅助服务器](#page-36-1) 29 [iqmsgnum](#page-96-3) 启动开关 89 iqmsgsz [启动开关](#page-96-4) 89 [LOCK TABLE](#page-49-0) 语句 42 MPX AUTOEXCLUDE TIMEOUT 选项 71 MPX HEARTBEAT FREQUENCY 选项 71 [MPX\\_IDLE\\_CONNECTION\\_TIMEOUT](#page-78-2) 选项 71 [MPX\\_MAX\\_CONNECTION\\_POOL\\_SIZE](#page-78-3) 选项 71 MPX MAX UNUSED POOL SIZE 选项 71 [MPXServerName](#page-83-1) 列 76 **Multiplex** [DDL](#page-46-1) 命令 39 [DML](#page-45-0) 命令 38 SQL 语句 [67](#page-74-2) start  $iq$  参数 27 [包括服务器](#page-38-0) 31 [查看拓扑](#page-56-0) 49 [池中连接](#page-15-0) 8 [打印拓扑](#page-56-1) 49 [动态冲突](#page-54-0) 47 [动态配置](#page-13-0) 6 [辅助节点](#page-13-1) 6 [更改服务器端口](#page-38-1) 31 [更改服务器角色](#page-37-0) 30 [更改服务器主机](#page-38-1) 31 [更改数据库文件路径](#page-37-1) 30 更新 [dbspace 43](#page-50-0) [更新拓扑视图](#page-57-0) 50 共享 [Windows](#page-12-0) 磁盘 5 [检查配置](#page-90-0) 83

[节点间通信](#page-14-0) 7 [静态配置](#page-13-0) 6 [命名存储](#page-75-0) 68 排除 IQ [代理的启动故障](#page-21-0) 14 [排除服务器](#page-38-0) 31 启动 [Sybase Central 10](#page-17-1) [前提条件](#page-22-0) 15 [删除服务器](#page-39-0) 32 [实现](#page-16-0) 9 [事务协调器](#page-13-2) 6 数据库洗项 70 [替换事务协调器](#page-40-0) 33 [添加空间](#page-52-1) 45 [图形视图](#page-56-2) 49 [拓扑视图](#page-56-3) 49 [系统表](#page-79-1) 72 [系统过程](#page-82-1) 75 [显示版本信息](#page-91-0) 84 [心跳连接](#page-14-1) 7 [性能监控器](#page-58-0) 51 [重命名](#page-75-2) 68 MULTIPLEX ADMIN 权限 关于 [24](#page-31-0) [multiplex environment incorrect error 29](#page-36-1) Multiplex 成员资格属性 [系统表](#page-80-0) 73 Multiplex 登录策略 [系统表](#page-80-1) 73, [74](#page-81-3) Multiplex 服务器 启动 [26](#page-33-0) 同期 [27](#page-34-2) [重命名](#page-37-2) 30 **-n** 开关 [26](#page-33-1) port 更改 [31](#page-38-1) [RESOURCE](#page-28-0) 权限 21 Shell 脚本 管理 [23](#page-30-0) [sp\\_iqcheckdb](#page-82-2) 系统过程 75 [sp\\_iqconnection](#page-82-1) 系统过程 75 [sp\\_iqdbsize](#page-85-0) 系统过程 78 [sp\\_iqdbspace](#page-50-0) 过程 43 [sp\\_iqdbspace](#page-86-0) 系统过程 79 [sp\\_iqemptyfile](#page-51-1) 过程 44 sp\_iqfile [系统过程](#page-50-0) 43, [79](#page-86-1) [sp\\_iqindexinfo](#page-86-2) 系统过程 79

[sp\\_iqmpxincconnpoolinfo](#page-86-3) 存储过程 79 [sp\\_iqmpxincheartbeatinfo](#page-87-0) 存储过程 80 [sp\\_iqmpxinfo](#page-88-0) 存储过程 81 [sp\\_iqmpxvalidate](#page-36-1) 系统过程 29, [83](#page-90-0) [sp\\_iqmpxversioninfo](#page-91-0) 系统过程 84 [sp\\_iqspaceinfo](#page-91-1) 系统过程 84 [sp\\_iqspaceused](#page-91-2) 系统过程 84 [sp\\_iqstatus](#page-92-0) 系统过程 85 [sp\\_iqtransaction](#page-92-1) 系统过程 85 [sp\\_iqversionuse](#page-94-1) 系统过程 87 SQL 语句 [67](#page-74-2) start\_iq 参数 [Multiplex 27](#page-34-1) Sybase Central 启动 [10](#page-17-1) [拓扑视图](#page-56-3) 49 UNIX [访问共享磁盘](#page-12-1) 5 Windows [访问共享磁盘](#page-12-0) 5

#### **B**

```
版本状态
  系统表 73
包括 Multiplex 服务器 31
包括服务器 22
 SQL 31
 Sybase Central 31, 32
备份
  系统表中的 72
备份实用程序 89
表
 在连接索引中 39
```
# **C**

[池中连接](#page-15-0) 8 重命名 Multiplex 权限 [24](#page-31-0) 重命名 [Multiplex](#page-37-2) 服务器 30 创建服务器 权限 [24](#page-31-0) 存储 I/O [统计信息](#page-65-0) 58

存储过程 sp igmpxincconnpoolinfo 79 sp igmpxincheartbeatinfo 80 [sp\\_iqmpxinfo 81](#page-88-0) [格式号](#page-79-3) 72 [授予执行权限](#page-32-0) 25

# **D**

登录策略 变更 [67](#page-74-1) [系统表](#page-80-1) 73, [74](#page-81-3) [动态配置](#page-13-0) 6 [动态性能监控器](#page-58-0) 51

# **F**

服务器 [Multiplex 26](#page-33-2) 包括 [22,](#page-29-0) [31,](#page-38-3) [32](#page-39-1) 变更 [Multiplex 68](#page-75-1) [更改角色](#page-37-0) 30 [故障切换](#page-40-0) 33 恢复 [62,](#page-69-0) [64](#page-71-0) [监控性能](#page-59-0) 52 排除 [22,](#page-29-0) [31,](#page-38-4) [32](#page-39-1) 启动 [22](#page-29-0) [启动参数](#page-34-1) 27 启用 [Multiplex 17](#page-24-0) 删除 [22,](#page-29-1) [32](#page-39-0) 属性 [23](#page-30-1) 停止 [22](#page-29-0) [在拓扑视图中的状态](#page-58-1) 51 [重命名](#page-37-2) 30 ["服务器"选项卡](#page-27-0) 20 服务器启动开关 igmpx failover 89 iqmpx ov 89 [iqmpx\\_reclaimwriterfreelist 89](#page-96-5) iqmpx sn 89 服务器设置 权限 [24](#page-31-0) 辅助服务器 创建 [17](#page-24-0)

辅助节点 [关闭消息](#page-51-2) 44

# **G**

[高速缓存统计信息](#page-62-1) 55 更改 Multiplex 服务器设置 权限 [24](#page-31-0) [更改数据库文件路径](#page-37-1) 30 更新 [Multiplex dbspace 43](#page-50-0) 共享磁盘 [访问](#page-12-1) 5 [故障切换](#page-40-0) 33 故障切换节点 指定 [32](#page-39-2) 管理脚本 生成 [22](#page-29-2) 使用 [23](#page-30-2) [自动作业调度](#page-30-0) 23

## **H**

恢复 [Multiplex 62,](#page-69-0) [64](#page-71-0)

# **J**

监控 角色 [49](#page-56-4) [事务状态](#page-58-0) 51 [监控状态](#page-56-4) 49 将 Simplex 转换为 [Multiplex 17](#page-24-0) 角色 更改 [30](#page-37-0) 监控 [49](#page-56-4) 节点 [替换事务协调器](#page-40-0) 33 [节点间通信](#page-14-0) 7 [绝对路径](#page-12-1) 5

[空间不足](#page-52-0) 45 块大小 [系统表中的](#page-79-4) 72

# **L**

连接 建立 [67](#page-74-1) [连接索引](#page-46-0) 39 [连接统计信息](#page-64-0) 57 浏览<br>在 IQ [代理上禁用](#page-19-0) 12 路径 [绝对](#page-12-1) 5 裸设备 [访问](#page-12-1) 5

#### **M**

[目录格式号](#page-79-5) 72

# **N**

[内存使用统计信息](#page-62-2) 55

#### **P**

排除 [Multiplex](#page-38-0) 服务器 31 [排除服务器](#page-29-0) 22, [31](#page-38-4) [SQL 31](#page-38-2) [Sybase Central 31,](#page-38-3) [32](#page-39-1) [配置收集速率对话框](#page-59-1) 52

# **Q**

启动 [Multiplex 26](#page-33-2) 请求 设置 [start\\_iq](#page-34-1) 参数 27 [请求统计信息](#page-64-1) 57

权限 [MULTIPLEX ADMIN](#page-31-0) 权限 24 [权限被拒绝错误](#page-50-0) 43

# **R**

[软链接](#page-12-1) 5

# **S**

**94** Sybase IQ<br>
1947年 - 1942年 - 1942年 - 1942年 - 1942年 - 1942年 - 1942年 - 1942年 - 1942年 - 1942年 - 1942年 - 1942年 - 1942年 - 1942年 - 1942年 - 1942年 - 1942年 - 1942年 - 1942年 - 1942年 - 1942年 - 1942年 - 1942年 - 1942年 - 1942年 - 1942年 删除 [服务器](#page-29-1) 22 [删除服务器](#page-29-1) 22, [32](#page-39-0) 权限 [24](#page-31-0) [事务统计信息](#page-65-1) 58 事务协调器 创建 [17](#page-24-0) [功能](#page-13-2) 6 [空间不足](#page-52-0) 45 替换 [33](#page-40-0) [无法启动](#page-52-0) 45 事务状态 监控 [51](#page-58-0) 数据库 [创建时间](#page-79-6) 72 [更改文件路径](#page-37-1) 30 激活 [Multiplex](#page-24-0) 功能 17 [名称长度限制](#page-96-2) 89 [文件格式](#page-79-7) 72 [系统表中的块大小](#page-79-4) 72 数据库选项 [Multiplex 70](#page-77-3)

## **T**

[替换事务协调器](#page-40-0) 33 同步 [Multiplex 27](#page-34-2) 统计信息 动态 [51](#page-58-0) [收集速率](#page-59-1) 52 [拓扑视图](#page-56-3) 49 [updating 50](#page-57-0)

#### **W**

```
网络统计信息 59
文档
 Sybase IQ vii
文件
 删除 43
  IQ_SYSTEM_MAIN 45
文件格式 72
文件路径
 更改 30
 在 IQ_SYSTEM_MAIN 上更改 44
```
# **X**

系统表 [ISYSIQMPXLOGINPOLICYOPTION 73,](#page-80-1) [74](#page-81-3) [ISYSIQMPXSERVER 73](#page-80-0) [SYSIQINFO 72](#page-79-1) 系统过程 sp igconnection 75 sp iqdbspace 43, [79](#page-86-4) sp iqfile  $43, 79$  $43, 79$ sp igmpxincconnpoolinfo 79 sp igmpxincheartbeatinfo 80 sp iqmpxinfo 81 sp iqtransaction 85 系统视图 [SYSIQMPXLOGINPOLICYOPTION 74](#page-81-3) [SYSIQMPXSERVER 74](#page-81-4) [线程统计信息](#page-64-2) 57 向 IQ SYSTEM MAIN 添加空间 45 消息日志 iqmsgnum [服务器选项](#page-96-3) 89 iqmsgsz [服务器选项](#page-96-4) 89 [指定存档数](#page-96-3) 89 [指定大小](#page-96-4) 89 [心跳连接](#page-14-1) 7 性能 [动态监控器](#page-58-0) 51 性能监控器 2D [条形图](#page-60-0) 53 3D [条形图](#page-60-0) 53 [Multiplex](#page-59-0) 级 52 [保存图表](#page-60-1) 53 [打印图表](#page-60-2) 53

```
服务器级 52
  切换图表视图 53
  时序视图 53
 所监控的统计信息 54
  自定义统计信息 52
  自定义图表 53
选项
 MPX_AUTOEXCLUDE_TIMEOUT 71
 MPX_HEARTBEAT_FREQUENCY 71
 MPX_IDLE_CONNECTION_TIMEOUT 71
 MPX_MAX_CONNECTION_POOL_SIZE 71
 MPX_MAX_UNUSED_POOL_SIZE 71
```
# **Y**

```
应用程序
 的启动参数 27
远程文件浏览
 禁用 12
```
# **Z**

```
在 UNIX 上访问共享磁盘 5
在 Windows 上访问共享磁盘 5
摘要 79, 80, 81
主机
 更改 31
状态
 监控 49
 检查 20
```
索引